**HỌC VIỆN CÔNG NGHỆ BƯU CHÍNH VIỄN THÔNG**

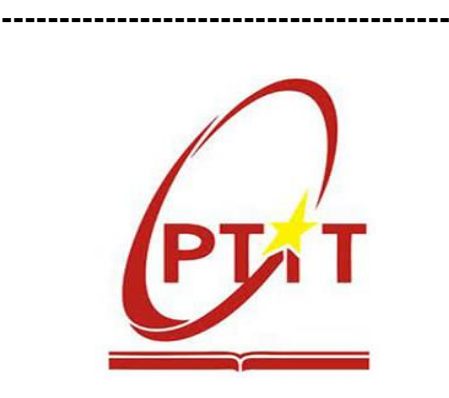

**BÙI THỊ BÉ BA**

# **HỆ THỐNG QUẢN LÝ VÀ DỰ BÁO TUYỂN SINH TẠI HỌC VIỆN CÔNG NGHỆ BƯU CHÍNH VIỄN THÔNG**

**LUẬN VĂN THẠC SỸ KỸ THUẬT**

*(Theo định hướng ứng dụng)*

TP. HỒ CHÍ MINH – NĂM 2022

**HỌC VIỆN CÔNG NGHỆ BƯU CHÍNH VIỄN THÔNG**

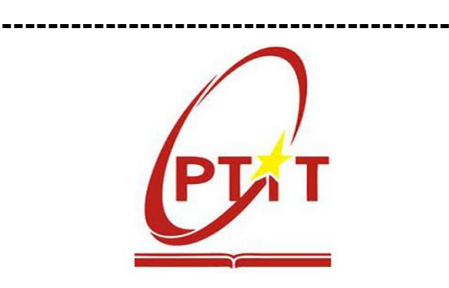

**BÙI THỊ BÉ BA**

# **HỆ THỐNG QUẢN LÝ VÀ DỰ BÁO TUYỂN SINH TẠI HỌC VIỆN CÔNG NGHỆ BƯU CHÍNH VIỄN THÔNG**

CHUYÊN NGÀNH: HỆ THỐNG THÔNG TIN MÃ SỐ: 8.48.01.04

## **LUẬN VĂN THẠC SỸ KỸ THUẬT**

*(Theo định hướng ứng dụng)*

**NGƯỜI HƯỚNG DẪN KHOA HỌC: TS. HUỲNH TRỌNG THƯA**

TP. HỒ CHÍ MINH – NĂM 2022

## **LỜI CAM ĐOAN**

<span id="page-2-0"></span>Tôi xin cam đoan luận văn thạc sĩ hệ thống thông tin "**Hệ thống quản lý và dự báo tuyển sinh tại Học viện Công nghệ Bưu chính Viễn thông**" do tôi nghiên cứu, tổng hợp và thực hiện.

Toàn bộ nội dung luận văn, những điều được trình bày là của chính cá nhân tôi hoặc là được tham khảo, tổng hợp từ nhiều nguồn tài liệu khác nhau. Tất cả các tài liệu tham khảo, tổng hợp đều được trích xuất với nguồn gốc rõ ràng. Các số liệu, kết quả nêu trong luận văn là trung thực và chưa từng được ai công bố trong bất kỳ công trình nào khác.

> *TP.HCM, ngày 16 tháng 07 năm 2022* **Học viên thực hiện luận văn**

> > **Bùi Thị Bé Ba**

## **LỜI CẢM ƠN**

<span id="page-3-0"></span>Trước tiên tôi xin gửi lời cảm ơn sâu sắc nhất đến giảng viên hướng dẫn trực tiếp của tôi - **TS. Huỳnh Trọng Thưa**. Cảm ơn Thầy đã luôn lắng nghe những quan điểm cá nhân và đưa ra những nhận xét quý báu, góp ý và dẫn dắt tôi đi đúng hướng trong suốt thời gian thực hiện đề tài luận văn thạc sĩ.

Tôi xin gửi lời cảm ơn chân thành nhất đến đến **Thầy Lê Quang Phú**. Cảm ơn Thầy đã dành thời gian thu thập dữ liệu và sớm cung cấp dữ liệu tuyển sinh thực tế của trường để tạo điều kiện cho tôi nghiên cứu và hoàn thiện luận văn.

Tôi cũng xin trân trong cảm ơn các Thầy Cô Khoa Đào tạo Sau đại học - Học viện Công nghệ Bưu chính Viễn thông Cơ sở Thành phố Hồ Chí Minh đã truyền đạt những kiến thức chuyên môn sâu rộng trong ngành cho tôi, có được nền tảng kiến thức hỗ trợ rất lớn cho tôi trong quá trình nghiên cứu, hoàn thiện luận văn.

Cuối cùng, tôi xin gửi lời cảm ơn chân thành đến gia đình, bạn bè và quý đồng nghiệp vì đã luôn đồng hành, tạo điều kiện, hỗ trợ và khuyến khích tôi cố gắng trong suốt những năm tháng học tập cũng như quá trình nghiên cứu viết luận văn này.

Xin chân thành cảm ơn!

*TP.HCM, ngày 16 tháng 07 năm 2022* **Học viên thực hiện luận văn**

**Bùi Thị Bé Ba**

# MŲC LỤC

<span id="page-4-0"></span>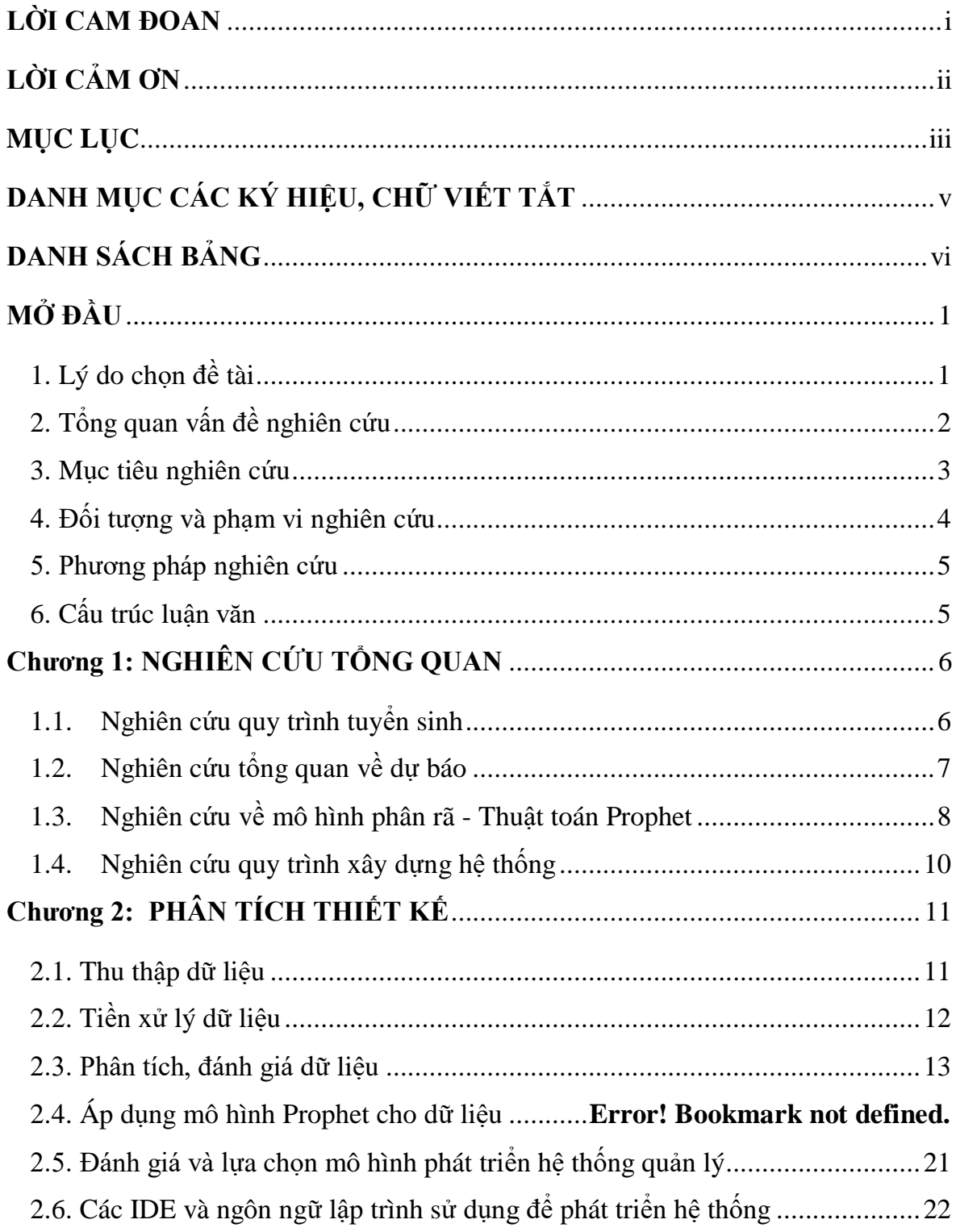

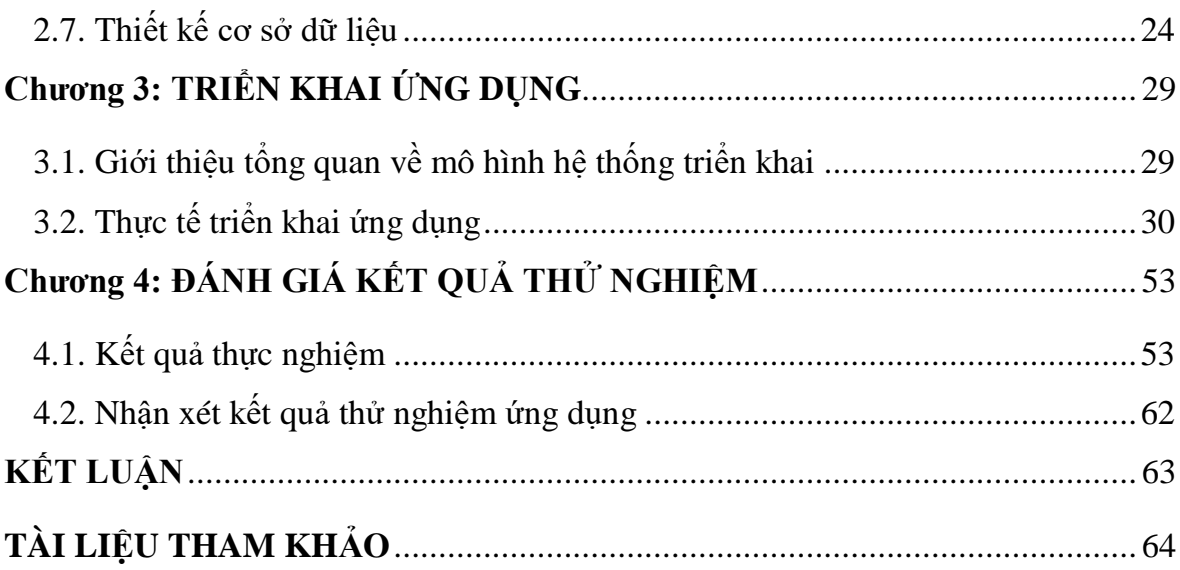

# <span id="page-6-0"></span>**DANH MỤC CÁC KÝ HIỆU, CHỮ VIẾT TẮT**

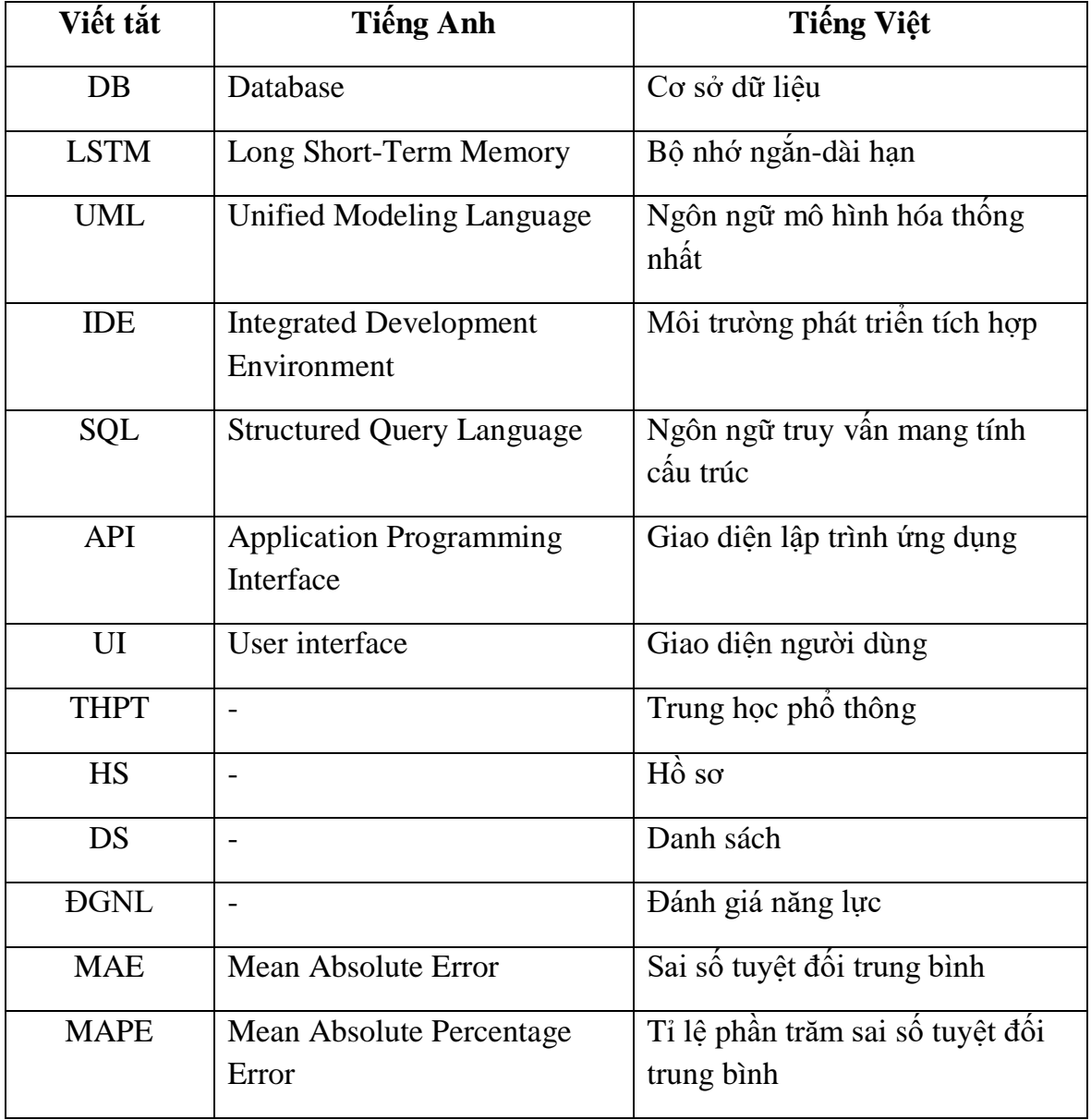

## **DANH SÁCH BẢNG**

<span id="page-7-0"></span>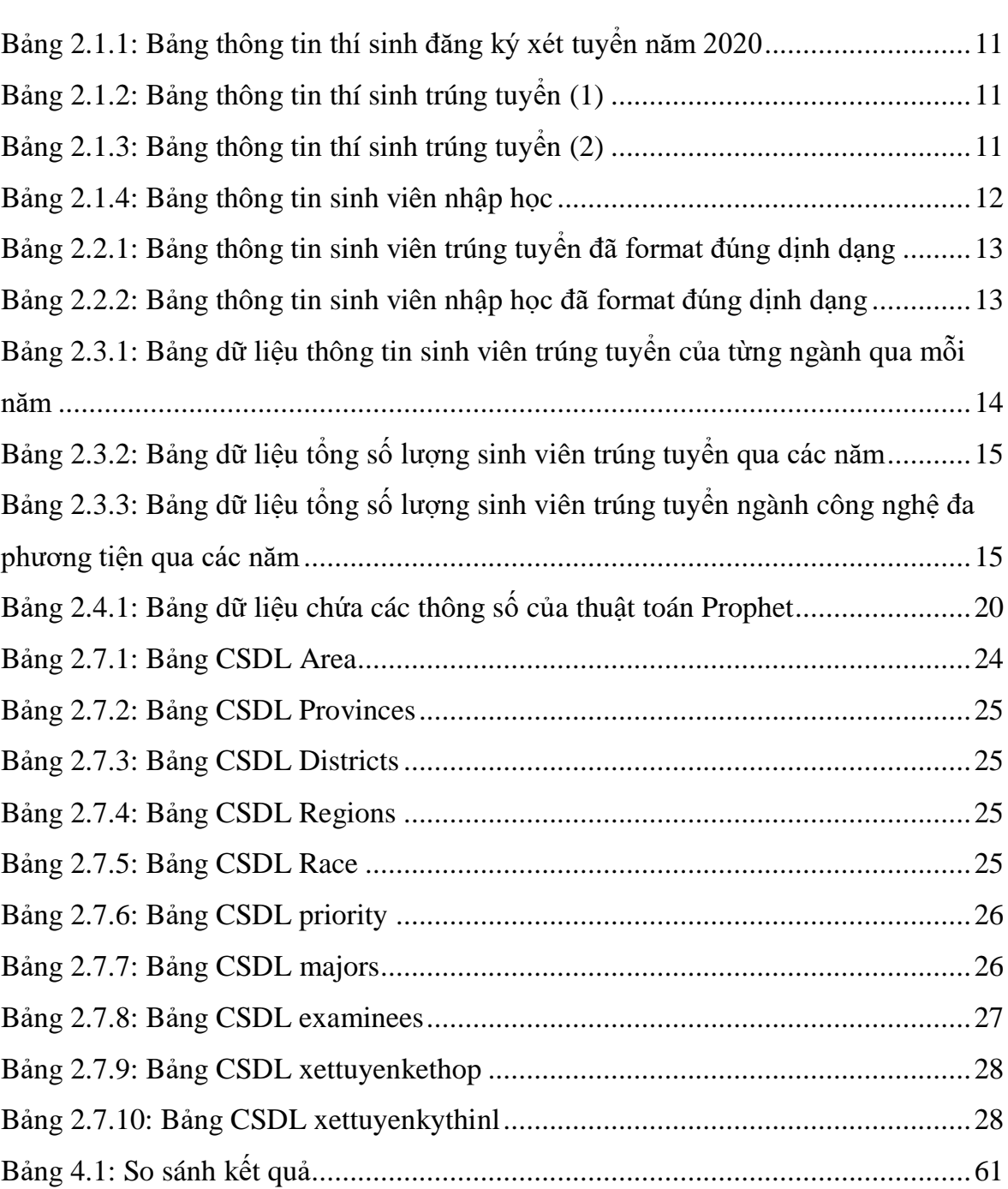

## **DANH SÁCH HÌNH VẼ**

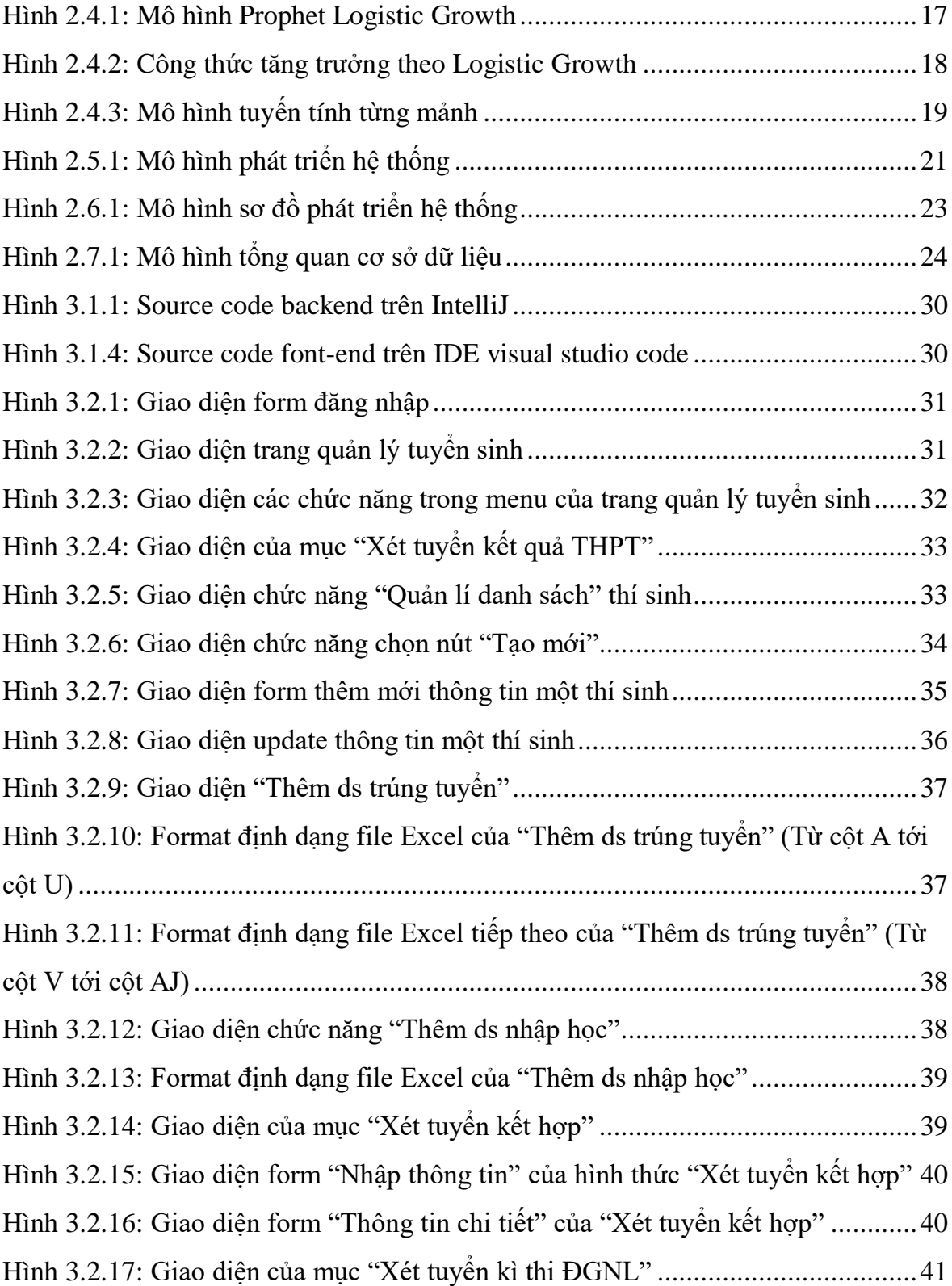

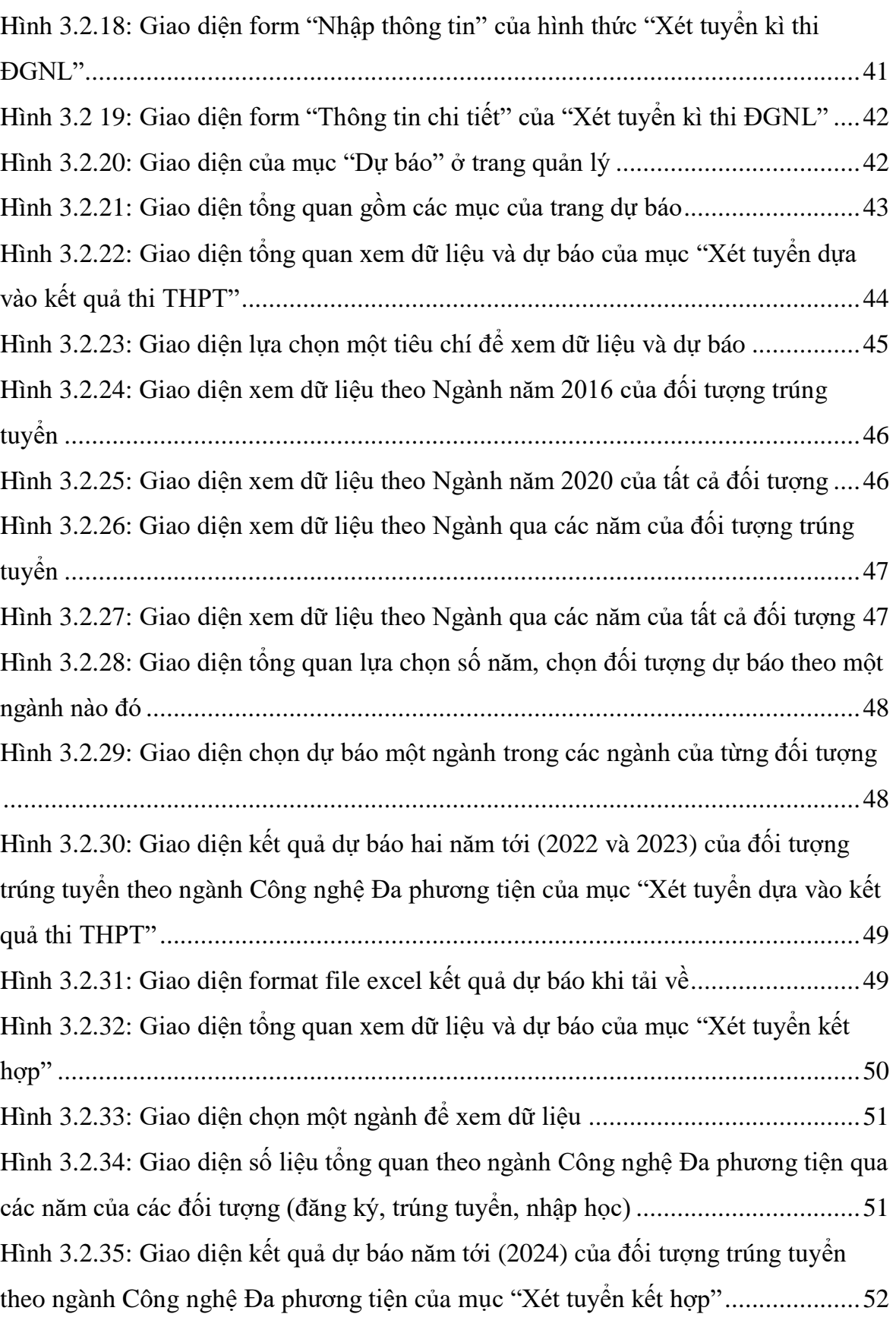

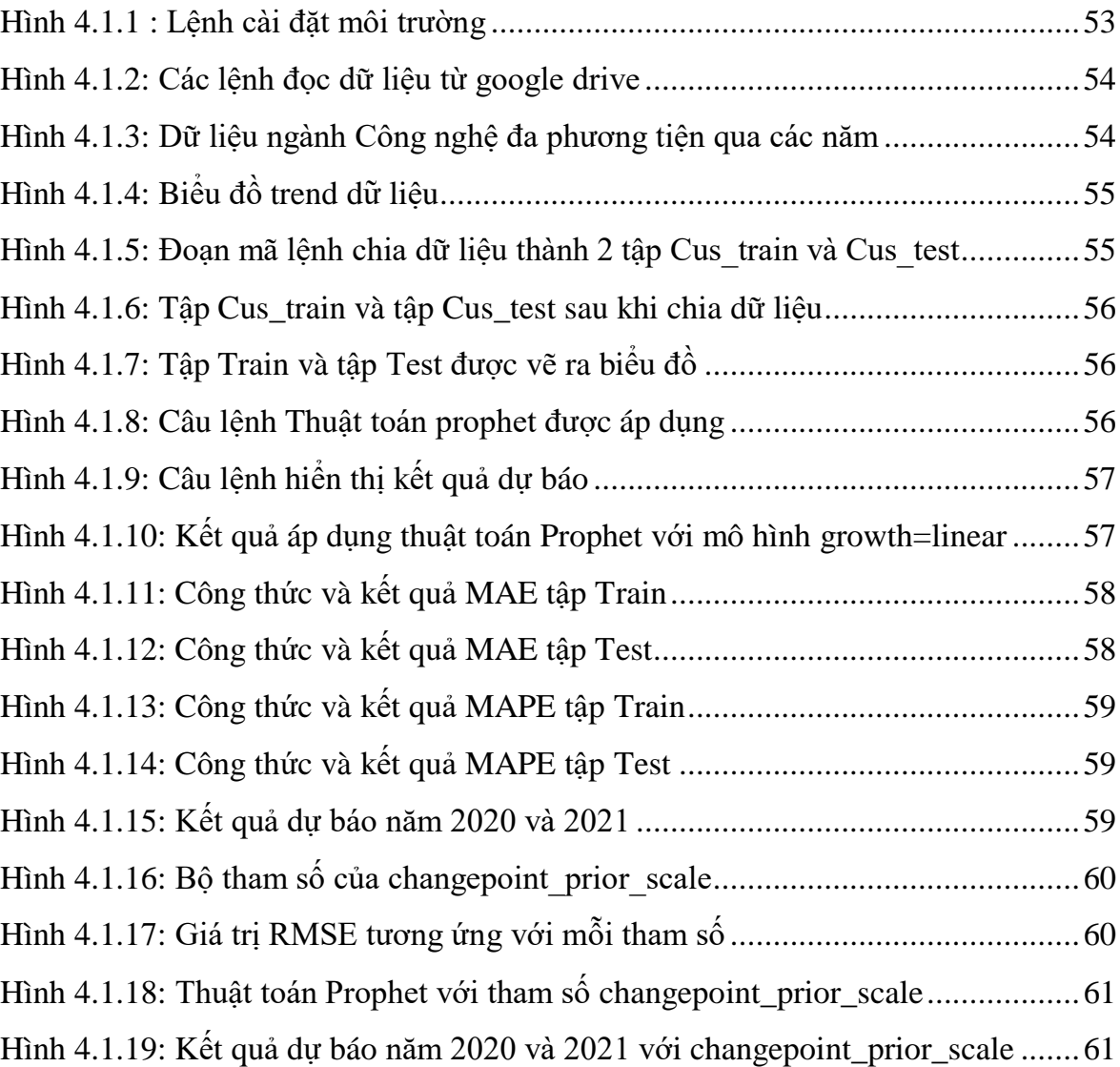

## <span id="page-11-0"></span>**MỞ ĐẦU**

#### **1. Lý do chọn đề tài**

<span id="page-11-1"></span>Công nghệ thông tin là một trong những ngành khoa học ngày càng được quan tâm và sử dụng rộng rãi trong mọi lĩnh vực của cuộc sống. Với những ưu điểm mạnh có thể ứng dụng được nhiều trong cuộc sống thì công nghệ thông tin đã giúp cho công việc quản lý được dễ dàng hơn. Để quản lý một công việc cụ thể của một cơ quan nào đó thì người quản lý cần thực hiện rất nhiều công việc. Nhờ có các phần mềm giúp công việc đó trở nên đơn giản hơn rất nhiều.

Bộ giáo dục và đào tạo cũng đã và đang áp dụng công nghệ thông tin vào các hoạt động của mình từ việc xử lý, cập nhật đến các hoạt động cao hơn đặc biệt là công tác tuyển sinh. Hiện nay tất cả các trường đại học và cao đẳng nước ta đã tin học hoá hầu hết các công đoạn của tuyển sinh và đạt được những kết quả đáng kể đặc biệt là giảm thiểu mức độ sai sót trong hồ sơ của thí sinh, tính toán điểm số,… làm tăng độ tin cậy cho công tác tuyển sinh.

Tại Học viện Công nghệ Bưu chính Viễn thông, hằng năm có hàng ngàn thí sinh tham gia xét tuyển, nhưng công tác quản lý tuyển sinh vẫn còn đang được quản lý trên file excel; việc thống kê các kết quả như kết quả trúng tuyển, kết quả nhập học cần kết hợp từ nhiều file,... Bên cạnh đó để có sự chuẩn bị về cơ sở vật chất, về đội ngũ cán bộ giảng viên, nên Học viện cũng cần phỏng đoán trước các số liệu liên quan đến công tác tuyển sinh cho các năm sắp tới. Nên việc xây dựng một phần mềm quản lý và dự báo về số liệu tuyển sinh nhằm tránh rủi ro sai sót từ người quản lý, thuận lợi cho công tác quản lý, đồng thời góp phần cho việc ước tính và đưa ra các chiến lược tuyển sinh phù hợp cho các năm sắp tới là cần thiết.

Đề tài "Hệ thống quản lý và dư báo tuyển sinh tại Học viên Công nghệ Bưu chính Viễn thông" với mục tiêu xây dựng một hệ thống để quản lý kết hợp với dự báo số liệu giúp hạn chế sai sót cho cán bộ quản lý trong quá trình sử dụng và giúp cán bộ quản lý nắm bắt kịp thời tình hình tuyển sinh, các thông số liên quan đến tuyển sinh để có cái nhìn tổng quan từ đó nhanh chóng đưa ra những giải pháp, chiến lược về tư vấn tuyển sinh sắp tới, về cơ sở vật chất, về đội ngũ giảng viên.

## **2. Tổng quan vấn đề nghiên cứu**

<span id="page-12-0"></span>Để xây dựng hệ thống, trước hết cần nghiên cứu các công cụ, ngôn ngữ lập trình phù hợp để xây dựng một hệ thống tích hợp chức năng quản lý và dự báo, sau đó thu thập thông tin, dữ liệu liên quan đến các thông số cần thiết và đánh giá tầm quan trọng của thông số đầu vào, từ đó tìm hiểu mô hình, kịch bản đánh giá để đặt vấn đề cho thông số đầu vào.

Dự báo các số liệu tuyển sinh là điều cần thiết trong công tác tuyển sinh. Phục vụ cho nhiều hoạt động như tư vấn tuyển sinh (nếu số lượng sinh viên ở vùng miền nào còn ít, thì đẩy mạnh công tác tư vấn tuyển sinh xuống vùng miền đó), có sự chuẩn bị kịp thời về cơ sở vật chất, đội ngũ giảng viên (dựa vào số lượng sinh viên được dự báo theo ngành).

Dự báo theo chuỗi thời gian là một lớp mô hình quan trọng trong thống kê, kinh tế lượng và máy học. Mô hình là chuỗi thời gian (time series) được áp dụng trên các chuỗi đặc thù có yếu tố thời gian. Một mô hình chuỗi thời gian thường dự báo dựa trên giả định rằng các quy luật trong quá khứ sẽ lặp lại ở tương lai. Do đó xây dựng mô hình chuỗi thời gian là đang mô hình hóa mối quan hệ trong quá khứ giữa biến độc lập (biến đầu vào) và biến phụ thuộc (biến mục tiêu). Dựa vào mối quan hệ này để dự báo giá trị trong tương lai của biến phụ thuộc. Hiện nay có rất nhiều nghiên cứu dự báo chuỗi thời gian và dự báo phụ tải điện, tuy nhiên có thể phân loại thành 2 nhóm là phương pháp cổ điển dựa trên thống kê và phương pháp hiện đại dựa trên công nghệ trí tuệ nhân tạo.

Gần đây, các nghiên cứu dự báo chuỗi thời gian phi tuyến theo mô hình cộng (Additive Model) trong đó các xu thế phi tuyến khớp với tính thời vụ hàng năm, hàng tuần và hàng ngày, cộng với các ảnh hưởng ngày lễ cũng được sử dụng cho hiệu quả tốt. Nhiều công trình nghiên cứu dự báo theo chuỗi thời gian bằng thuật toán Facebook Prophet gần đây như:

Bài báo "Phân tích và dự báo hoạt động đầu tư tại khu công nghệ cao thành phố Hồ Chí Minh", Huỳnh Trọng Thưa và cộng sự [1]. Kết quả nghiên cứu của bài báo là cơ sở để xây dựng các mô hình dự báo thông minh cho các khu công nghệ cao khác trong cả nước. Trong nghiên cứu này, các tác giả đã thiết kế và xây dựng các chức năng quan trọng như web nhập liệu, mô hình phân tích và dự báo hoạt động đầu tư tại khu công nghệ cao dựa trên thuật toán Prophet của Facebook. Kết quả thu được là trang web thể hiện các thông tin thống kê và dự báo dòng vốn đầu tự vào khu công nghệ cao cho thời gian tới.

Bài báo "Time series facebook prophet model and python for covid-19 outbreak prediction", Mashael Khayyat, Kaouther Laabidi, Nada Almalki1and Maysoon Al-zahrani[2]. Kết quả của bài báo đã dự báo sớm về sự lây lan của coronavirus để tạo điều kiện thuận lợi cho việc lập kế hoạch phòng chống dịch bệnh. Trong bài báo này các tác giả đã đưa ra dự báo về COVID-19 bằng cách sử dụng kỹ thuật dữ liệu chuỗi thời gian dựa trên tập dữ liệu hiện đang được đề xuất để phân tích dữ liệu bùng phát của vi rút COVID-19. Bài báo này đề xuất việc sử dụng phương pháp phân tích dữ liệu để dự báo đại dịch. Kết quả cho thấy mô hình được đề xuất có khả năng dự báo thấp về các trường hợp được khôi phục của bộ dữ liệu COVID-19. Ngược lại, mô hình đề xuất các trường hợp tử vong có khả năng dự báo cao trong tập dữ liệu COVID-19.

#### <span id="page-13-0"></span>**3. Mục tiêu nghiên cứu**

#### *3.1. Mục tiêu tổng quát*

Mục tiêu của đề tài là xây dựng hệ thống để hỗ trợ cho công tác quản lý tuyển sinh, cung cấp giao diện dễ dùng, dễ dàng trong việc xem các số liệu, tránh rủi ro sai sót từ người quản lý. Hỗ trợ để đưa ra con số dự báo cho chỉ tiêu từng ngành, từng vùng góp phần vào công tác tư vấn tuyển sinh và sớm có sự chuẩn bị về cơ sở vật chất, về đội ngũ cán bộ giảng viên cho kì tuyển sinh sắp tới.

## *3.2. Mục tiêu cụ thể*

Xây dựng hệ thống gồm các chức năng sau:

Chức năng quản lý gồm:

- Chức năng nhập thông tin hồ sơ thí sinh:
	- Nhập qua form: thông tin cá nhân, thông tin học tập, kết quả học tập,
	- Import thông tin từ file excel vào hệ thống.
- Chức năng tìm kiếm thông tin: Tìm kiếm và hiển thị thông tin theo năm, ngành, vùng hoặc tìm kiếm theo mã sinh viên.

Chức năng dự báo gồm:

- Dư báo số lượng hồ sơ trúng tuyển, số lượng sinh viên nhập học, theo từng ngành, từng khu vực, từng vùng, hoặc theo đối tượng ưu tiên.
- Xuất ra đồ thị thể hiện số liệu tương ứng với các thông số lưa chon.

## <span id="page-14-0"></span>**4. Đối tượng và phạm vi nghiên cứu**

### *4.1. Đối tượng nghiên cứu:*

Quy trình, nghiệp vụ quản lý tuyển sinh đại học và nhu cầu thống kê, dự báo các thông tin về số lượng hồ sơ trúng tuyển, số lượng sinh viên thực học,… của từng ngành tại Học viện Công nghệ Bưu chính Viễn thông.

Các tài liệu, dữ liệu tuyển sinh từ năm 2016 đến 2021 tại Học viên Công nghệ Bưu chính Viễn thông.

Thuật toán mã nguồn mở Prophet của Facebook, các công cụ, các framework, các kỹ thuật để xây dựng trang web.

#### *4.2. Phạm vi nghiên cứu:*

Nghiên cứu về quy trình tuyển sinh đại học tại Học viện Công nghệ Bưu chính Viễn thông.

Dựa vào số liệu liên quan đến vấn đề tuyển sinh để xây dựng hệ thống quản lý và dự báo về các chỉ tiêu (cụ thể là số hồ sơ đăng ký xét tuyển, số lượng hồ sơ trúng tuyển, số lượng sinh viên thực học) tại Học viện Công nghệ Bưu chính Viễn thông.

#### **5. Phương pháp nghiên cứu**

<span id="page-15-0"></span>Đề tài này sử dụng phương pháp nghiên cứu lý thuyết kết hợp với xây dựng ứng dụng thực nghiệm:

- Nghiên cứu lý thuyết quy trình tuyển sinh.
- Tìm hiểu, nghiên cứu thuật toán Prophet.
- Thu thập các tài liệu có liên quan tới đề tài, các dữ liệu ở hiện tại và quá khứ.
- Đánh giá tầm quan trọng của thông số đầu vào, tìm hiểu mô hình, kịch bản đánh giá để đặt vấn đề cho thông số đầu vào.
- Tìm hiểu các mô hình trong thuật toán Prophet, đánh giá và lựa chọn mô hình phù hợp với dữ liệu đầu vào.
- Tiến hành đánh giá kiết quả thực nghiệm, đưa ra hướng phát triển mở rộng của để tài để đáp ứng những nhu cầu triển khai thực tế.

#### **6. Cấu trúc luận văn**

<span id="page-15-1"></span>Ngoài phần mở đầu, mục lục, kết luận và kiến nghị, danh mục hình vẽ, danh mục bảng biểu, tài liệu tham khảo, phụ lục, phần chính của luận văn gồm 4 chương như sau:

Chương 1: NGHIÊN CỨU TỒNG QUAN Chương 2: PHÂN TÍCH THIẾT KẾ Chương 3: TRIỂN KHAI ỨNG DỤNG Chương 4: ĐÁNH GIÁ KẾT QUẢ THỬ NGHIỆM

## **Chương 1: NGHIÊN CỨU TỔNG QUAN**

#### <span id="page-16-1"></span><span id="page-16-0"></span>**1.1. Nghiên cứu quy trình tuyển sinh**

Sau khi tìm hiểu hoạt động của quy trình quản lý tuyển sinh tại trường và nhận thấy quy trình đang thực hiện theo nhiều công đoạn. Đầu tiên trường công bố chỉ tiêu mỗi ngành nghề, tổ hợp các môn xét tuyển mỗi ngành. Sau đó, tiến hành nhận hồ sơ dự tuyển và kiểm tra hồ sơ, nhập liệu thông tin hồ sơ, lưu trữ dữ liệu vào file excel (thông tin sinh viên, điểm các môn, điểm ưu tiên, nguyện vọng ngành,…). Tiếp theo là thống kê dữ liệu (bảng thống kê thông tin thí sinh, bảng điểm, nguyên vong ngành,…).

Hiện tại Học viện có các phương pháp xét tuyển sau:

- Phương thức 1: Xét tuyển thẳng và ưu tiên xét tuyển là xét tuyển thẳng đối với thí sinh đạt 27,0 điểm trong kỳ thi tốt nghiệp THPT.
- Phương thức 2: Xét tuyển dựa vào kết quả thi THPT. Có khoảng 85% chỉ tiêu cho xét tuyển dựa vào kết quả thi THPT. Phương thức này xét trúng tuyển theo từng ngành và không có điểm chênh lệch giữa các tổ hợp bài thi/môn thi trong cùng một ngành.
- Phương thức 3: Xét tuyển kết hợp là sự kết hợp giữa kết quả học tập ở bậc THPT với chứng chỉ quốc tế hoặc thành tích cá nhân trong kỳ thi tuyển chọn học sinh giỏi hoặc thành tích học tập tại các trường THPT chuyên (phương thức này có chức năng nộp hồ sơ online, có 2 nguyện vọng) [3].
- Phương thức 4: Xét tuyển dựa vào kỳ thi đánh giá năng lực, kỳ thi đánh giá năng lực được tổ chức với mục tiêu đánh giá năng lực học đại học của thí sinh, đa dạng hóa hình thức tuyển sinh và đồng thời tăng thêm cơ hội trúng tuyển vào Học viện. Kết quả thi đánh giá năng lực là một trong những phương thức xét tuyển vào Học viện năm 2021 vừa qua.

Cán bộ quản lý thực hiện kết nối với cổng thông tin tuyển sinh của bộ giáo dục và đào tạo để truy suất dữ liệu, sau đó tải về và lưu trữ các tập tin excel để xem báo

cáo, thống kê số lượng, bảng điểm, số lượng hồ sơ, sau đó ra quyết định điểm trúng tuyển, báo cáo danh sách trúng tuyển. Tiếp theo Học viện sẽ công bố danh sách trúng tuyển lên cổng thông tin Học viện. Cuối cùng là khâu xuất giấy báo nhập học và gửi giấy báo.

Quy trình tuyển sinh tại Học viện qua rất nhiều công đoạn, luận văn tập trung vào để hỗ trợ giải quyết công đoạn từ việc tập hợp các tập tin excel để thống kê các kết quả và từ đó lấy dữ liệu đầu vào để hỗ trợ cho chức năng dự báo số liệu.

#### <span id="page-17-0"></span>**1.2. Nghiên cứu tổng quan về dự báo**

Dự báo là khoa học và nghệ thuật tiên đoán các sự việc có thể sẽ xảy ra trong tương lai. Tính khoa học của dự báo thể hiện ở chỗ khi tiến hành dự báo người ta phải căn cứ trên các dữ liệu phản ánh tình hình thực tế trong quá khứ và hiện tại, căn cứ vào xu thế trên cơ sở khoa học để dự báo những sự việc có thể sẽ xảy ra trong tương lai. Tính nghệ thuật trong dự báo thể hiện ở chỗ phải sử dụng tài phán đoán, kinh nghiệm trong những điều kiện thiếu thông tin hoặc nhu cầu của khách hàng biến động mạnh. Từ những đặc điểm này cho thấy dự báo bao giờ cũng có sai số, chỉ ngẫu nhiên nếu chúng ta dự báo đúng hoàn toàn, tính chính xác của dự báo càng thấp khi thời gian dự báo càng dài.

Các phương pháp dự báo cơ bản được phân thành hai loại cơ bản: Các phương pháp định tính và định lượng, và việc lựa chọn loại thích hợp chủ yếu phụ thuộc vào dữ liệu có sẵn. Các phương pháp dự báo định tính mang tính chủ quan, sự kiện tương lai được dự báo chủ quan dựa trên việc sử dụng ý kiến của các chuyên gia; tuy nhiên, chúng không hoàn toàn là phỏng đoán, nhưng chúng là các phương pháp tiếp cận có cấu trúc được phát triển để thu được các dự báo tốt mà không cần sử dụng dữ liệu lịch sử. Do đó, các phương pháp này hữu ích và được triển khai khi dữ liệu lịch sử không có sẵn hoặc khan hiếm. Mặt khác, các phương pháp dự báo định lượng dựa trên toán học và công thức thống kê. Chúng được áp dụng khi có sẵn dữ liệu, nhưng phải thỏa mãn hai điều kiện: thông tin về quá khứ có sẵn và giả định rằng một số các khía cạnh của mô hình trong quá khứ sẽ tiếp tục trong tương lai. Các phương pháp dự báo định lượng liên quan đến một loạt các phương pháp và mỗi phương pháp có

các thuộc tính, độ chính xác và chi phí riêng phải được cân nhắc khi lựa chọn một phương pháp cụ thể trong các ngành cụ thể, cho các mục đích cụ thể.

## <span id="page-18-0"></span>**1.3. Nghiên cứu về mô hình phân rã - Thuật toán Prophet**

Ý tưởng của mô hình phân rã là chuỗi thời gian có thể được phân tách thành ba thành phần: xu hướng (hướng dài hạn), theo mùa (có hệ thống, chuyển động liên quan đến lịch) và bất thường (biến động không hệ thống, ngắn hạn). Mô hình phân rã thông thường chia thành 2 loại: Mô hình cộng và Mô hình nhân

Trong mô hình cộng, chuỗi thời gian quan sát (Ot) được coi là tổng của ba thành phần độc lập: theo mùa St, xu hướng Tt và bất thường It:

$$
Dt = Tt + St + It \qquad (1.3.1)
$$

Trong mô hình nhân, chuỗi thời gian quan sát (Ot) được biểu thị như là tích của các thành phần xu hướng Tt, theo mùa St và bất thường It:

$$
Dt = Tt \times St \times It \qquad (1.3.2)
$$

Gần đây, các nghiên cứu dư báo chuỗi thời gian phi tuyến theo mô hình công (Additive Model) trong đó các xu thế phi tuyến khớp với tính thời vụ hàng năm, hàng tuần và hàng ngày, cộng với các ảnh hưởng ngày lễ cũng được sử dụng cho hiệu quả tốt. Sean J. Taylor và Benjamin Letham [4] đã giới thiệu phương pháp phân tích chuỗi thời gian theo mô hình cộng bằng thuật toán Facebook Prophet trong dự báo số sự kiện trên Facebook. Huỳnh Trọng Thưa và các đồng sự [1] đã công bố kết quả nghiên cứu sử dụng thuật toán phân tích chuỗi thời gian Facebook Prophet trong dự báo hoạt động đầu tư ở Khu Công nghệ cao TP.HCM. Zar Zar Oo và Sabai Phyu [5] sử dụng thuật toán Prophet để dự báo nhiệt độ ở tỉnh Myintkyina, Myanmar cho kết quả tốt so với các phương pháp truyền thống. Toni Toharudin và các đồng sự đã công bố báo cáo so sánh kết quả dự báo nhiệt độ không khí hàng ngày trong 5 năm ở Bandung, Taiwan giữa 2 mô hình dự báo bởi LSTM và Facebook Prophet; Các kết quả cho thấy rằng, Prophet cho kết quả tốt hơn đối với nhiệt độ tối đa, trong khi LSTM cho kết quả tốt hơn đối với nhiệt độ tối thiểu. Tuy nhiên, sự khác biệt về giá trị của RMSE không quá lớn đáng kể. Emir Žunić và các đồng sự [6] đề xuất bộ khung ứng dụng thuật toán Prophet trong dự báo doanh số bán hàng trong thực tế để dự báo doanh số hằng tháng, hằng quý sắp tới.

Trên nền tảng mã nguồn mở có tên là Prophet do Facebook phát triển, nền tảng này hỗ trợ cho cả ngôn ngữ Python và ngôn ngữ R bên cạnh việc cung cấp các thông số trực quan, dễ điều chỉnh. Prophet là một mô hình dự báo dữ liệu chuỗi thời gian dựa trên mô hình cộng (Additive model) trong đó các xu hướng phi tuyến tính phù hợp với thời vụ hàng năm, hàng tuần và hàng ngày, cộng với các ảnh hưởng ngày lễ. Cơ sở của mô hình Prophet là phân rã chuỗi thời gian thành 4 thành phần đại diện cho xu hướng, tính chu kỳ, ảnh hưởng của ngày lễ và sai số mô hình theo phương trình:

$$
y(t) = g(t) + s(t) + h(t) + \varepsilon t \tag{1.3.3}
$$

Trong đó:

- $g(t)$  là hàm đại diện cho xu hướng, sự thay đổi không có tính chu kỳ của chuỗi thời gian.
- s(t) là hàm đại diện cho sự thay đổi có tính chu kỳ (tính mùa vụ) của chuỗi thời gian (ví dụ: hàng tuần, hàng tháng, hàng năm).
- h(t) là hàm đại diện cho sự ảnh hưởng của ngày nghỉ, ngày lễ (do người dùng cung cấp) xảy ra theo lịch một hoặc vài ngày.
- εt là sai số mang tính ngẫu nhiên không xác định được của mô hình.

Ưu điểm của thuật toán Prophet:

- Rất nhanh, vì nó được xây dựng bằng Stan, một ngôn ngữ lập trình để suy luận thống kê được viết bằng C ++.
- Một mô hình hồi quy cộng hưởng trong đó các xu hướng phi tuyến phù hợp với tính thời vụ hàng năm, hàng tuần và hàng ngày.
- Mạnh mẽ ngay cả khi thiếu dữ liệu và thay đổi theo xu hướng, có khả năng xử lý tốt cho các trường hợp ngoại lệ.
- Dễ dàng thay đổi quy trình và điều chỉnh dự báo cũng như bổ sung thông tin chi tiết về dữ liệu doanh nghiệp.

## <span id="page-20-0"></span>**1.4. Nghiên cứu quy trình xây dựng hệ thống**

- Thu thập thông tin, số liệu liên quan đến các thông số cần thiết cho việc đánh giá, áp dụng thuật toán để dự báo.
- Đánh giá tầm quan trọng của thông số đầu vào, tìm hiểu mô hình, kịch bản đánh giá để đặt vấn đề cho thông số đầu vào.
- Nghiên cứu tổng quan về thuật toán Prophet, tính ứng dụng của thuật toán, công cụ, ngôn ngữ để triển khai thuật toán.
- Nghiên cứu các công cụ, ngôn ngữ lập trình phù hợp để xây dựng một hệ thống tích hợp hai chức năng quản lý và dự báo.

## **Chương 2: PHÂN TÍCH THIẾT KẾ**

#### <span id="page-21-1"></span><span id="page-21-0"></span>**2.1. Thu thập dữ liệu**

Tuyển sinh là công tác hằng năm của Học viện, từ năm 2014 trở về trước thì thì quy chế tuyển sinh dựa vào kỳ thi đại học, cao đẳng. Từ năm 2016 trở lại Bộ giáo dục và đào tạo có thay đổi, không tổ chức kỳ thi đại học, cao đẳng, thay vào đó sẽ tuyển sinh dựa vào kết quả xét tuyển.

Công việc tiếp theo là thu thập dữ liêu tuyển sinh của Học viên Công nghệ Bưu chính Viễn thông từ năm 2016 đến năm 2021 của bộ phận quản lý tuyển sinh. Dữ liệu là các file excel bao gồm:

<span id="page-21-2"></span>- Thông tin chi tiết thí sinh đăng ký xét tuyển năm 2020:

#### **Bảng 2.1.1: Bảng thông tin thí sinh đăng ký xét tuyển năm 2020**

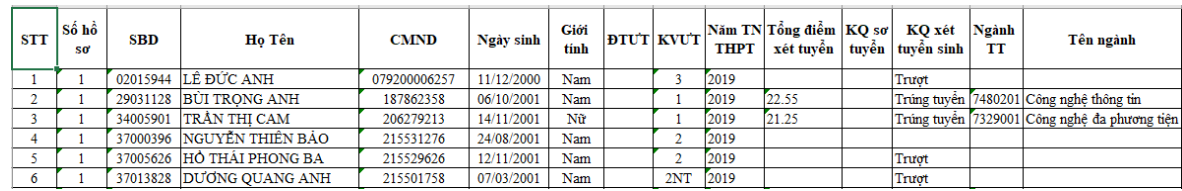

<span id="page-21-3"></span>- Thông tin chi tiết thí sinh trúng tuyển gồm 2 bảng nối nhau:

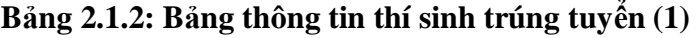

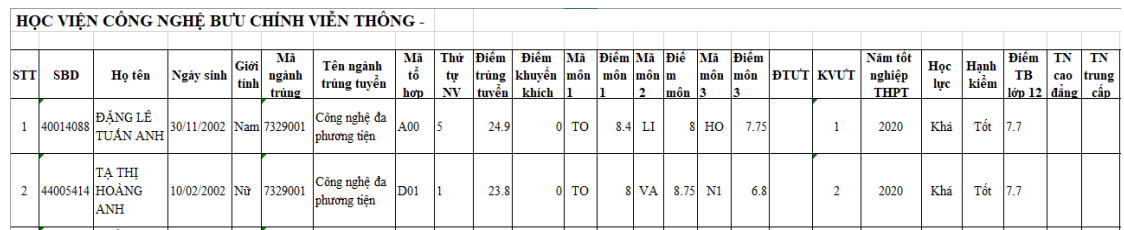

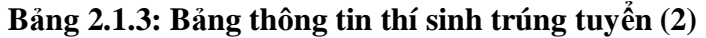

<span id="page-21-4"></span>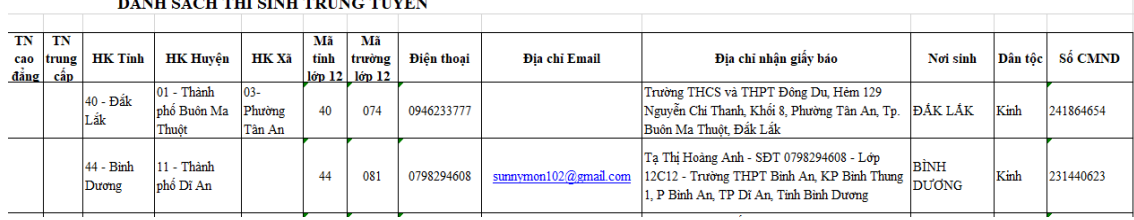

 $\overline{1}$ 

<span id="page-22-1"></span>Thông tin chi tiết sinh viên nhập học:

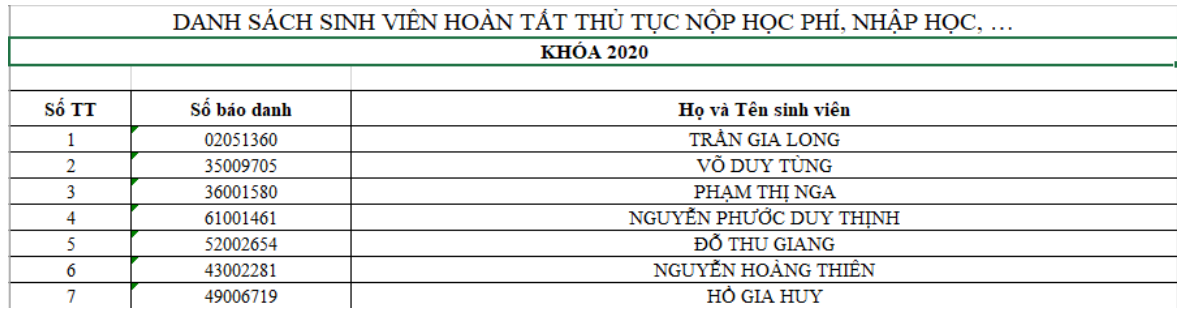

#### **Bảng 2.1.4: Bảng thông tin sinh viên nhập học**

Dữ liệu thu thập được ở mỗi năm có định dạng không đồng nhất. Thứ nhất là về sự sắp xếp các cột không giống nhau giữa các file ở các năm. Thứ 2 là định dạng file có sự khác biệt về cách trình bày, thứ tự hàng bắt đầu. Thứ ba là mã ngành, ở năm 2016 và năm 2017 tuy cùng một ngành với những năm 2018 đến 2021 nhưng mã ngành khác (ví dụ ngành công nghệ thông tin, năm 2016 có mã ngành là D480201, nhưng năm 2017 trở về sau mã ngành có sửa đổi thành 7480201),…

#### <span id="page-22-0"></span>**2.2. Tiền xử lý dữ liệu**

Sau khi thu thập nhận thấy dữ liệu không thống nhất, qua các năm đều có sự thay đổi về cấu trúc file dữ liệu nên cần bước tiền xử lý dữ liệu trước khi tiến hành viết các chức năng import cho hệ thống. Các file khác nhau nên đưa về cùng một định dạng để phục vụ cho chức năng import. Các file cần cho luận văn gồm 2 file: file thông tin sinh viên trúng tuyển và thông tin nhập học.

Để phục vụ chức năng import, tác giả chỉnh sửa các file dữ liệu thu thập được về cùng một cấu trúc như sau: Format lại file thông tin sinh viên trúng tuyển như bảng 2.2.1 bên dưới:

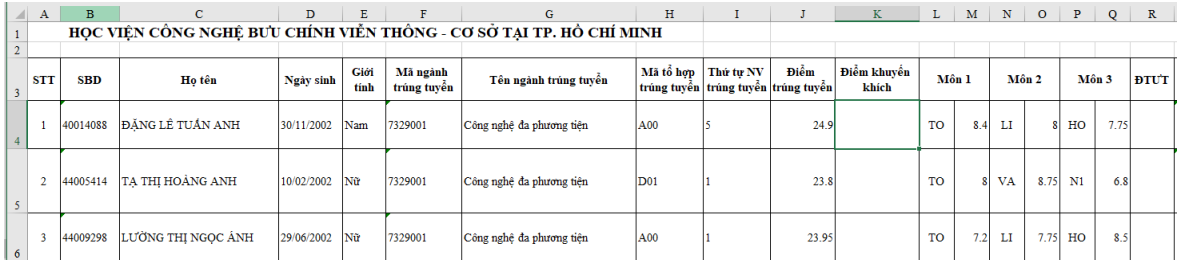

#### <span id="page-23-1"></span>**Bảng 2.2.1: Bảng thông tin sinh viên trúng tuyển đã format đúng dịnh dạng**

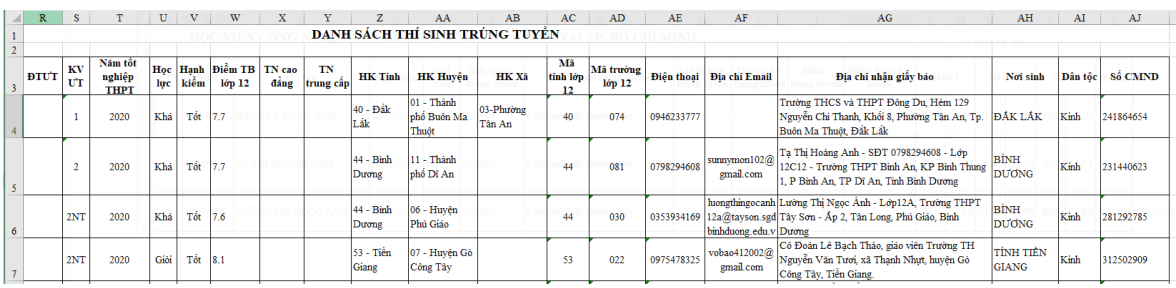

<span id="page-23-2"></span>Tiếp theo là format lại file thông tin sinh viên nhập học như bảng 2.2.2 bên dưới:

**Bảng 2.2.2: Bảng thông tin sinh viên nhập học đã format đúng dịnh dạng**

|    | A     | в           |                                                               | D |
|----|-------|-------------|---------------------------------------------------------------|---|
|    |       |             |                                                               |   |
|    |       |             | 2 DANH SÁCH SINH VIÊN HOÀN TẤT THỦ TỤC NỘP HỌC PHÍ, NHẬP HỌC, |   |
| 3  |       |             | <b>KHÓA 2020</b>                                              |   |
| 4  |       |             |                                                               |   |
| 5. | Số TT | Số báo danh | Họ và Tên sinh viên                                           |   |
| 6  |       | 02051360    | TRÂN GIA LONG                                                 |   |
|    |       | 35009705    | VÕ DUY TÙNG                                                   |   |
| 8  |       | 36001580    | PHAM THỊ NGA                                                  |   |
| 9  |       | 61001461    | NGUYỄN PHƯỚC DUY THỊNH                                        |   |
| 10 |       | 52002654    | ĐỒ THU GIANG                                                  |   |
| 11 | 6     | 43002281    | NGHYỂN HOÀNG THIÊN                                            |   |

#### <span id="page-23-0"></span>**2.3. Phân tích, đánh giá dữ liệu**

Tiếp theo sau tiền xử lý dữ liệu thì ta tiến hành truy vấn, tổng hợp dữ liệu để hỗ trợ việc phân tích và đánh giá dữ liệu. Kết quả truy vấn dữ liệu sinh viên trúng tuyển của từng ngành qua mỗi năm thể hiện ở bảng sau:

| Năm  | Số lượng         | <b>Ngành</b>             |  |
|------|------------------|--------------------------|--|
| 2016 | 127              | An toàn thông tin        |  |
| 2016 | 111              | Công nghệ đa phương tiện |  |
| 2016 | $\overline{318}$ | Công nghệ thông tin      |  |
| 2016 | 183              | Điện - Điện tử           |  |
| 2016 | 149              | Điện tử - Viễn thông     |  |
| 2016 | 133              | Kể toán                  |  |
| 2016 | 118              | Marketing                |  |
| 2016 | 116              | Quản trị kinh doanh      |  |
| 2017 | 82               | An toàn thông tin        |  |
| 2017 | 83               | Công nghệ đa phương tiện |  |
| 2017 | 204              | Công nghệ thông tin      |  |
| 2017 | 103              | Điện - Điện tử           |  |
| 2017 | 139              | Điện tử - Viễn thông     |  |
| 2017 | $\overline{65}$  | Kể toán                  |  |
| 2017 | $\overline{72}$  | Marketing                |  |
| 2018 | 112              | An toàn thông tin        |  |
| 2018 | 98               | Công nghệ đa phương tiện |  |
| 2018 | 268              | Công nghệ thông tin      |  |
| 2018 | 85               | Điện - Điện tử           |  |
| 2018 | 93               | Điện tử - Viễn thông     |  |
| 2018 | 103              | Kể toán                  |  |
| 2018 | 99               | Marketing                |  |
| 2018 | 96               | Quản trị kinh doanh      |  |
| 2019 | 106              | An toàn thông tin        |  |
| 2019 | 99               | Công nghệ đa phương tiện |  |
| 2019 | 241              | Công nghệ thông tin      |  |
| 2019 | 59               | Điện - Điện tử           |  |
| 2019 | 91               | Điện tử - Viễn thông     |  |
| 2019 | 112              | Kể toán                  |  |
| 2019 | 99               | Marketing                |  |
| 2019 | 108              | Quản trị kinh doanh      |  |
| 2020 | 66               | An toàn thông tin        |  |
| 2020 | 107              | Công nghệ đa phương tiện |  |
| 2020 | 169              | Công nghệ thông tin      |  |
| 2020 | 42               | Điện - Điện tử           |  |
| 2020 | 89               | Điện tử - Viễn thông     |  |
| 2020 | 71               | Kê toán                  |  |
| 2020 | 90               | Marketing                |  |
| 2020 | 58               | Quản trị kinh doanh      |  |
| 2021 | 63               | An toàn thông tin        |  |
| 2021 | 96               | Công nghệ đa phương tiện |  |
| 2021 | 190              | Công nghệ thông tin      |  |
| 2021 | 106              | Điện - Điện tử           |  |
| 2021 | 126              | Điện tử - Viễn thông     |  |
| 2021 | 76               | Kế toán                  |  |
| 2021 | 71               | Marketing                |  |
| 2021 | 50               | Quản trị kinh doanh      |  |

<span id="page-24-0"></span>**Bảng 2.3.1: Bảng dữ liệu thông tin sinh viên trúng tuyển từng ngành qua mỗi năm**

<span id="page-25-0"></span>Kết quả lấy tổng số lượng sinh viên trúng tuyển qua các năm như bên dưới:

| ds         |      |
|------------|------|
| 2016-01-01 | 1255 |
| 2017-01-01 | 748  |
| 2018-01-01 | 954  |
| 2019-01-01 | 915  |
| 2020-01-01 | 692  |
| 2021-01-01 | 778  |

**Bảng 2.3.2: Bảng dữ liệu tổng số lượng sinh viên trúng tuyển qua các năm**

Kết quả lấy tổng số lượng sinh viên trúng tuyển ngành công nghệ đa phương tiện qua các năm như bên dưới:

<span id="page-25-1"></span>**Bảng 2.3.3: Bảng dữ liệu tổng số lượng sinh viên trúng tuyển ngành công nghệ đa phương tiện qua các năm**

| ds         |     |
|------------|-----|
| 2016-01-01 | 111 |
| 2017-01-01 | 83  |
| 2018-01-01 | 98  |
| 2019-01-01 | 99  |
| 2020-01-01 | 107 |
| 2021-01-01 | 96  |

Nhìn chung dữ liệu tuyển sinh phụ thuộc vào quy chế, quy định của Bộ giáo dục và đào tạo. Vì vậy ta thấy dữ liệu có sự thay đổi rất lớn, nhìn về con số tổng quát, như trên bảng 2.3.2 dữ liệu có sự biến đổi lớn nhất là ở năm 2020, do năm 2020 có chính sách thay đổi từ Bộ giáo dục và đào tạo.

Nhưng nhìn riêng ngành Công nghệ đa phương tiện tuy năm 2020 số lượng sinh viên trúng tuyển giảm mạnh, nhưng số lượng sinh viên trúng tuyển ngành Công nghệ Đa phương tiện lại tăng, và qua các năm ngành này không có sự biến động nhiều.

#### **2.4. Áp dụng mô hình Prophet cho dữ liệu**

Prophet có tính khoa học vì đã được nhiều nhà khoa học nghiên cứu để vân dụng vào dư báo dữ liệu chuỗi thời gian. Về sư phù hợp với bài toán dư báo số liệu tuyển sinh thì có thể thấy Prophet có nhiều lợi thế đặc biệt hữu ích cho một dự án dự báo định hướng thực tế. Một trong số đó là tính dễ sử dụng, chỉ cần một vài dòng mã và hầu như không cần thêm kỹ thuật phức tạp nào để có một đường dự báo cơ sở tốt.

Về đặc tính thời gian, xu hướng và tính thời vụ được tạo ra một cách rất tự nhiên – loại bỏ các tính năng phức tạp được yêu cầu bởi các mô hình khác như đường trung bình, độ trễ,… Một lợi thế lớn so với các mô hình tự động phục hồi (ví dụ ARIMA) là Prophet không yêu cầu chuỗi thời gian cố định, mà là một thành phần xu hướng được tạo tự nhiên.

Qua phần phân tích thì dữ liệu tuyển sinh là dữ liệu đặc thù của ngành, chỉ với sáu năm liên tục từ năm 2016 đến 2021 có cùng hình thức xét tuyển, và chỉ với sáu dòng dữ liệu thì không đủ để đáp ứng tính mùa vụ trong thuật toán prophet vì dữ liệu mùa vụ phải thể hiện qui luật lặp đi lặp lại trong chuỗi thời gian. Chúng ta cần quan sát qui luật đó trong một khoảng thời gian dài để nhận định được tính mùa vụ sẽ lặp lại theo một số chu kỳ phổ biến chẳng hạn như:

- 4 quí trong 1 năm: Thường thể hiện ở các chuỗi như GPD
- 12 tháng trong 1 năm: Các chuỗi liên quan tới doanh thu, doanh số, du lịch
- 7 ngày trong 1 tuần: Các chuỗi liên quan tới qui luật mua sắm, tiêu dùng, giải trí

Vì dữ liệu không có tính chu kỳ và dữ liệu cũng không bị ảnh hưởng bởi ngày nghỉ, ngày lễ. Bên cạnh đó prophet có thành phần xu hướng g(t) được tạo tự nhiên, không yêu cầu chuỗi thời gian cố định, nên khi áp dụng thuật toán Prophet thành phần cần quan tâm là g(t) - là hàm đại diện cho xu hướng.

g(t) có thể thực hiện 2 mô hình xu hướng là mô hình Logistic growth và Linear growth. Trong mô hình Logistic growth cần biết trước điểm bão hòa và xử lý dữ liệu tăng trưởng phi tuyến tính với độ bão hòa [7]. Tăng trưởng phi tuyến tính có bão hòa - Giai đoạn tăng trưởng ban đầu xấp xỉ theo cấp số nhân (hình học), khi bắt đầu bão hòa, tăng trưởng chậm dần đến tuyến tính (số học) và khi đến thời gian cuối cùng trong chuỗi thời gian dự báo, tốc độ tăng trưởng sẽ dừng lại [8].

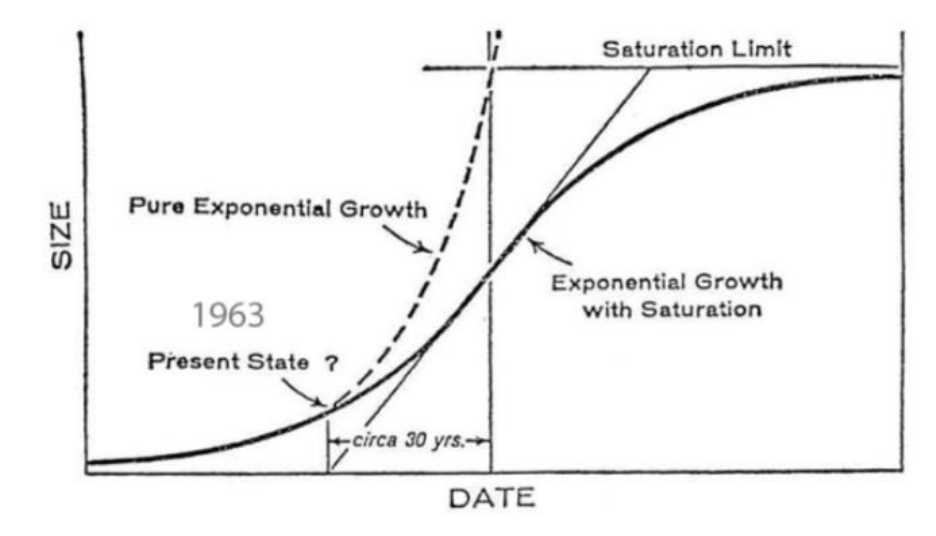

<span id="page-27-0"></span>**Hình 2.4.1: Mô hình Prophet Logistic Growth**

Công thức tăng trưởng theo Logistic Growth:

$$
f(x) = \frac{L}{1 + e^{-k(x - x^0)}}
$$

#### **Hình 2.4.2: Công thức tăng trưởng theo Logistic Growth**

<span id="page-28-0"></span>Trong đó:

 $\sim x^0$ : giá trị của Hàm sigmoid.

 $\sim L$ : giới hạn, giá trị tối đa của đường cong.

 $\cdot$  k: tốc độ tăng trưởng logistic, độ dốc của đường cong.

So với mô hình Logistic, Linear growth được điều chỉnh đơn giản hơn, nhưng rất hữu ích. Các phạm vi khác nhau của x, các mối quan hệ tuyến tính khác nhau xảy ra:

- Một mô hình tuyến tính duy nhất có thể không cung cấp giải thích hoặc mô tả đầy đủ.
- Breakpoints là giá trị của  $x$  khi đô dốc thay đổi.
- Giá trị của các breakpoints có thể được biết trước hoặc có thể không được biết trước khi phân tích, khi chưa biết thì breakpoints phải được ước tính

Theo mặc định Prophets sử dụng Linear growth. Với đặc điểm là tốc độ tăng trưởng không đổi thì mô hình này là phù hợp nhất khi không có sự tăng trưởng bão hòa.

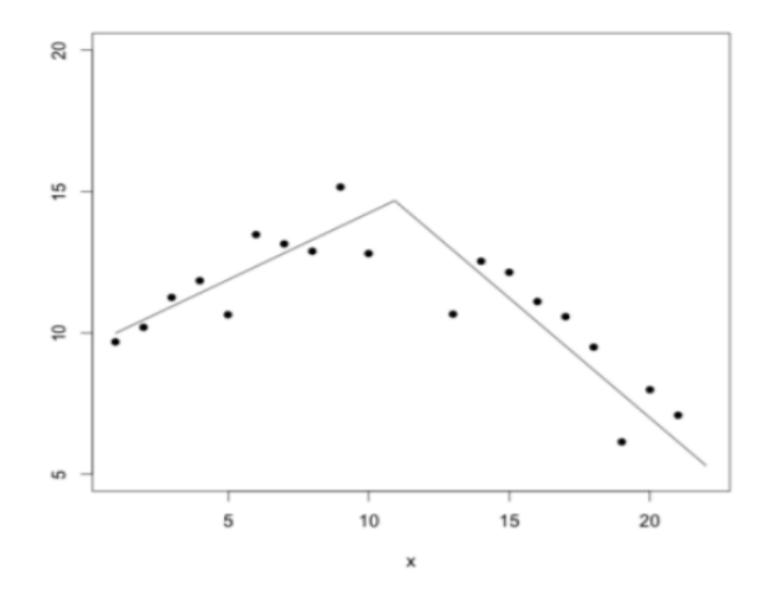

**Hình 2.4.3: Mô hình tuyến tính từng mảnh**

<span id="page-29-0"></span>Công thức mô hình tuyến tính từng mảnh:

 $y = \beta_0 + \beta_1 x + \beta_2 (x-c)^+ + \varepsilon$ 

Trong đó: c là giá trị của breakpoints. Có thể viết:

$$
y = \begin{cases} \beta_0 + \beta_1 x & ; x \leq c \\ \beta_0 - \beta_2 c + (\beta_1 + \beta_2) x & ; x > c \end{cases}
$$

Chúng ta có thể điều chỉnh các thông số này (thành phần xu hướng) trong mô hình Prophet bằng cách đặt các điểm ngắt (còn được gọi là changepoints).

Đầu vào của mô hình là một dataframe có 2 cột ds và cột y. Cột ds (viết tắt của datestamp) là cột được định dạng kiểu thời gian, thường là YYYY-MM-DD hoặc YYYY-MM-DD HH: MM: SS. Cột y phải là giá trị số thực tương ứng với móc thời gian.

<span id="page-30-0"></span>Kết quả của thuật toán Prophet là bảng chứa các thông số sau:

|      | <b>DS</b>              | <b>YHAT</b> | <b>YHAT_LOWER</b> | <b>YHAT UPPER</b> |
|------|------------------------|-------------|-------------------|-------------------|
|      | <b>3265</b> 2017-01-15 | 8.211542    | 7.444742          | 8.903545          |
|      | 3266 2017-01-16        | 8.536553    | 7.847804          | 9.211145          |
| 3267 | 2017-01-17             | 8.323968    | 7.541829          | 9.035461          |
| 3268 | 2017-01-18             | 8.156621    | 7.404457          | 8.830642          |
| 3269 | 2017-01-19             | 8.168561    | 7.438865          | 8.908668          |

**Bảng 2.4.1: Bảng dữ liệu chứa các thông số của thuật toán Prophet**

Trong đó:

- ds: đại diện cho thời gian tương ứng với giá trị dự báo được
- yhat: giá trị dự báo được
- yhat lower: giá trị lớn nhất có thể xảy ra
- yhat upper: giá trị nhỏ nhất có thể xảy ra

## <span id="page-31-0"></span>**2.5. Đánh giá và lựa chọn mô hình phát triển hệ thống quản lý**

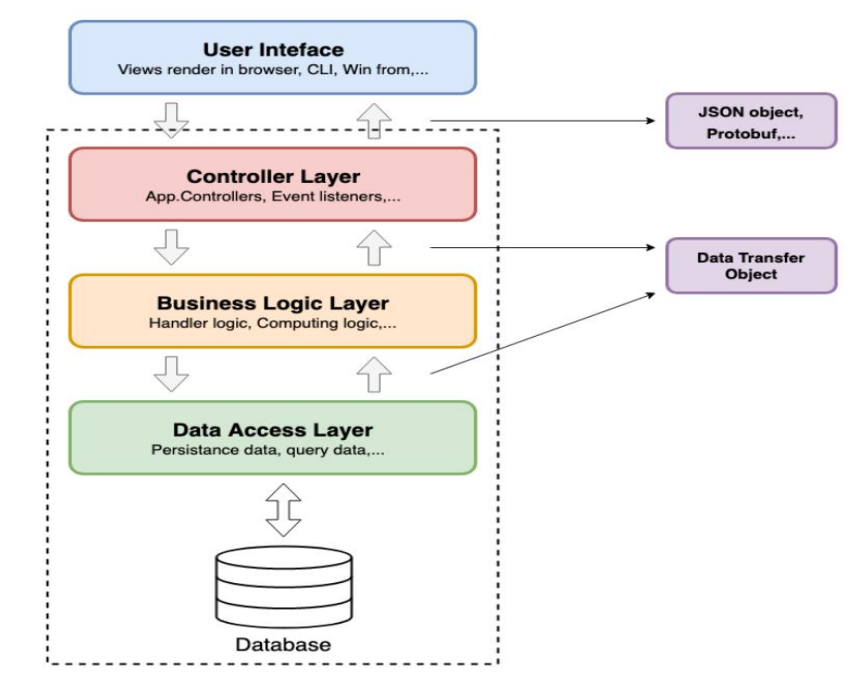

Giới thiệu tổng quan về mô hình ba lớp:

**Hình 2.5.1: Mô hình phát triển hệ thống**

<span id="page-31-1"></span>Trong đó:

- User interface: là phần giao diện tương tác với người dùng như web browser, winform,... Đây là nơi người dùng gửi các yêu cầu RESTful tới hệ thống.
- Controller Layer: tương tự như ở trên, là một điểm đầu vào của service, là nơi nhận các gói tin yêu cầu và phản hồi về User interface. Layer chịu trách nhiệm xử lý các logic routing, kiểm tra tham số, chuyển tiếp request,...
- Business Logic Layer: là lớp xử lý chính các business của hệ thống. Khi nhận các yêu cầu từ Controller layer, tuỳ vào loại yêu cầu sẽ có cách xử lý, tính toán khác nhau. Những yêu cầu cần đến dữ liệu hay thay đổi dữ liệu sẽ được lớp này đẩy xuống Data Access Layer tính toán.
- Data Access Layer: là lớp duy nhất có thể truy vấn đến database của service, layer thực hiện các thao tác có liên quan đến dữ liệu như (select, insert, update, delete,...).

Việc phân chia thành các lớp khác nhau giúp cho chúng ta dễ dàng phát triển và bảo trì hệ thống. Các lớp đảm nhận vai trò khác nhau, giảm sự phụ thuộc giữa các lớp khi hệ thống phát triển. Đồng thời các lớp được phân tách giúp chúng ta có thể tái sử dụng lại khá nhiều, tiết kiệm được thời gian xây dựng. Vì vậy mô hình ba lớp phù hợp để lựa chọn phát triển hệ thống.

#### <span id="page-32-0"></span>**2.6. Các IDE và ngôn ngữ lập trình sử dụng để phát triển hệ thống**

IntelliJ là một IDE hỗ trợ nhiều hệ thống, đồng thời hỗ trợ mở rộng database editor và UML designer [9], cho các tính năng chạy thử UI, bảo vệ code, tích hợp Git, tích hợp kiểm soát các phiên bản, hỗ trợ nhiều công cụ phát triển và gỡ lỗi cho hầu hết những servers. Java là một trong những ngôn ngữ lập trình hướng đối tượng. Nó được sử dụng trong phát triển phần mềm cụ thể như các trang web, các ứng dụng trên windows, game hay ứng dụng trên các thiết bị di động. Vì vậy sự kết hợp của ngôn ngữ Java dùng trong IDE IntelliJ là lựa chọn thuận lợi cho việc xây dựng API backend.

ReactJs là một thư viện Javascript được phát triển bởi Facebook[10], dùng để xây dựng giao diện người dùng. Nó giúp xây dựng các ứng dụng lớn, có nhiều thao tác phức tạp từ người dùng. Rất nhiều trang web lớn đã áp dụng React vào việc xây dựng UI như: [facebook.com,](http://facebook.com/) [wordpress.com,](http://facebook.com/) [airbnb.com,](http://facebook.com/) [dropbox.com,](http://facebook.com/)… Bên cạnh đó, thư viện này không chỉ hoạt động trên phía client, mà còn được render trên server và có thể kết nối với nhau. Sự kết hợp của reactJs và IDE Visual Code là một lựa tốt để xây dựng giao diện của hệ thống

MySQL là một hệ thống quản trị cơ sở dữ liệu mã nguồn mở hoạt động theo mô hình client-server[11]. MySQL quản lý dữ liệu thông qua các cơ sở dữ liệu. Mỗi cơ sở dữ liệu có thể có nhiều bảng quan hệ chứa dữ liệu. MySQL cũng có cùng một cách truy xuất và mã lệnh tương tự với ngôn ngữ SQL, do đó luận văn chọn MySQL để xây dựng cơ sở dữ liệu cho hệ thống.

Streamlit là công cụ được xây dựng với mục đích dành cho Machine Learning Engineer[12], tạo ra giao diện web như Jupyter notebook. Điểm đặc biệt khác với Jupyter notebook là Streamlit không phải hiển thị code, giúp cho bạn có thể tạo ra sản phẩm có tính hoàn thiện cao, là một lựa chọn thích hợp để thao tác lựa chọn và xem kết quả dự báo.

Sự kết hợp của các IDE và các ngôn ngữ lập trình trên trong mô hình lập trình ba lớp vừa giúp người lập trình quản lý souce nhanh hơn, đặc biệt là công tác duy trì, phát triển hệ thống rất dễ dàng về sau. Qua quá trình phân tích những công cụ và ngôn ngữ ở trên ta xây dựng được sơ đồ phát triển hệ thống như bên dưới:

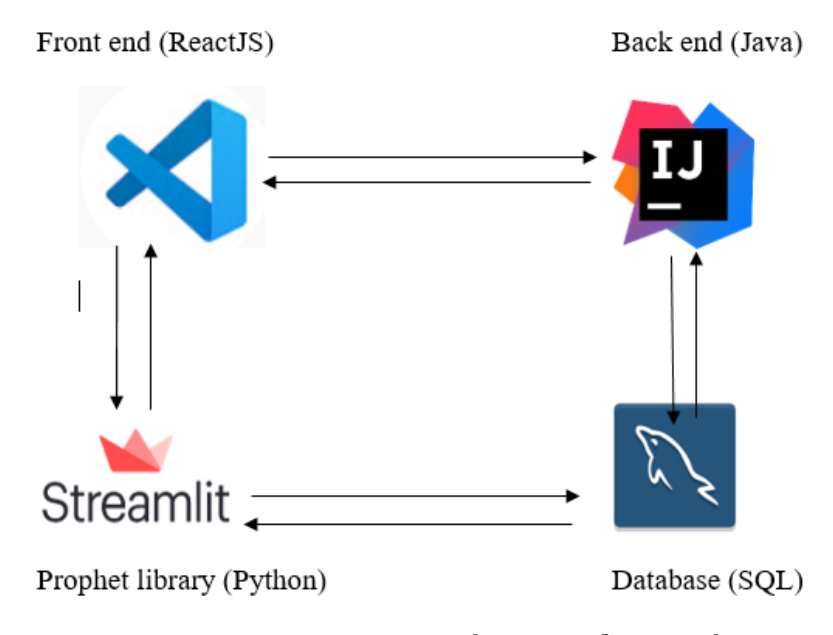

<span id="page-33-0"></span>**Hình 2.6.1: Mô hình sơ đồ phát triển hệ thống**

## <span id="page-34-0"></span>**2.7. Thiết kế cơ sở dữ liệu**

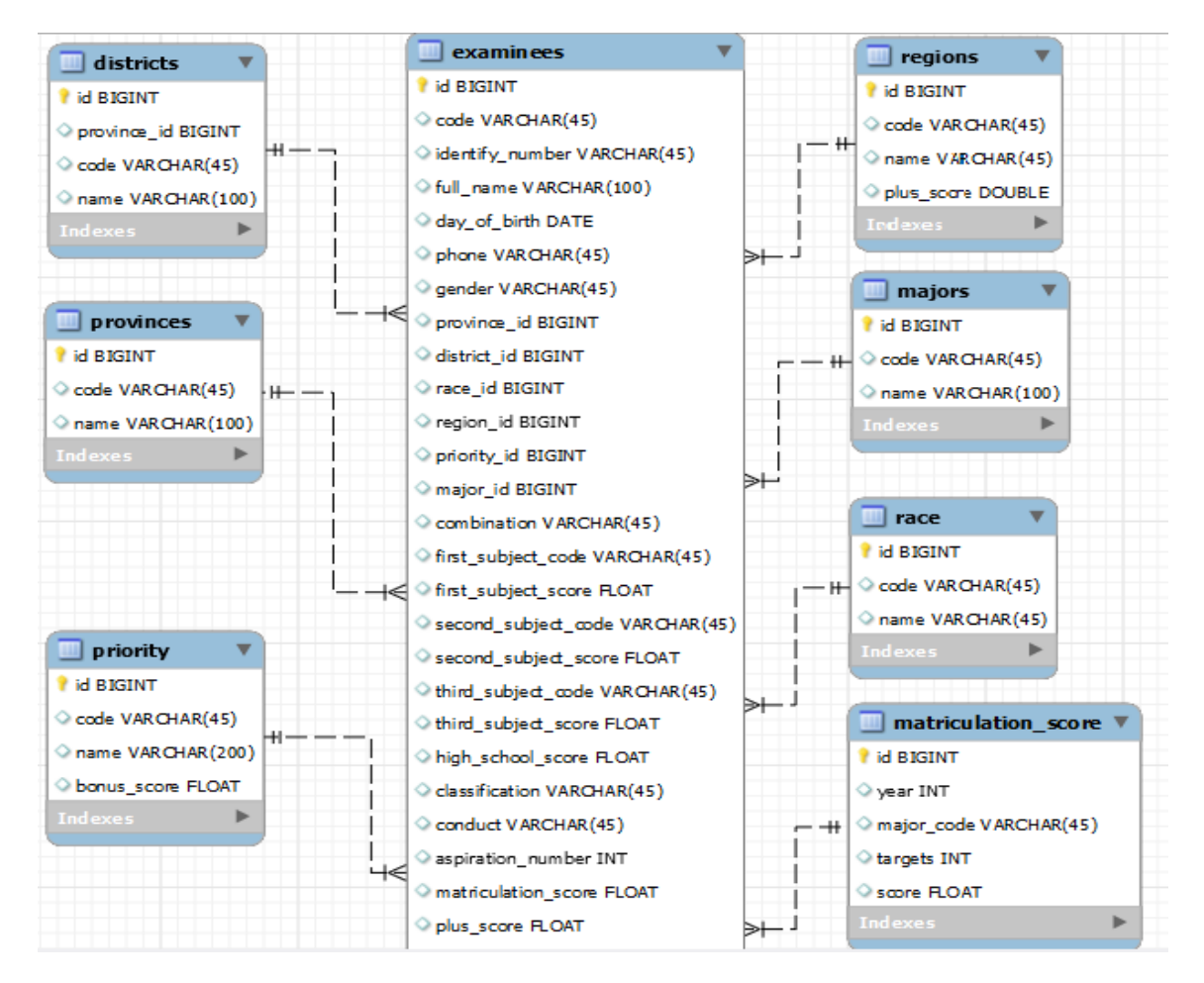

**Hình 2.7.1: Mô hình tổng quan cơ sở dữ liệu**

<span id="page-34-2"></span>Từ mô hình cơ sở dữ liệu ta có chi tiết các bảng trong CSDL như sau:

- Bảng area: lưu thông tin 8 vùng miền của cả nước ta:

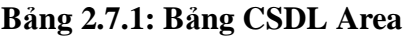

<span id="page-34-1"></span>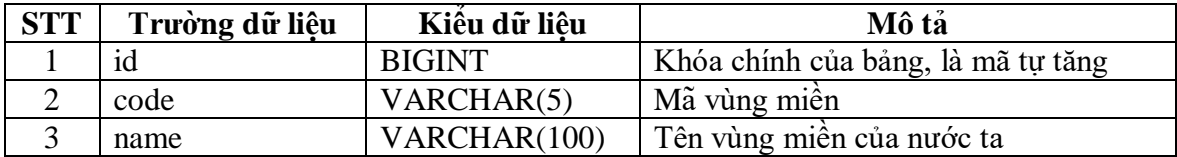

- Bảng provinces: lưu thông tin các tỉnh theo vùng miền của nước ta:

<span id="page-35-0"></span>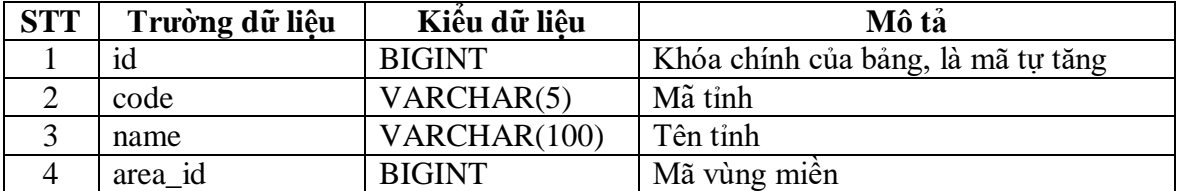

#### **Bảng 2.7.2: Bảng CSDL Provinces**

- Bảng districts: lưu thông tin các quận, huyện theo tỉnh:

#### **Bảng 2.7.3: Bảng CSDL Districts**

<span id="page-35-1"></span>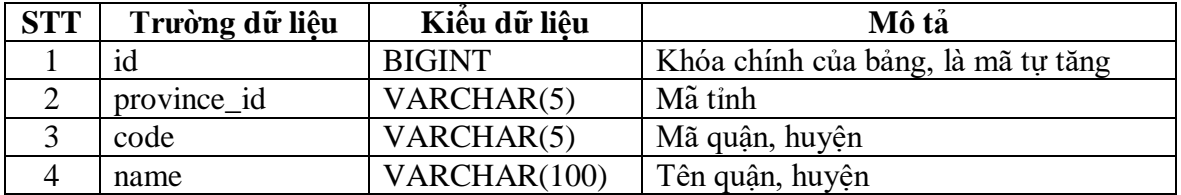

- Bảng regions: lưu thông tin khu vực và điểm cộng từng khu vực:

#### **Bảng 2.7.4: Bảng CSDL Regions**

<span id="page-35-2"></span>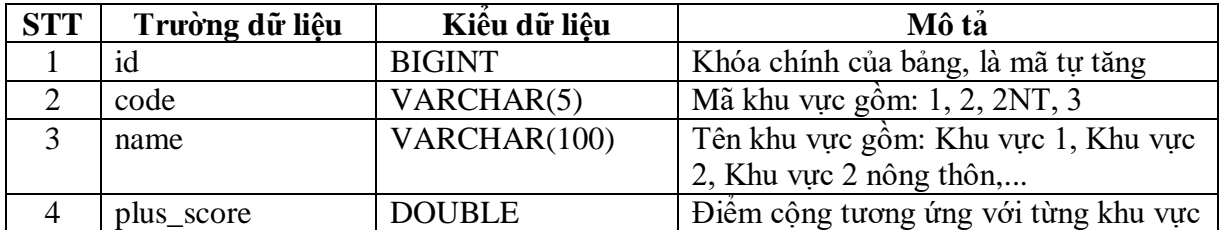

- Bảng race: lưu thông tin tất cả dân tộc trên nước ta:

#### **Bảng 2.7.5: Bảng CSDL Race**

<span id="page-35-3"></span>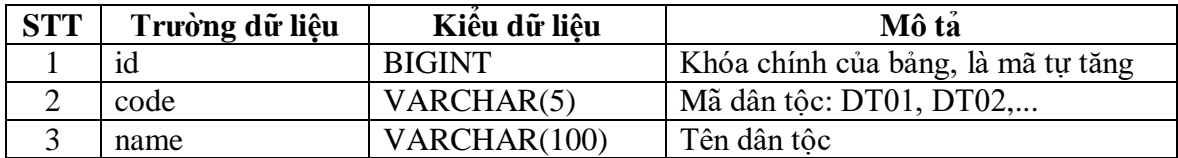
- Bảng priority: lưu thông tin đối tượng ưu tiên:

## **Bảng 2.7.6: Bảng CSDL priority**

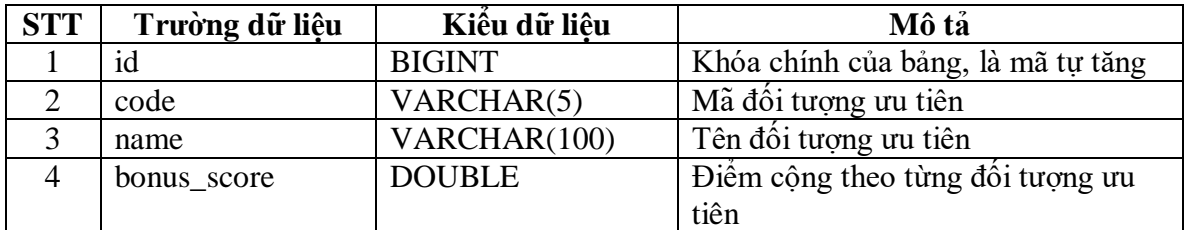

- Bảng majors: lưu thông tin tất cả các ngành đang tuyển sinh tại Học viện:

## **Bảng 2.7.7: Bảng CSDL majors**

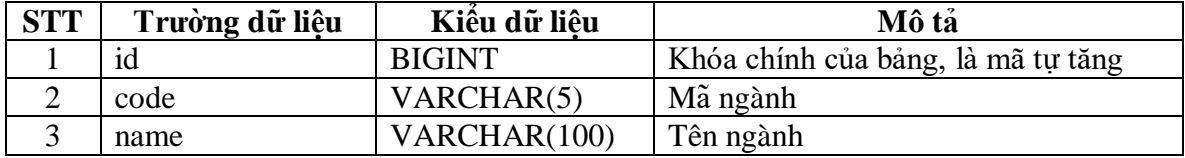

- Bảng examinees: lưu thông tin chi tiết của từng thí sinh/ sinh viên, bao gồm thông tin cá nhân, thông tin tuyển sinh, dữ liệu kết quả học tập:

| <b>STT</b>     | Trường dữ liệu       | Kiểu dữ liệu    | Mô tả                              |
|----------------|----------------------|-----------------|------------------------------------|
| $\mathbf{1}$   | id                   | <b>BIGINT</b>   | Khóa chính của bảng, là mã tự tăng |
| $\overline{2}$ | code                 | VARCHAR(20)     | Số báo danh                        |
| $\overline{3}$ | identify_number      | VARCHAR(20)     | Số CMND/ CCCD                      |
| $\overline{4}$ | full name            | VARCHAR(20)     | Ho và tên                          |
| $\overline{5}$ | day_of_birth         | <b>DATE</b>     | Ngày tháng năm sinh                |
| 6              | gender               | VARCHAR(5)      | Giới tính                          |
| $\overline{7}$ | province_id          | <b>BIGINT</b>   | Mã tỉnh                            |
| 8              | district id          | <b>BIGINT</b>   | Mã huyện                           |
| 9              | race_id              | <b>BIGINT</b>   | Mã dân tôc                         |
| 10             | region_id            | <b>BIGINT</b>   | Mã khu vưc                         |
| 11             | priority_id          | <b>BIGINT</b>   | Mã thứ tự ưu tiên                  |
| 12             | major_id             | <b>BIGINT</b>   | Mã ngành                           |
| 13             | combination          | VARCHAR(45)     | Mã tổ hợp                          |
| 14             | first_subject_code   | VARCHAR(45)     | Mã môn 1                           |
| 15             | first_subject_score  | <b>FLOAT</b>    | Điểm môn 1                         |
| 16             | second_subject_code  | VARCHAR(45)     | Mã môn 2                           |
| 17             | second_subject_score | <b>FLOAT</b>    | Điểm môn 2                         |
| 18             | third_subject_code   | VARCHAR(45)     | Mã môn 3                           |
| 19             | third_subject_score  | <b>FLOAT</b>    | Điểm môn 3                         |
| 20             | high_school_score    | <b>FLOAT</b>    | Điểm trung bình lớp 12             |
| 21             | classification       | VARCHAR(45)     | Hoc luc                            |
| 22             | conduct              | VARCHAR(45)     | Hạnh kiểm                          |
| 23             | aspiration_number    | <b>INT</b>      | Thứ tự nguyện vọng trúng tuyển     |
| 24             | matriculation score  | <b>FLOAT</b>    | Điểm trúng tuyên                   |
| 25             | year                 | <b>DATETIME</b> | Năm trúng tuyến                    |
| 26             | admission            | TINYINT(1)      | Đánh dấu sinh viên này có nhập học |
|                |                      |                 | hay không                          |
| 27             | email                | VARCHAR(255)    | Đại chỉ Email                      |
| 28             | address              | <b>TEXT</b>     | Đia chỉ                            |

**Bảng 2.7.8: Bảng CSDL examinees**

Ngoài ra còn có 2 bảng chứa thông tin của hình thức xét tuyển kết hợp và xét tuyển dựa vào kỳ thi đánh giá năng lực:

- Bảng xettuyenkethop: lưu thông tin hình thức xét tuyển kết hợp mỗi năm của từng ngành, sau khi người dùng điền thông tin vào form thêm thông tin xét tuyển kết hợp và bấm nút "Thêm", tất cả dữ liệu trên form sẽ được insert vào bảng 2.7.9

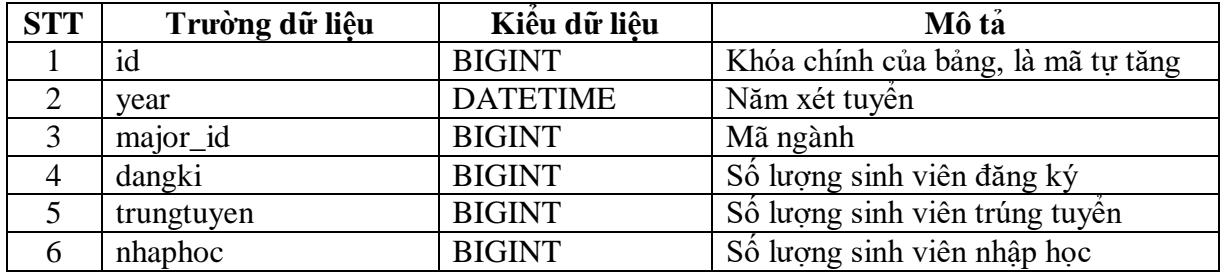

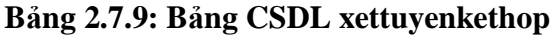

- Bảng xettuyenkythinl: lưu thông tin hình thức xét tuyển dựa vào kỳ thi đánh giá năng lực mỗi năm của từng ngành, sau khi người dùng điền thông tin vào form thêm thông tin và bấm nút "Thêm", tất cả dữ liệu trên form sẽ được insert vào bảng 2.7.10

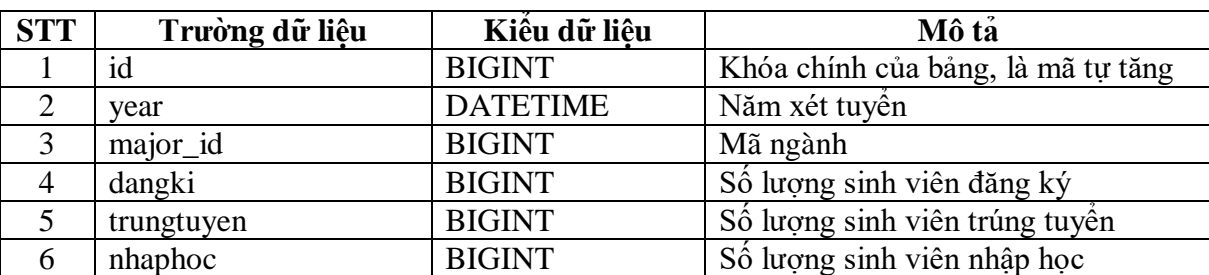

### **Bảng 2.7.10: Bảng CSDL xettuyenkythinl**

## **Chương 3: TRIỂN KHAI ỨNG DỤNG**

## **3.1. Giới thiệu tổng quan về mô hình hệ thống triển khai**

Mô hình hệ thống website gồm các chức năng chính là quản lý 3 hình thức xét tuyển và dự báo. Trong chức năng quản lý, có chia 3 hình thức xét tuyển:

- Xét tuyển kết quả thi THPT:
	- Ouån lí danh sách.
	- Thêm danh sách trúng tuyển.
	- Thêm danh sách nhập học.
- Xét tuyển kết hợp.
- Xét tuyển dựa vào kỳ thi đánh giá năng lực

Tiếp theo là chức năng dự báo, chi tiết chức năng gồm:

- Dư báo số lượng hồ sơ trúng tuyển, số lượng sinh viên nhập học cho 3 hình thức xét tuyển nêu trên theo ngành hoặc theo vùng hoặc theo đối tượng ưu tiên,... tùy chon ở menu.
- Xuất ra đồ thị thể hiện các thông tin thống kê, dự báo.

Sau khi áp dụng mô hình 3 lớp và xây dựng cơ sở dữ liệu, việc tiếp theo là tiến hành xây dựng phần backend. Gồm các API:

- API get token: response của API này là chuỗi accessToken, dùng làm authorization cho các API khác.
- API get by id: response của API này là json thông tin của sinh viên theo id (mã sinh viên), API này được gọi trong phần xem thông tin sinh viên trên UI.
- API create: body API là chuỗi Json thể hiện thông tin của sinh viên, khi người dùng cần thêm từng sinh viên trên giao diện, API này sẽ được gọi.
- API import: body của API import là cặp key: file tương ứng với value: "file excel cần import", chức năng này dùng để insert hoặc update tất cả các record trong file excel xuống cơ sở dữ liệu.

|                              |                                                                                                    | [M] Elle Edit View Navigate Code Befactor Build Run Tools Git Window Help hammer-Examinedianvice.java [hammenmain] | $\sigma$                                                                                                    |
|------------------------------|----------------------------------------------------------------------------------------------------|----------------------------------------------------------------------------------------------------|----------------------------------------------------------------------------------------------------|
|                              |                                                                                                    | hy backend sic main java akachain automation examinee. ScamineeService C getProvinceDistrictMap                    | 基+ へ as Application (1) × は 当 C = + ■ Ge g v ノ 〇 つ 〇 〇 〇                                                                                                    |
| Project =                    |                                                                                                    | $\mathbf{0} \subseteq \div \mathbf{0} - \mathbf{0}$ ExaminesControllectava                                         | C ExaminesService.java . C ExcellmportData.java . Z Application.java . S SecurityUtils.java . C SecurityProperties.java                                                                                                    |
| <b>Broked</b><br>×<br>$\sim$ | <b>B</b> MajorMapper<br><b><i>O PriorityMapper</i></b><br><b>B</b> ProvinceMapper<br><b><i>O RaceMapper</i></b><br><b>B</b> RegionMapper<br>$\times$ <b>Di</b> repository<br><b>B</b> AccountRepository<br><b>O</b> DistrictRepository                                                                                                    | 110<br>Ħ<br>112<br>113<br>114<br>115<br>116                                                                        | String key = province.getCode();<br>A: V15 A. v<br>Map <string, district=""> values = province.getDistricts().stream().collect(Collectors.toMpp(District::getCode, item -&gt; item));<br/>provinceMap.put(key, values);<br/>return provinceMap:</string,>                                                                                                    |
|                              | <b>B</b> MajorRepository<br><sup>6</sup> MatriculationScoreRepository<br><b>B</b> PriorityRepository<br><b>O</b> ProvinceRepository<br><b>B</b> RaceRepository<br><b>B</b> RegionRepository<br><b>B</b> RoleRepository<br>$\vee$ <b>DE</b> examinee<br>$\times$ Di domain<br><b>G</b> CreateEcamineeRequest<br><b>G</b> ExamineeDto<br><b>B</b> ExamineeExcellmportCell | <b>TIP</b><br>113<br>119<br>120<br>121<br>127<br>323<br>134                                                        | private Examinee constructExamineeEntity(CreateExamineeRequest createExamineeRequest) {<br>Examinee examinee = ExamineeMapper.TNSTANCE.mapCreateExamineeRequestToExaminee(createExamineeRequest);<br>examinee.setProvince(getProvinceById(createExamineeRequest.getProvinceId()));<br>examinee.setDistrict(getDistrictById(createExamineeRequest.getDistrictId()));<br>examinee.setMajor(getMajorById(createExamineeRequest.getMajorId()));<br>examinee.setRace(getRaceById(createExamineeRequest.getRaceId()));<br>examinee.setRegion(getRegionById(createExamineeRequest.getRegionId()));<br>examinee.setPriority(getPriorityById(createExamineeRequest.getPriorityId()));<br>return examinee: |
|                              | <b>B</b> ExaminedExcellmportData<br>$~\vee$ <b>Di</b> entity<br><b>G</b> Examinee<br>$~\vee~$ DII mapper<br><b>C</b> ExemineeMopper                                                                                                    | u                                                                                                    | private Major getMajorById(Long 1d) {<br>return majorRepository.findById(id).orElseThrow(() -> new DataNotFoundException("Nganh hoc không tổn tại"));<br>private Province getProvinceById(Long id) {                                                                                                    |
|                              | <b>O</b> LiamineeController<br><b>B</b> ExamineeRepository<br><b>B</b> ExamineeService<br>$\vee$ <b>Directed</b>                                                                                                    | 133<br>335<br><b>TSA</b>                                                                                           | return provinceRepository.findById(id).orElseThrow(() -> new DataNotFoundException("Tinh không tổn tại"));<br>private Race getRaceById(Long id) {                                                                                                    |
|                              | <b>ImportExcelUtils</b><br>$\vee$ <b>Di</b> exception<br>$\times$ <b>Di</b> config<br>ApiGlobalExceptionHandler<br>$>$ Different                                                                                                    | 137<br>133<br>130                                                                                                  | return raceRepository.findById(id).orElseThrow(() -> new DataNotFoundException("Dän toc khong ton to1"));                                                                                                    |
|                              | ApplicationRuntimeException                                                                                                    | 340<br>141                                                                                                    | private Region getRegionById(Long 1d) {<br>return regionRepository.findById(id).orElseThrow(() -> new DataNotFoundException("Khu vuc không tôn tai"));                                                                                                    |
| Application (1)              |                                                                                                    |                                                                                                    | <b>☆ 一</b>                                                                                                    |
|                              | <b>El Console</b> Machiator                                                                                                    |                                                                                                    |                                                                                                    |

**Hình 3.1.1: Source code backend trên IntelliJ**

Phần front end được viết bằng ngôn ngữ reactJs trên IDE visual studio code:

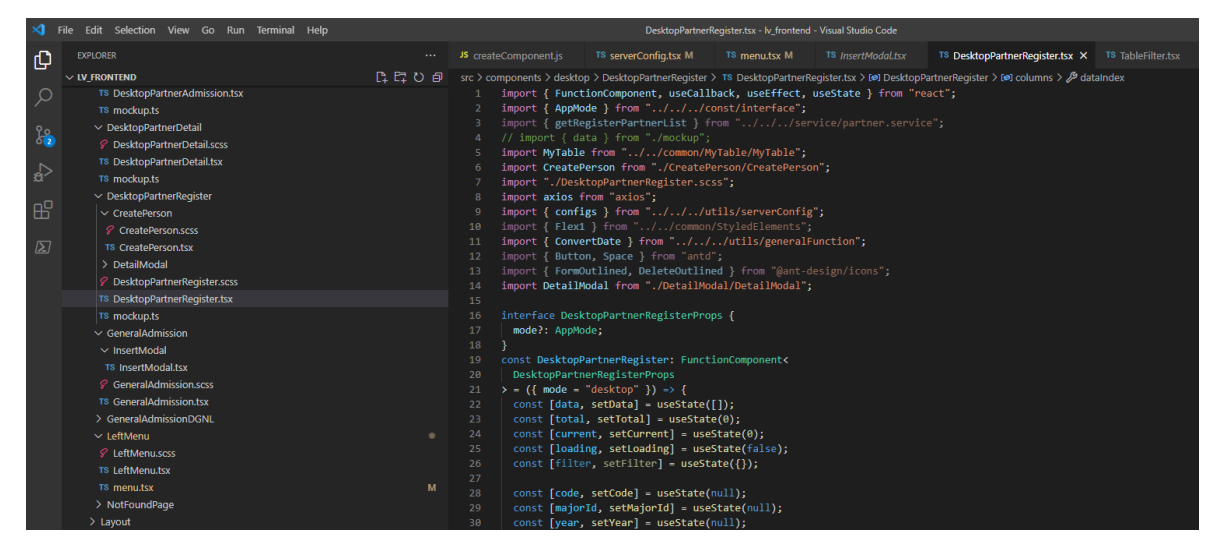

**Hình 3.1.2: Source code font-end trên IDE visual studio code**

## **3.2. Thực tế triển khai ứng dụng**

Form đăng nhập: cho phép người quản lý đăng nhập vào hệ thống:

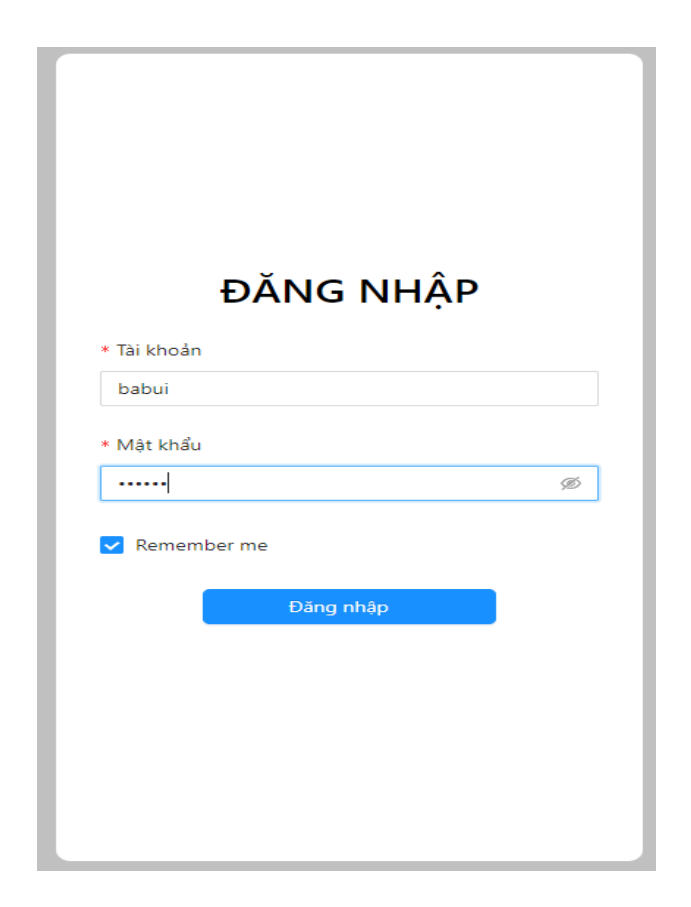

**Hình 3.2.1: Giao diện form đăng nhập**

Sau khi đăng nhập thành công thì vào trang quản lý tuyển sinh:

| Quản lý tuyển sinh                          |                          | Quản lí danh sách                 |                                    |            |           |                          |                    |            |                |                     |                |          |            |               | $\circledcirc$ |
|---------------------------------------------|--------------------------|-----------------------------------|------------------------------------|------------|-----------|--------------------------|--------------------|------------|----------------|---------------------|----------------|----------|------------|---------------|----------------|
| Xét tuyển kết quả THPT A                    | Quản lí thí sinh         |                                   |                                    |            |           |                          |                    |            |                |                     |                |          |            |               |                |
| · Quản li danh sách                         | Tạo mới                  |                                   |                                    |            |           |                          |                    |            |                |                     |                |          |            |               |                |
| <sup>o</sup> Thêm ds trúng tuyển            |                          | Mã sinh viện: Mã sinh viên        |                                    | Ngành      |           | $\vee$ Khu vực           |                    |            | $\vee$ Näm     | v                   | Nhập học:      |          |            | Tim kiểm Q    |                |
| . Thêm ds nhập học                          |                          | Tổng số sinh viên: 3723 sinh viên |                                    |            |           |                          |                    |            |                |                     |                |          |            |               |                |
| <b>CD</b> Xét tuyển kết hợp<br>$\checkmark$ | STT                      | <b>SBD</b>                        | Ho tên                             | Ngày sinh  | Giới tính | Ngành trúng tuyển        | Näm trúng<br>tuyển | Tổ hợp     | Nguyên vong    | Điểm trúng<br>tuyển | Điểm công      | Mã môn 1 | Điểm môn 1 | Mã môn 2 Điểm |                |
| Xết tuyển kì thi ĐGNL V<br><b>3</b> Du báo  | $\blacksquare$           | 40014088                          | ĐĂNG LÊ TUẨN ANH                   | 30/11/2002 | Nam       | Công nghệ đa phương tiện | 2020               | A00        | 5              | 24.9                | $\overline{0}$ | TO       | 8.4        | U.            |                |
|                                             | $\overline{2}$           | 44005414                          | TA THI HOANG ANH                   | 10/02/2002 | Nü        | Công nghệ đa phương tiện | 2020               | <b>D01</b> | $\mathbf{1}$   | 23.8                | $\circ$        | TO       | 8          | VA            |                |
|                                             | $\overline{\phantom{a}}$ | 44009298                          | LƯỜNG THỊ NGỌC ÂNH                 | 29/06/2002 | Nữ        | Công nghệ đa phương tiện | 2020               | A00        | $\mathbf{1}$   | 23.95               | $\circ$        | TO       | 7.2        | U.            |                |
|                                             | $\Delta$                 | 53011001                          | VÕ ĐOÀN GIA BẢO                    | 04/01/2002 | Nam       | Công nghệ đa phương tiện | 2020               | A00        | $\mathbf{1}$   | 25.35               | $\circ$        | TO       | 8.6        | u             |                |
|                                             | $\overline{\mathbf{S}}$  | 57009947                          | PHAM THI HỒNG CẦM                  | 27/04/2002 | NB        | Công nghệ đã phương tiên | 2020               | A00        | $\overline{1}$ | 25.3                | $\mathbf 0$    | TO       | 8.8        | u             |                |
|                                             | 6                        | 02026367                          | NGUYỂN TÂM CHIẾN                   | 26/07/2002 | Nam       | Công nghệ đa phương tiên | 2020               | A01        | $\mathbf{1}$   | 26                  | $\circ$        | TO       | 9.2        | $\mathsf{U}$  |                |
|                                             |                          | --------                          | contract the state of the state of |            |           |                          |                    |            |                |                     |                |          |            |               |                |

**Hình 3.2.2: Giao diện trang quản lý tuyển sinh**

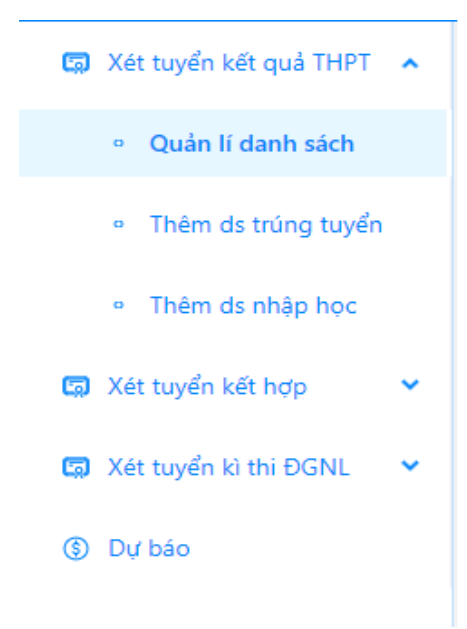

Giới thiệu các chức năng trong menu của trang quản lý quản lý:

**Hình 3.2.3: Giao diện các chức năng trong menu của trang quản lý tuyển sinh**

Menu gồm thông tin 3 hình thức xét tuyển và mục dự báo. Đầu tiên là mục "Xét tuyển kết quả THPT" gồm 3 chức năng bên trong:

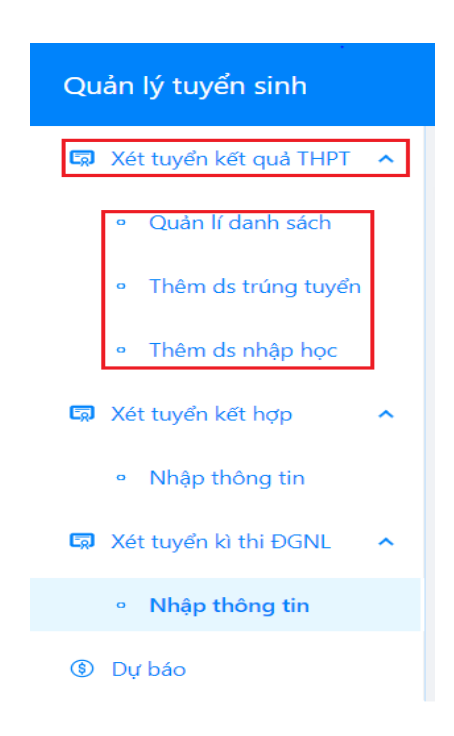

**Hình 3.2.4: Giao diện của mục "Xét tuyển kết quả THPT"**

Chức năng đầu tiên của mục "Xét tuyển kết quả THPT" là "Quản lí danh sách", người dùng có thể xem dữ liệu, và tìm kiếm dữ liệu mong muốn xem, có thể tìm kiếm theo số báo danh, theo ngành, theo năm, theo khu vực,...

| Quản lí thí sinh<br>Tạo mới |                                                 |                    |            |           |                          |                    |                 |               |                     |           |           |            |            |      |
|-----------------------------|-------------------------------------------------|--------------------|------------|-----------|--------------------------|--------------------|-----------------|---------------|---------------------|-----------|-----------|------------|------------|------|
|                             | Mã sinh viên: Mã sinh viên                      |                    | Ngành      |           | Khu vưc<br>$\vee$        |                    |                 | Năm<br>$\vee$ | $\vee$              | Nhập học: |           | v.         | Tim kiểm Q |      |
| STT                         | Tổng số sinh viên: 3723 sinh viên<br><b>SBD</b> | Ho tên             | Ngày sinh  | Giới tính | Ngành trúng tuyển        | Năm trúng<br>tuyển | Tổ hợp          | Nguyện vọng   | Điểm trúng<br>tuyển | Điểm công | Mã môn 1  | Điểm môn 1 | Mã môn 2   | Điểm |
|                             | 40014088                                        | ĐĂNG LÊ TUẤN ANH   | 30/11/2002 | Nam       | Công nghệ đa phương tiên | 2020               | A00             | 5             | 24.9                | $\bullet$ | TO        | 8.4        | u          |      |
| 2                           | 44005414                                        | TA THI HOÀNG ANH   | 10/02/2002 | Nữ        | Công nghệ đa phương tiên | 2020               | D <sub>01</sub> | 1             | 23.8                | $\bullet$ | <b>TO</b> | 8          | VA         |      |
| $\overline{\mathbf{3}}$     | 44009298                                        | LƯỜNG THỊ NGỌC ÁNH | 29/06/2002 | Nữ        | Công nghệ đa phương tiên | 2020               | A00             | $\mathbf{1}$  | 23.95               | $\bullet$ | <b>TO</b> | 7.2        | Ш          |      |

**Hình 3.2.5: Giao diện chức năng "Quản lí danh sách" thí sinh**

- Ngoài ra, người dùng có thể tạo thêm dữ liệu khi có nhu cầu bổ sung dữ liệu, để tạo mới, chọn nút "Tạo mới":

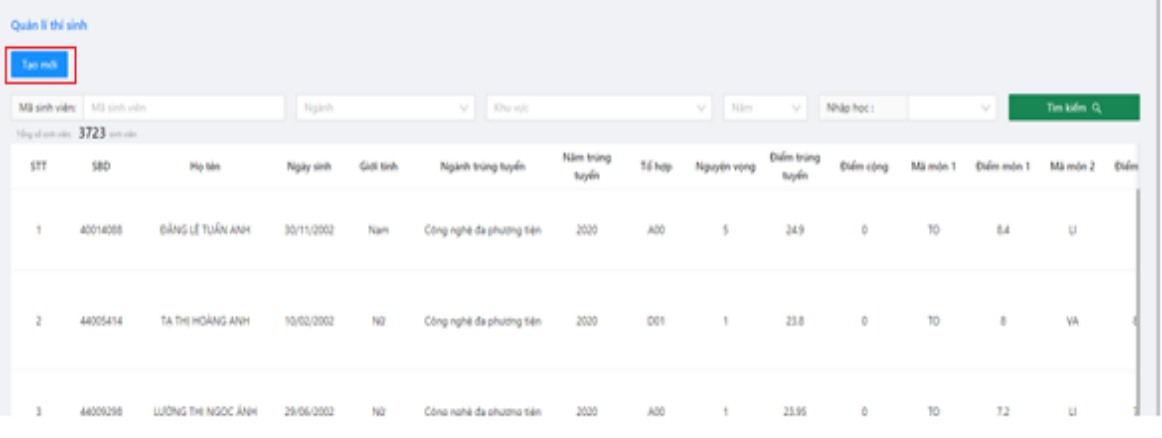

## **Hình 3.2.6: Giao diện chức năng chọn nút "Tạo mới"**

- Sau khi nhấn "Tạo mới" thì form nhập thông tin sẽ hiển thị và nhập đầy đủ thông tin theo mẫu, sau đó chọn nút "Tạo mới"

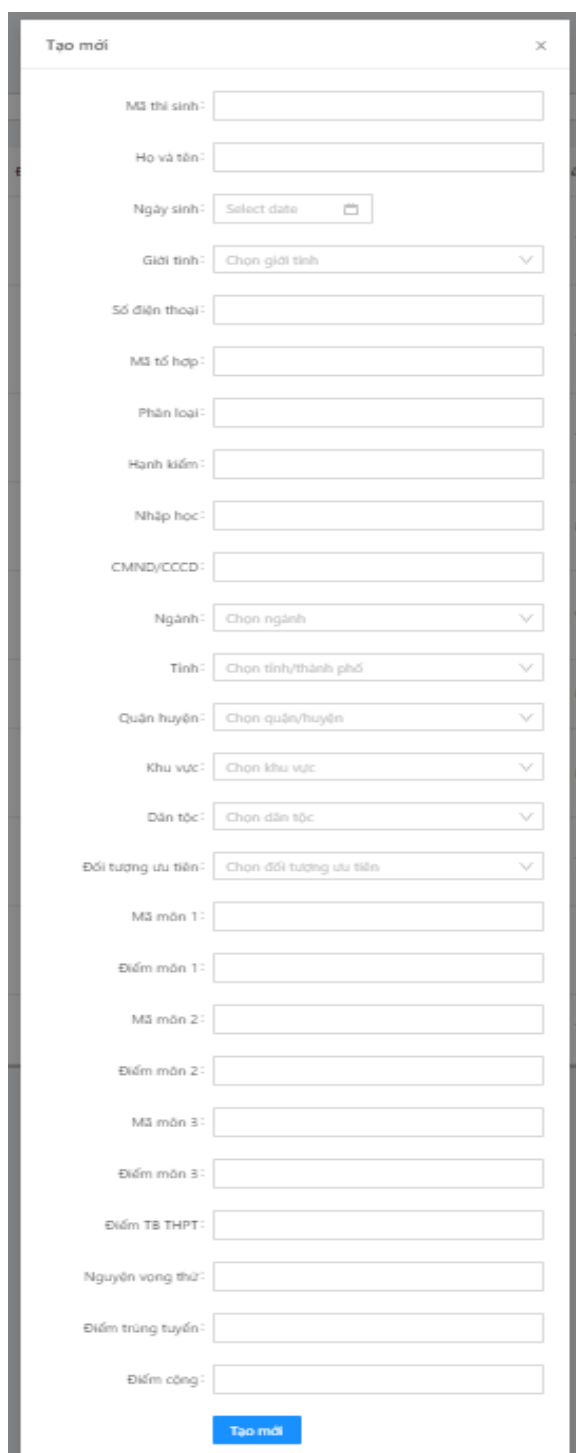

**Hình 3.2.7: Giao diện form thêm mới thông tin một thí sinh**

- Một thông báo "Tạo thành công" sẽ xuất hiện và hiện lên hàng đầu tiên trong bảng nếu nhập đầy đủ dữ liệu hoặc một thông báo lỗi thiếu dữ liệu hay dữ liệu không đúng định dạng nếu người dùng nhập sai thông tin.

- Ngoài ra hệ thống cũng cho phép người dùng chỉnh sửa thông tin hoặc xóa thông tin trên giao diện. Để sửa hoặc xóa, người dùng chọn số báo danh của sinh viên cần xóa, hệ thống sẽ hiện lên form để sửa hoặc xóa dữ liệu của số báo danh đã chọn. Nếu cần sửa thông tin thì nhập thông tin cần sửa sau đó bấm nút "Lưu thông tin thay đổi" hoặc xóa thông tin thì bấm nút "Xóa":

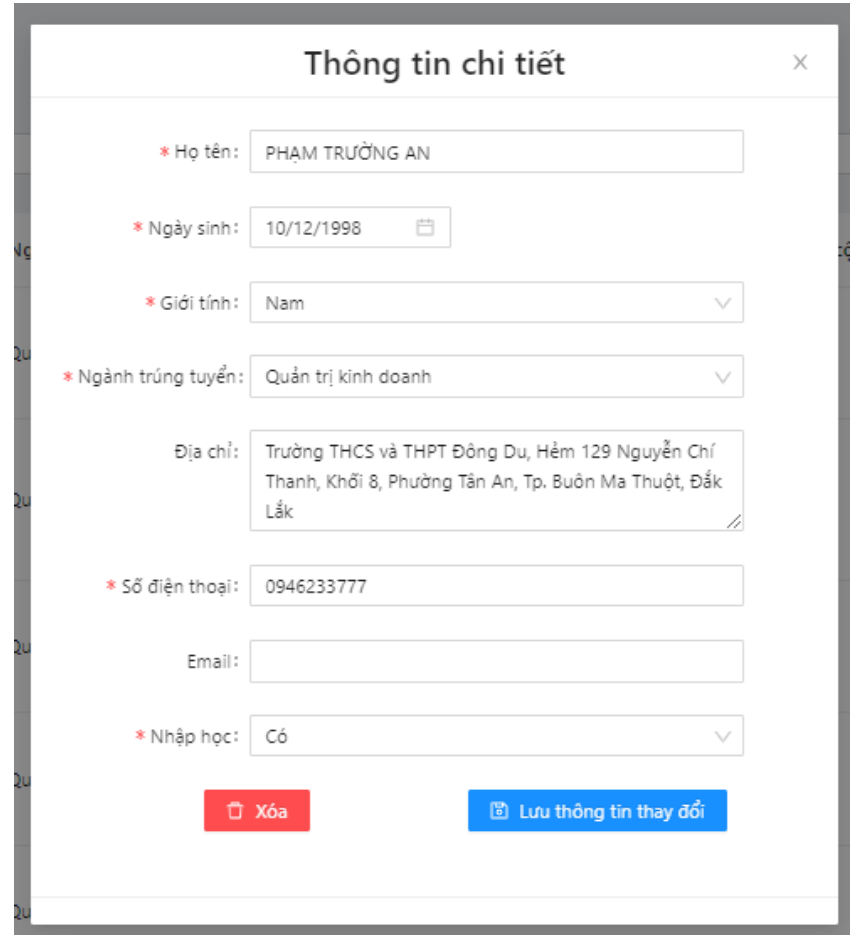

**Hình 3.2.8: Giao diện update thông tin một thí sinh**

Chức năng thứ hai trong mục "Xét tuyển kết quả THPT" là "Thêm ds trúng tuyển":

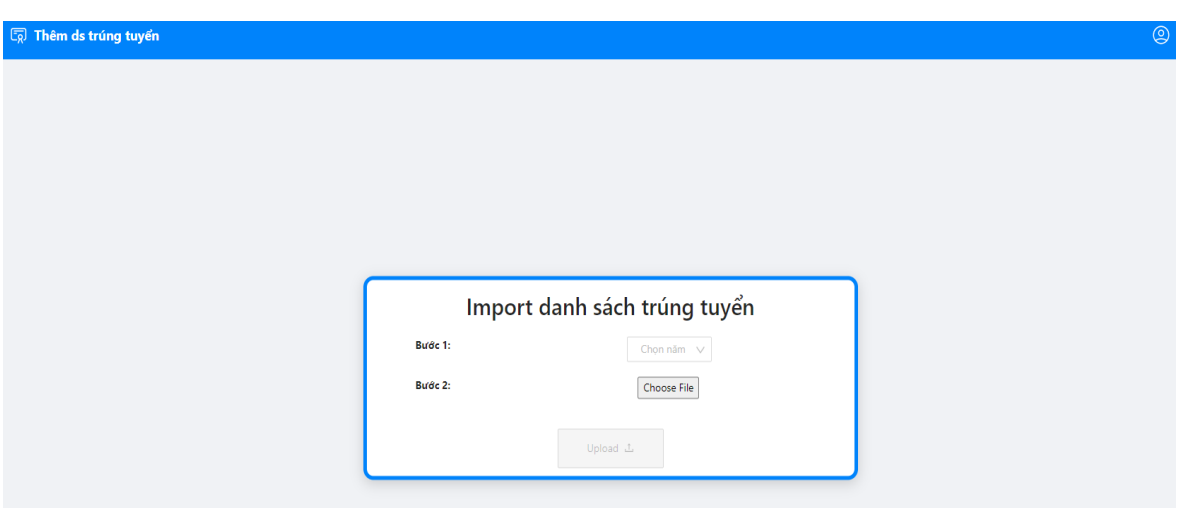

**Hình 3.2.9: Giao diện "Thêm ds trúng tuyển"**

Chức năng này để người dùng import file excel kết quả trúng tuyển vào hệ thống, và dữ liệu sẽ được ghi vào cơ sở dữ liệu. Để import, cần chọn năm (sẽ có từ năm 2016 đến năm 2021 khi chọn combobox), sau đó cần chọn file excel danh sách trúng tuyển và chọn nút "Import". File import "Thêm ds trúng tuyển" cần phải đúng định dạng như hình bên dưới:

|    | A              | B                                                                   |                               | D.               | E.           | F                       | G                        | н                                   |                       |       | K.                      |           |          |       |              |        |      |                    | $L \mid M \mid N \mid O \mid P \mid Q \mid R \mid S$ | т                      | U    | V                 |
|----|----------------|---------------------------------------------------------------------|-------------------------------|------------------|--------------|-------------------------|--------------------------|-------------------------------------|-----------------------|-------|-------------------------|-----------|----------|-------|--------------|--------|------|--------------------|------------------------------------------------------|------------------------|------|-------------------|
|    |                | HỌC VIÊN CỔNG NGHÊ BƯU CHÍNH VIỄN THỐNG - CƠ SỞ TAI TP. HỒ CHÍ MINH |                               |                  |              |                         |                          |                                     |                       |       |                         |           |          |       |              |        |      |                    |                                                      |                        |      |                   |
|    |                |                                                                     |                               |                  |              |                         |                          |                                     |                       |       |                         |           |          |       |              |        |      |                    |                                                      |                        |      |                   |
|    | <b>STT</b>     | <b>SBD</b>                                                          | Ho tên                        | <b>Ngày sinh</b> | Giới<br>tinh | Mã ngành<br>trúng tuyển | Tên ngành trúng tuyển    | trúng tuyển trúng tuyển trúng tuyển | Mã tổ hợp   Thứ tự NV | Điểm  | Điểm<br>khuyến<br>khich |           | Môn 1    | Môn 2 |              | Môn 3  |      | <b>DT KV</b><br>UT | UT                                                   | Năm tốt<br>nghiệp THPT |      | Học lực Hạnh kiểm |
|    |                | 40014088                                                            | ĐĂNG LÊ TUẦN ANH              | 30/11/2002       | Nam          | 7329001                 | Công nghệ đa phương tiên | A00                                 |                       | 24.9  |                         | <b>TO</b> | $8.4$ LI |       |              | $8$ HO | 7.75 |                    |                                                      | 2020                   | Khá  | Tất               |
| -5 | $\overline{2}$ | 44005414                                                            | TA THI HOÀNG ANH              | 10/02/2002       | Nữ           | 7329001                 | Công nghệ đa phương tiên | D <sub>01</sub>                     |                       | 23.8  |                         | TO        |          |       | 8 VA 8.75 N1 |        | 6.8  |                    | $\overline{2}$                                       | 2020                   | Khá  | Tốt               |
| 6  | 3              | 44009298                                                            | LUÖNG THI NGOC ANH 29/06/2002 |                  | Nữ           | 7329001                 | Công nghệ đa phương tiện | A00                                 |                       | 23.95 |                         | TO        | $7.2$ LI |       | $7.75$ HO    |        | 8.5  |                    | 2NT                                                  | 2020                   | Khá  | Tốt               |
|    | $\overline{4}$ | 53011001                                                            | VÕ ĐOÀN GIA BẢO               | 04/01/2002       | Nam          | 7329001                 | Công nghệ đa phương tiên | A00                                 |                       | 25.35 |                         | TO        | $8.6$ LI |       |              | $8$ HO | 8.25 |                    | 2NT                                                  | 2020                   | Giòi | Tốt               |

**Hình 3.2.10: Format định dạng file Excel của "Thêm ds trúng tuyển" (Từ cột A tới cột U)**

|                | υ    |                   | w                            | х    |                 |                    | AA                                 | AB                  | AC                  | AD                      | AE         | AF                                                | AG                                                                                                    | AH                               | AI      | AJ        |
|----------------|------|-------------------|------------------------------|------|-----------------|--------------------|------------------------------------|---------------------|---------------------|-------------------------|------------|---------------------------------------------------|----------------------------------------------------------------------------------------------------|----------------------------------|---------|-----------|
|                |      |                   |                              |      |                 |                    | DANH SÁCH THÍ SINH TRÚNG TUYẾN     |                     |                     |                         |            |                                                   |                                                                                                    |                                  |         |           |
| $\frac{1}{2}$  |      |                   |                              |      |                 |                    |                                    |                     |                     |                         |            |                                                   |                                                                                                    |                                  |         |           |
| $\mathbf{3}$   |      | Học lực Hạnh kiểm | Diễm TB TN cao<br>$16p$ $12$ | dang | TN<br>trung cấp | <b>HK Tinh</b>     | <b>HK Huyên</b>                    | HK Xã               | Mã tinh<br>$16p$ 12 | Mã trưởng<br>$16p$ $12$ | Điển thoai | Đia chi Email                                     | Địa chỉ nhân giấy bảo                                                                                                    | Not sinh                         | Dân tốc | Số CMND   |
| $\overline{4}$ | Khá  | Tất               | 77                           |      |                 | 40 - Đấk<br>Låk    | 01 - Thành<br>phố Buôn Ma<br>Thuột | 03-Phrong<br>Tân An | 40                  | 074                     | 0946233777 |                                                   | Trường THCS và THPT Đông Du, Hêm 129<br>Nguyễn Chi Thanh, Khối 8, Phường Tân An, Tp. DÁK LÁK<br>Buôn Ma Thuột, Đắk Lắk                                          |                                  | Kinh    | 241864654 |
| $\overline{5}$ | Khá  | Tôt               | 7.7                          |      |                 | 44 - Binh<br>Duong | 11 - Thành<br>phố Dĩ An            |                     | 44                  | 081                     | 0798294608 | sunnymon102@gmail.com                             | Ta Thi Hoàng Anh - SĐT 0798294608 - Lớp<br><b>BİNH</b><br>12C12 - Trường THPT Binh An, KP Binh Thung<br><b>DUONG</b><br>1. P Binh An. TP Di An. Tinh Binh Dương |                                  | Kinh    | 231440623 |
| $\epsilon$     | Khá  | Tất               | 7.6                          |      |                 | 44 - Binh<br>Duong | 06 - Huyên<br>Phú Giáo             |                     | 44                  | 030                     | 0353934169 | huongthingocanh12a@tayson.<br>sgdbinhduong.edu.vn | Lường Thị Ngọc Ánh - Lớp12A, Trường THPT<br>Tây Sơn - Áp 2, Tân Long, Phú Giáo, Binh<br>Duong                                                                   | <b>BÌNH</b><br><b>DUONG</b>      | Kinh    | 281292785 |
|                | Giòi | Tốt               | 8.1                          |      |                 | 53 - Tiên<br>Giang | 07 - Huyện Gò<br>Công Tây          |                     | 53                  | 022                     | 0975478325 | vobao412002@gmail.com                             | Cô Đoàn Lê Bạch Thảo, giáo viên Trường TH<br>Nguyễn Văn Tươi, xã Thạnh Nhựt, huyện Gò<br>Công Tây, Tiền Giang.                                                  | <b>TİNH TIÊN</b><br><b>GIANG</b> | Kinh    | 312502909 |

**Hình 3.2.11: Format định dạng file Excel tiếp theo của "Thêm ds trúng tuyển" (Từ cột V tới cột AJ)**

Nếu file không đúng định dạng, hệ thống sẽ báo lỗi định dạng file không đúng, hoặc import nhưng không chọn file sẽ báo lỗi chưa chọn file. Sau khi có kết quả trúng tuyển, sinh viên sẽ liên hệ với học viên để làm thủ tục và hồ sơ nhập học, thông tin về sinh viên nhập học được lưu ở một file excel khác gồm các cột: STT, Số báo danh, Họ và tên. Để quản lý danh sách sinh viên nhập học thì sẽ có chức năng là "Thêm ds nhập học".

Chức năng thứ ba "Thêm ds nhập học" giúp cập nhật cơ sở dữ liệu thông tin sinh viên nhập học:

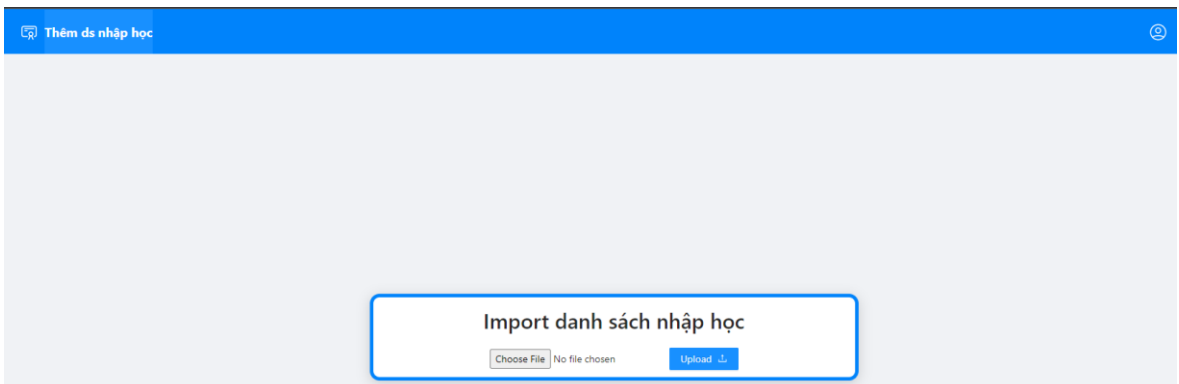

**Hình 3.2.12: Giao diện chức năng "Thêm ds nhập học"**

Chức năng này cũng thao tác import file excel giống như chức năng "Thêm ds trúng tuyển", nhưng format định dạng dữ liệu import của "Thêm ds nhập học" sẽ khác so với format định dạng dữ liệu của "Thêm ds trúng tuyển". File import "Thêm ds nhập học" cần phải đúng định dạng như hình bên dưới:

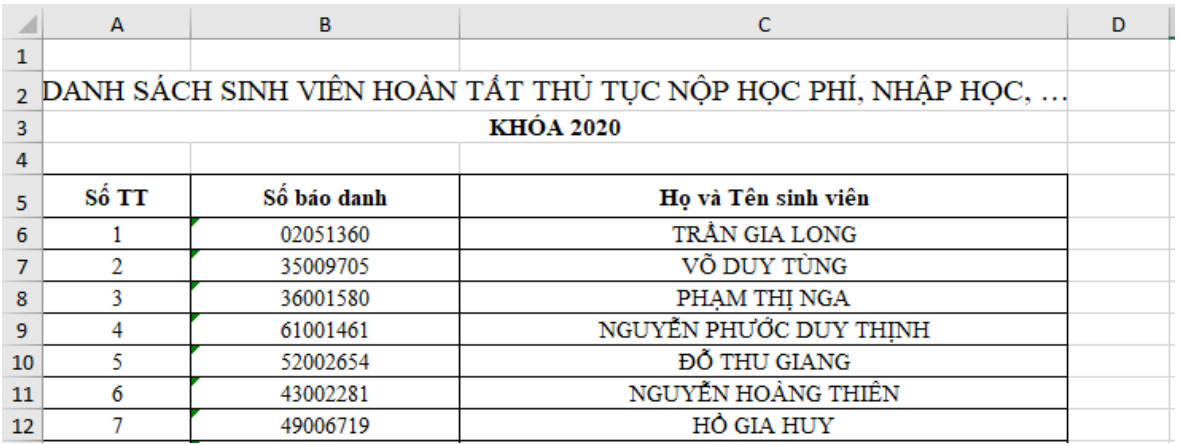

### **Hình 3.2.13: Format định dạng file Excel của "Thêm ds nhập học"**

Tiếp theo trong menu là mục "Xét tuyển kết hợp"

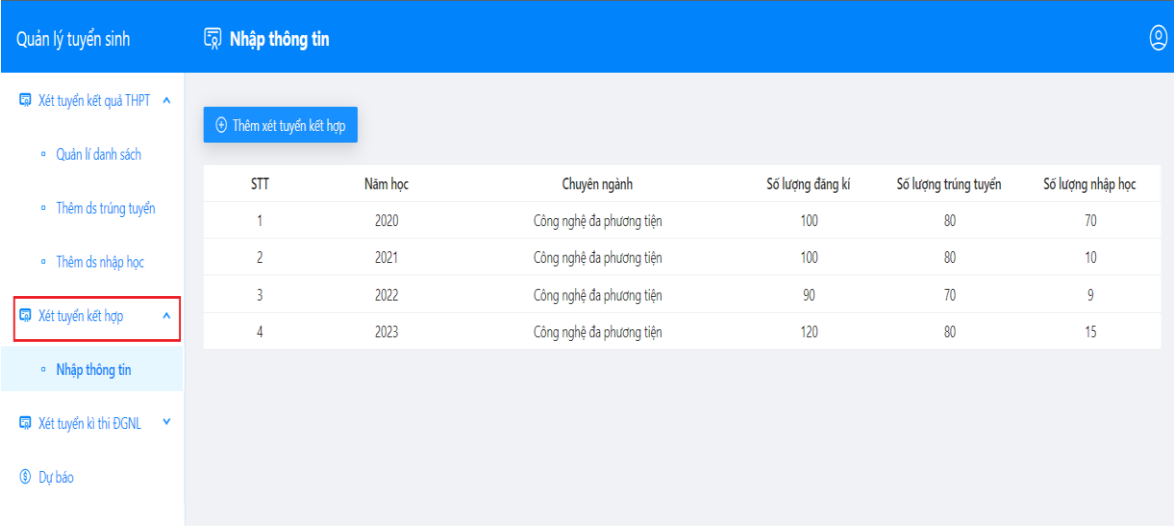

## **Hình 3.2.14: Giao diện của mục "Xét tuyển kết hợp"**

Do hình thức xét tuyển kết hợp này chỉ có ở năm 2020 và 2021 trở đi, nên chức năng này cho phép người dùng nhập dữ liệu tạm để có dữ liệu phục vụ cho chức năng dự báo.

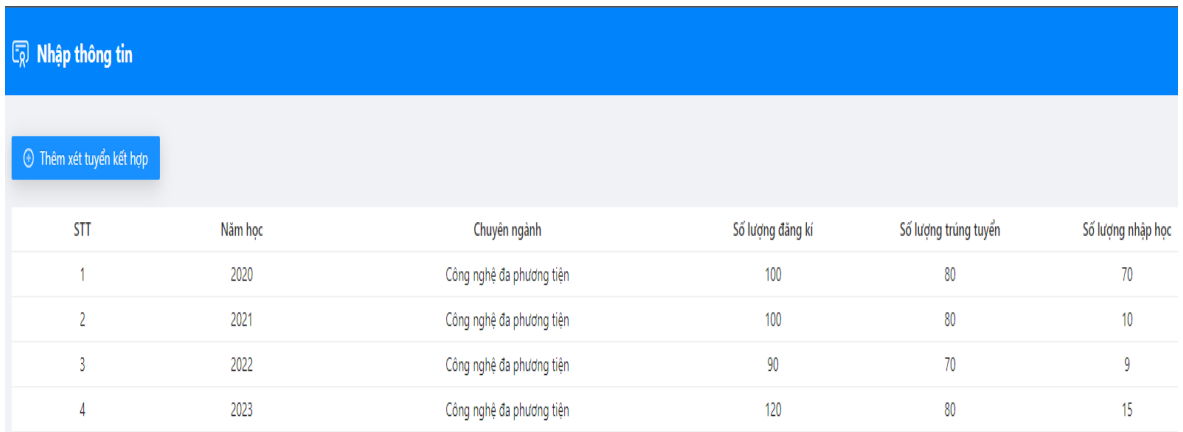

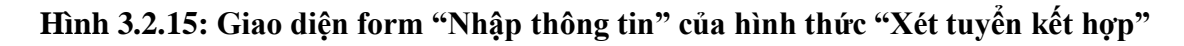

Để nhập thông tin "Xét tuyển kết hợp" thì nhấn vào nút "Thêm xét tuyển kết hợp" sẽ hiển thị ra form "Thông tin chi tiết" và nhập vào các thông tin như form, sau đó bấm nút "Thêm" thì một dòng dữ liệu về hình thức "Xét tuyển kết hợp" sẽ lưu vào và hiển thị lên giao diện.

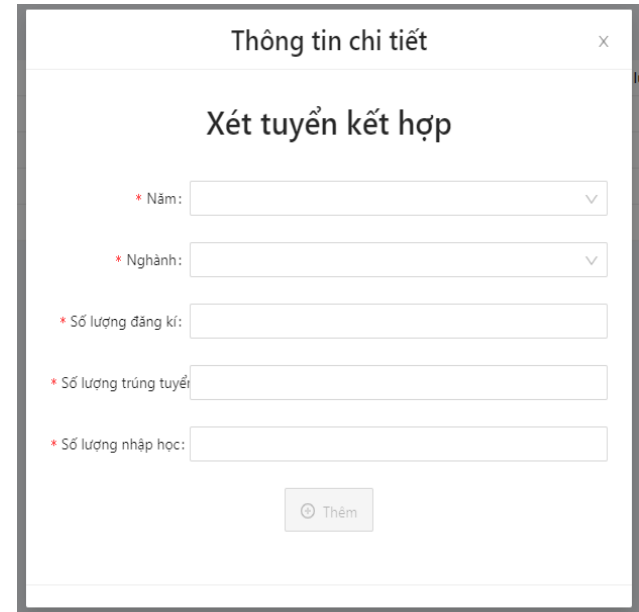

**Hình 3.2.16: Giao diện form "Thông tin chi tiết" của "Xét tuyển kết hợp"**

Tiếp theo trong menu là mục "Xét tuyển kì thi ĐGNL"

| Quản lý tuyển sinh                                        | <b>S</b> Nhập thông tin      |         |                          |                  |                      | $\circledS$       |
|-----------------------------------------------------------|------------------------------|---------|--------------------------|------------------|----------------------|-------------------|
| Ca Xét tuyển kết quả THPT ∧                               | <b>E</b> Thêm xét tuyển ĐGNL |         |                          |                  |                      |                   |
| · Quản lí danh sách                                       |                              |         |                          |                  |                      |                   |
|                                                           | <b>STT</b>                   | Năm học | Chuyên ngành             | Số lượng đăng kí | Số lượng trúng tuyển | Số lượng nhập học |
| · Thêm ds trúng tuyển                                     | 1                            | 2020    | Công nghệ đa phương tiện | 100              | 80                   | 70                |
| · Thêm ds nhập học                                        |                              |         |                          |                  |                      |                   |
| Xét tuyển kết hợp<br>$\boldsymbol{\mathsf{A}}$            |                              |         |                          |                  |                      |                   |
| · Nhập thông tin                                          |                              |         |                          |                  |                      |                   |
| <b>ER</b> Xét tuyển kì thi ĐGNL<br>$\boldsymbol{\lambda}$ |                              |         |                          |                  |                      |                   |
| · Nhập thông tin                                          |                              |         |                          |                  |                      |                   |
| <b>C</b> Dự báo                                           |                              |         |                          |                  |                      |                   |

**Hình 3.2.17: Giao diện của mục "Xét tuyển kì thi ĐGNL"**

Tương tự như mục "Xét tuyển kết hợp" thì là chức năng này cũng chỉ do phép người dùng nhập thông tin cho hình thức xét tuyển dựa vào kỳ thi đánh giá năng lực.

| $\boxed{5}$ Nhập thông tin |         |                          |                  |                      |                   |
|----------------------------|---------|--------------------------|------------------|----------------------|-------------------|
| + Thêm xét tuyển ĐGNL      |         |                          |                  |                      |                   |
| <b>STT</b>                 | Năm học | Chuyên ngành             | Số lượng đăng kí | Số lượng trúng tuyển | Số lượng nhập học |
|                            | 2020    | Công nghệ đa phương tiện | 100              | 80                   | 70                |
|                            |         |                          |                  |                      |                   |

**Hình 3.2.18: Giao diện form "Nhập thông tin" của hình thức "Xét tuyển kì thi ĐGNL"**

Để nhập thông tin "Xét tuyển kì thi ĐGNL" thì cũng giống như nhập thông tin của "Xét tuyển kết hợp" là nhấn vào nút "Thêm xét tuyển ĐGNL" sẽ hiển thi ra form "Thông tin chi tiết" và nhập vào các thông tin như form, sau đó bấm nút "Thêm" thì một dòng dữ liệu về hình thức "Xét tuyển kì thi ĐGNL" sẽ lưu vào và hiển thị lên giao diện.

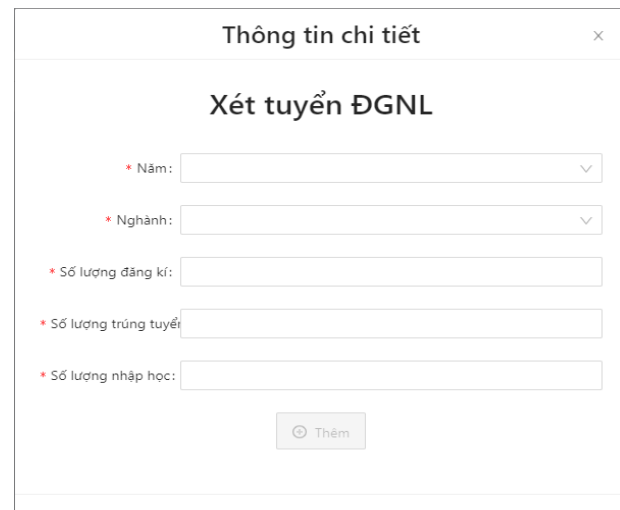

## **Hình 3.2 19: Giao diện form "Thông tin chi tiết" của "Xét tuyển kì thi ĐGNL"**

Mục cuối cùng trong menu là chức năng "Dự báo"

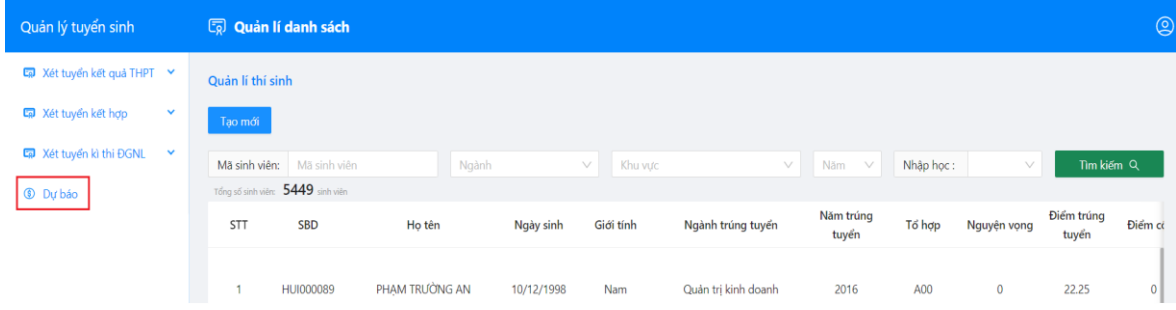

### **Hình 3.2.20: Giao diện của mục "Dự báo" ở trang quản lý**

Sau khi chọn mục "Dự báo" hệ thống sẽ mở một trang mới để người dùng thao tác trên chức năng dự báo này. Chức năng dự báo cũng gồm có 3 mục như trang quản lý: "Xét tuyển dựa vào kết quả thi THPT", "Xét tuyển dựa vào kì thi đánh giá năng lực", "Xét tuyển kết hợp".

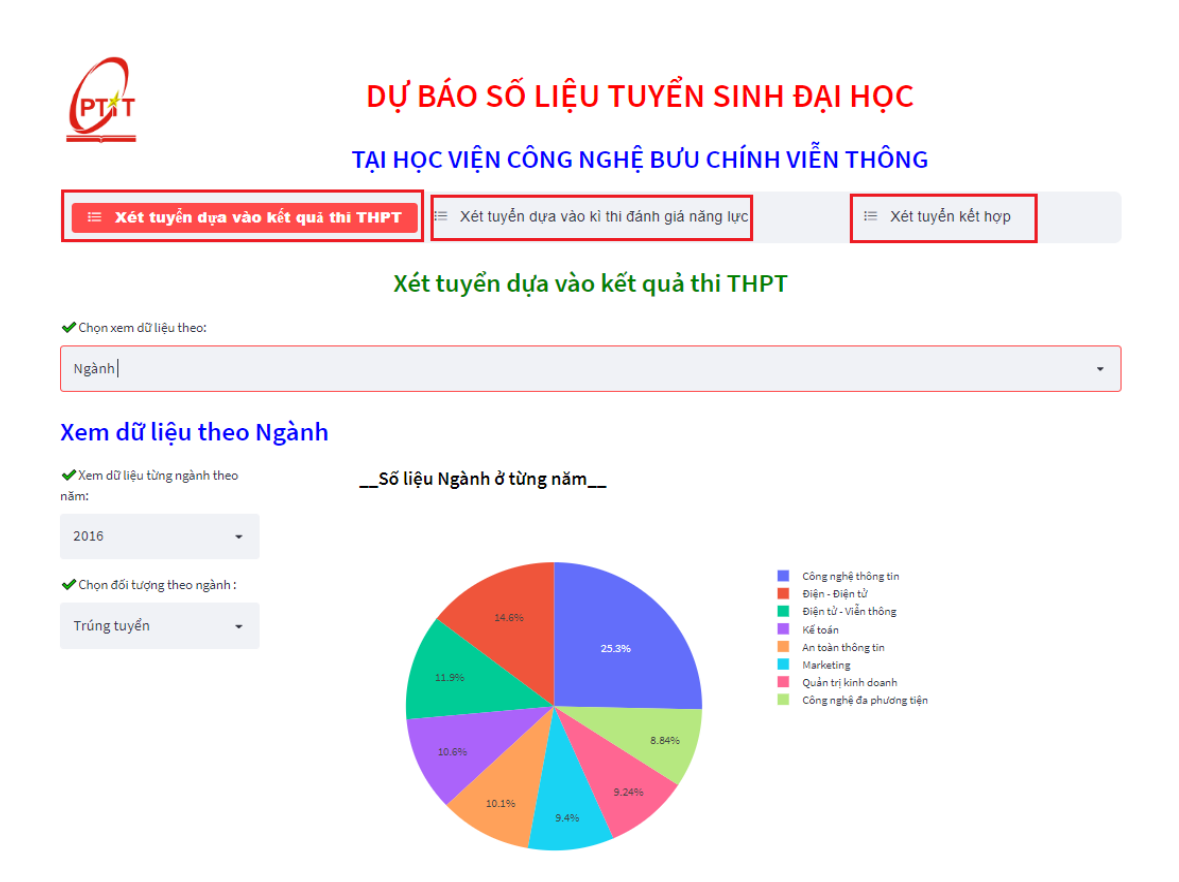

**Hình 3.2.21: Giao diện tổng quan gồm các mục của trang dự báo**

Ở mỗi mục của trang dự báo đều có chung chức năng xem dữ liệu và dự báo số liệu theo từng hình thức tuyển sinh.

Đầu tiên là mục dự báo "Xét tuyển dựa vào kết quả thi THPT"

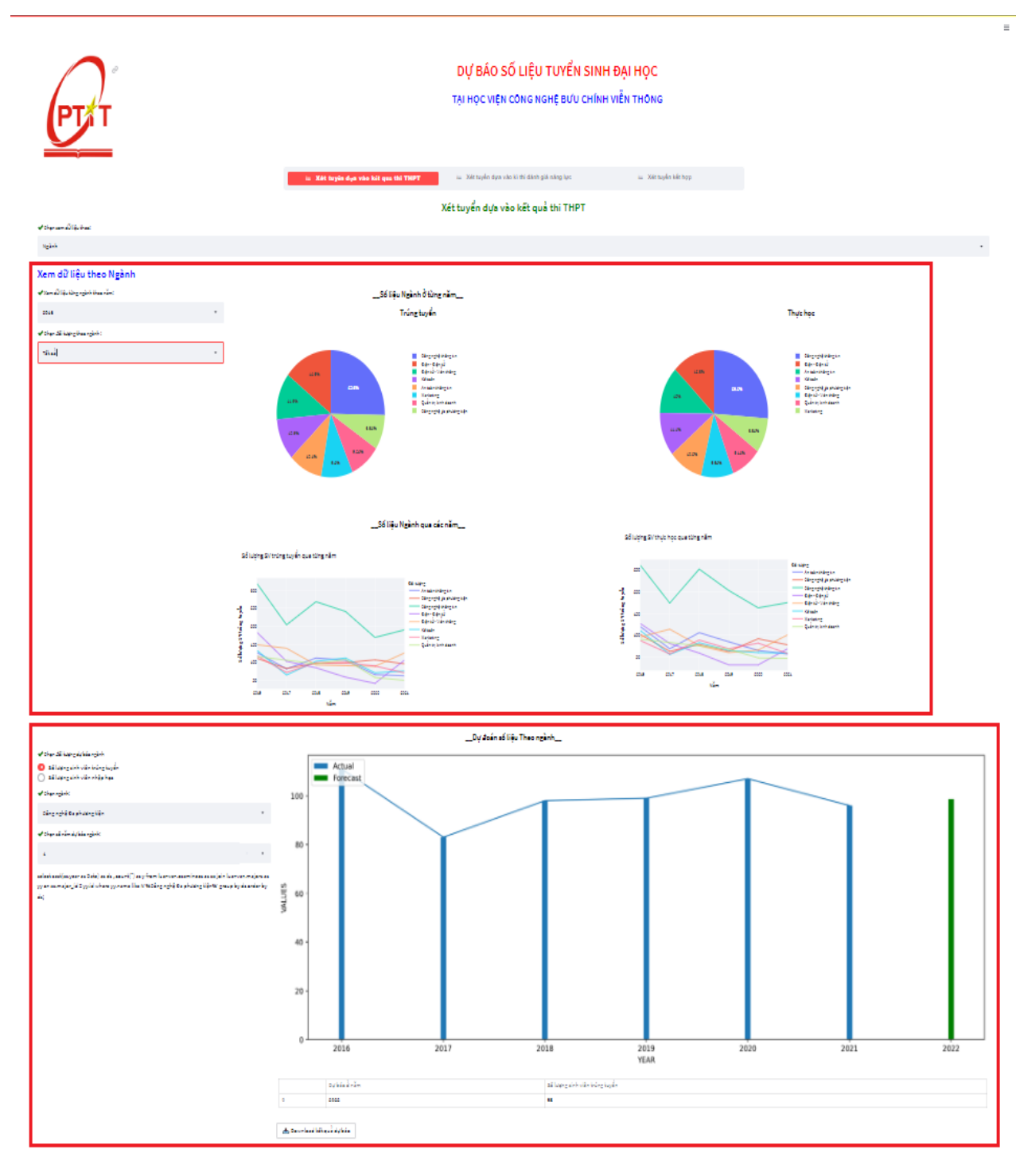

**Hình 3.2.22: Giao diện tổng quan xem dữ liệu và dự báo của mục "Xét tuyển dựa vào kết quả thi THPT"**

Ở mục này thì người dùng có thể xem và dự báo theo nhiều tiêu chí như (vùng miền, khu vực ưu tiên, ngành,...) và hiển thị dưới dạng biểu đồ tròn. Nên đầu tiên người dùng phải chọn xem dữ liệu theo một tiêu chí trong các tiêu chí như: vùng miền, khu vực ưu tiên, tỉnh, đối tượng ưu tiên, ngành,...

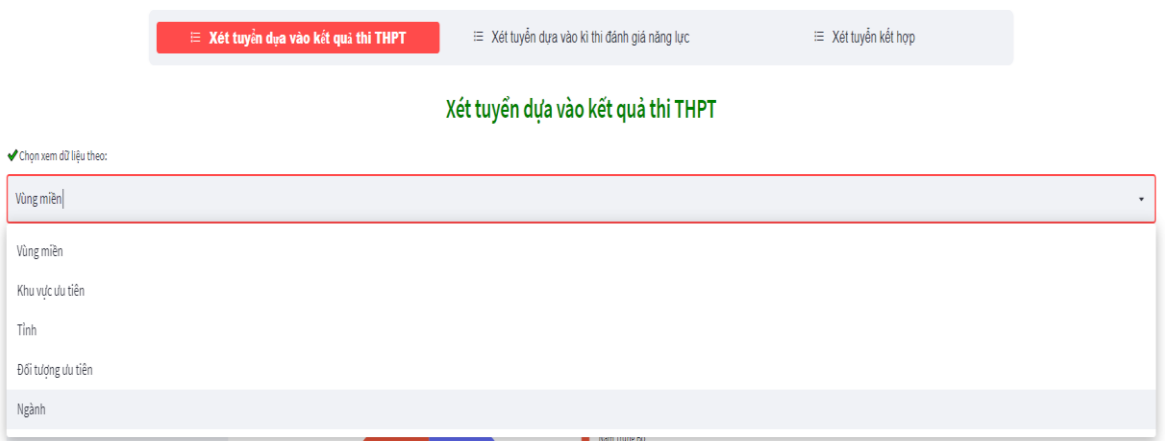

**Hình 3.2.23: Giao diện lựa chọn một tiêu chí để xem dữ liệu và dự báo**

Ở từng tiêu chí được chọn sẽ cho phép người dùng lựa chọn thêm là xem dữ theo các tiêu chí con khác như: xem dữ liệu theo từng năm hoặc qua các năm của các đối tượng (trúng tuyển, nhập học, tất cả).

 Ví dụ ở đây ta chọn xem dữ liệu theo Ngành thì có thể chọn thêm xem dữ liệu theo từng năm của từng đối tượng (trúng tuyển, nhập học,...) hoặc của tất cả đối tượng.

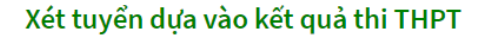

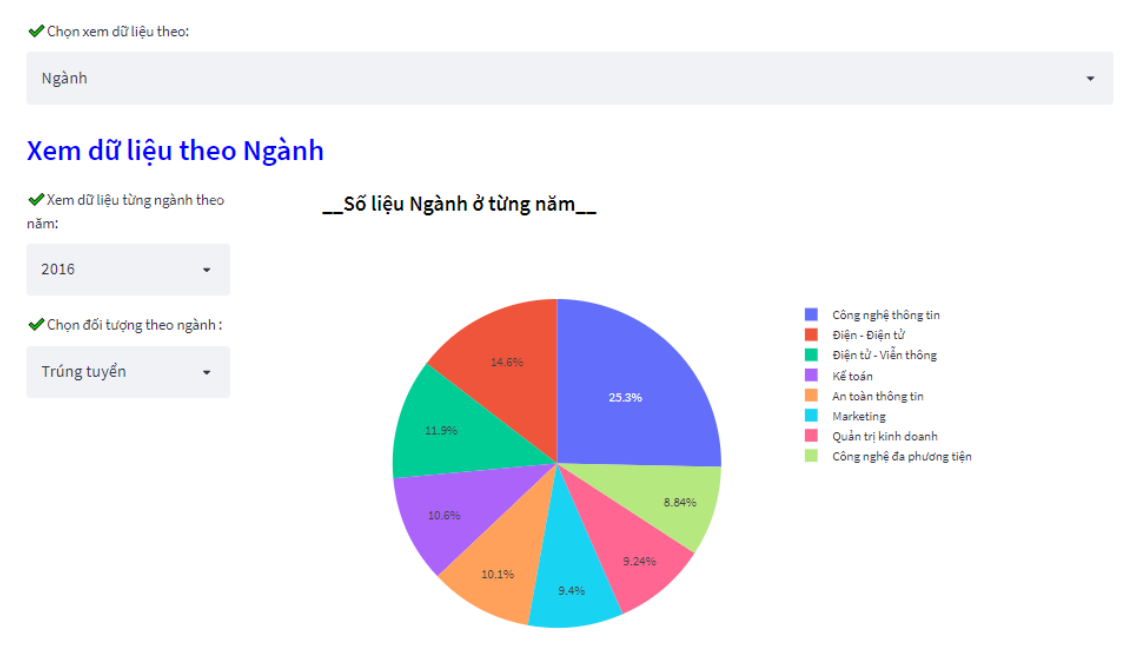

**Hình 3.2.24: Giao diện xem dữ liệu theo Ngành năm 2016 của đối tượng trúng tuyển**

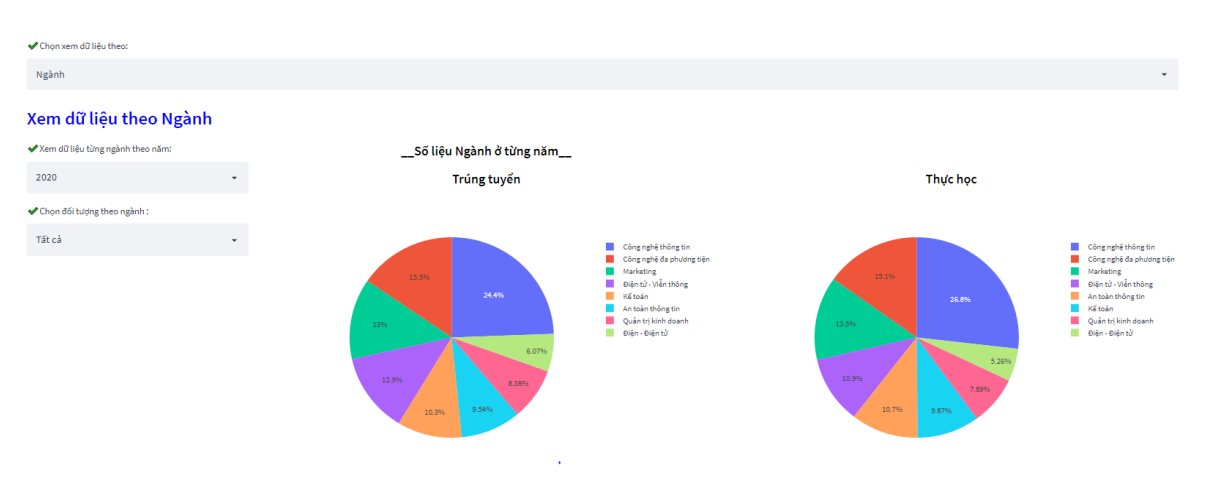

**Hình 3.2.25: Giao diện xem dữ liệu theo Ngành năm 2020 của tất cả đối tượng**

 Hoặc là xem dữ liệu theo Ngành qua các năm của từng đối tượng (trúng tuyển, nhập học,...) hoặc của tất cả đối tượng.

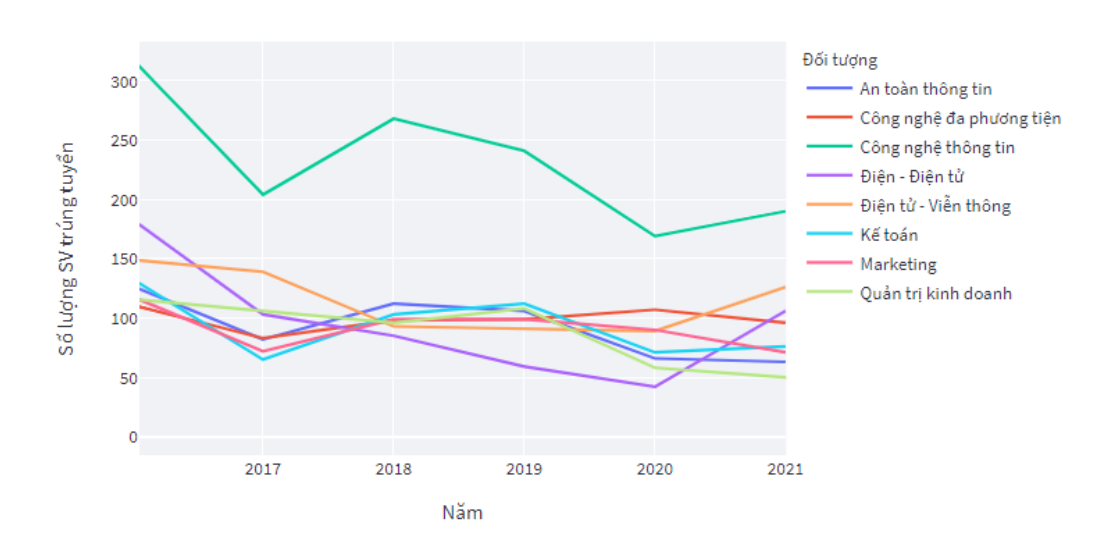

Số lương SV trúng tuyển qua từng năm

**Hình 3.2.26: Giao diện xem dữ liệu theo Ngành qua các năm của đối tượng trúng tuyển**

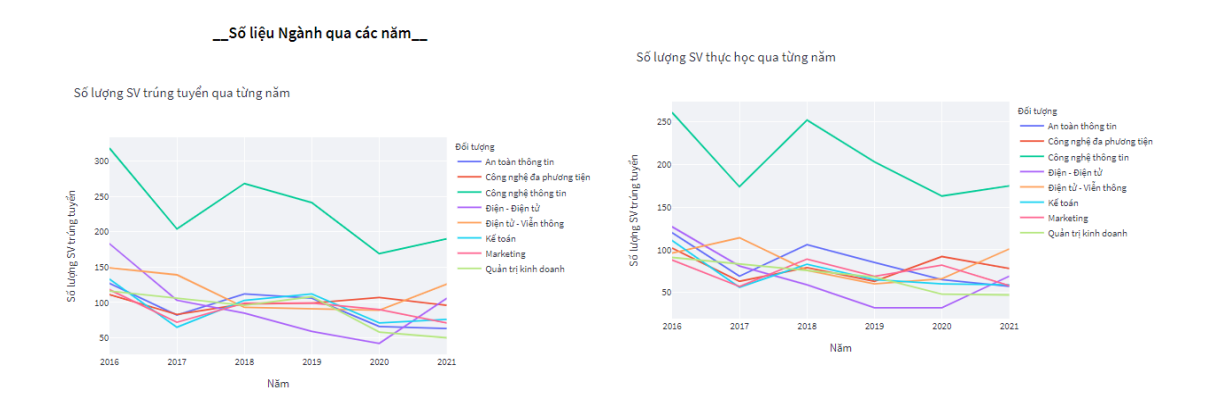

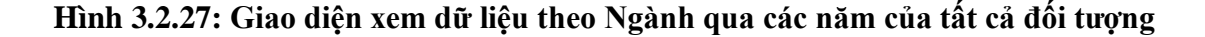

Tiếp theo là phần dự báo thì tùy ở từng tiêu chí (vùng miền, ngành,...) mà người dùng đã chọn ở bước đầu tiên thì sẽ cho phép chọn tiếp số năm dự báo sắp tới và chọn đối tượng (trúng tuyển, nhập học,...) theo một lĩnh vực nhỏ của tiêu chí đó ví dụ như ngành gồm có (Công nghệ Đa phương tiện, Quản trị kinh doanh, Marketing,...), tương tự nếu tiêu chí Vùng (Bắc Bộ, Đông Nam Bộ,...).

\_\_Số liệu Ngành qua các năm\_\_

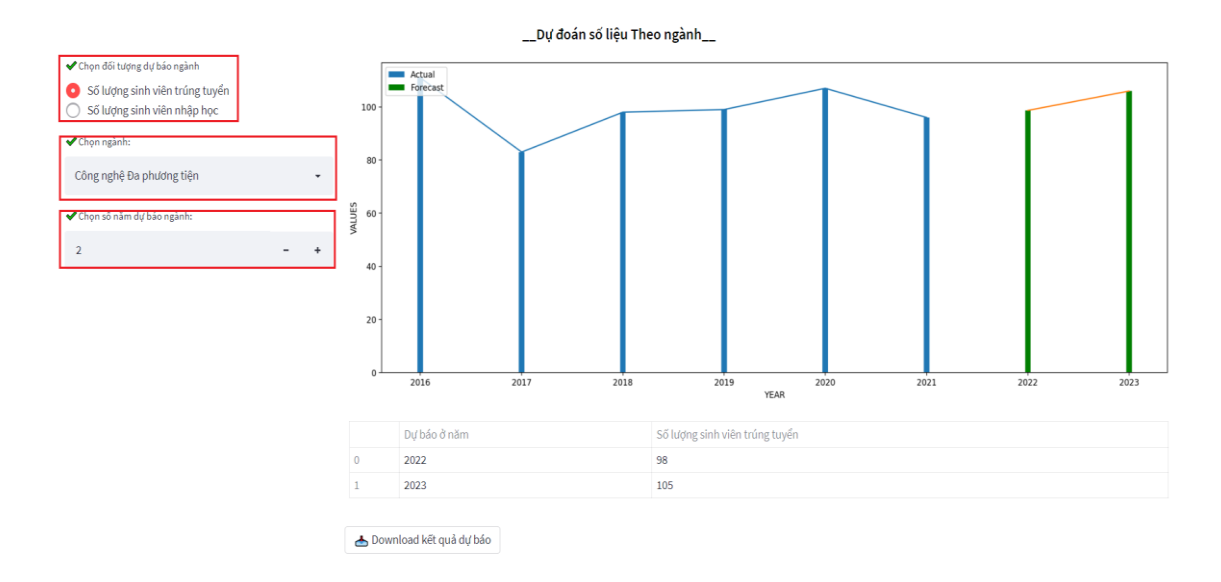

**Hình 3.2.28: Giao diện tổng quan lựa chọn số năm, chọn đối tượng dự báo theo một ngành nào đó**

Khi đối tượng dự báo là số lượng sinh viên trúng tuyển hoặc nhập học thì người dùng có thể xem chi tiết cho từng ngành.

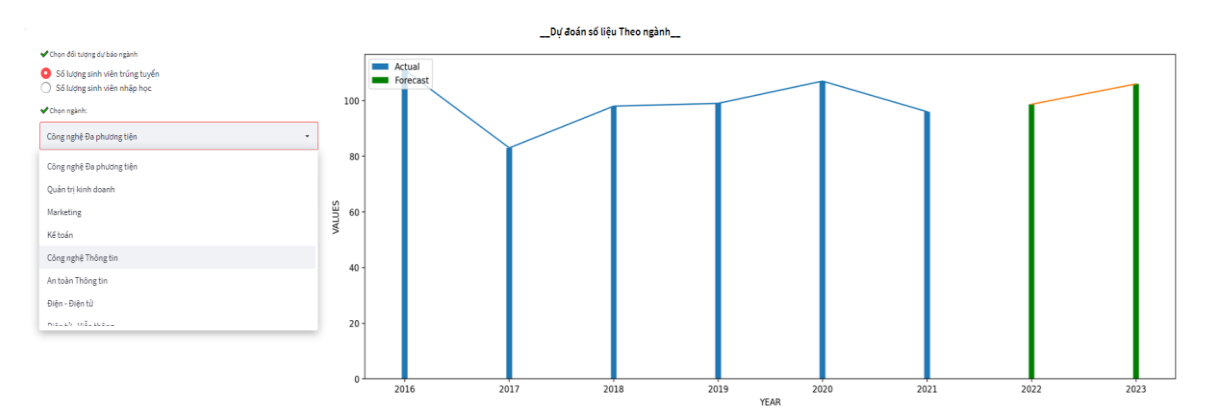

**Hình 3.2.29: Giao diện chọn dự báo một ngành trong các ngành của từng đối tượng**

Sau khi chọn xong thì hệ thống sẽ chạy và kết quả dư báo sẽ được hiện ra bên phải menu gồm có:

- Biểu đồ thể hiện số liệu và đường tăng trưởng theo dữ liệu thực và dữ liệu dự báo
- Bảng thống kê số liệu dự báo ở các năm tiếp theo

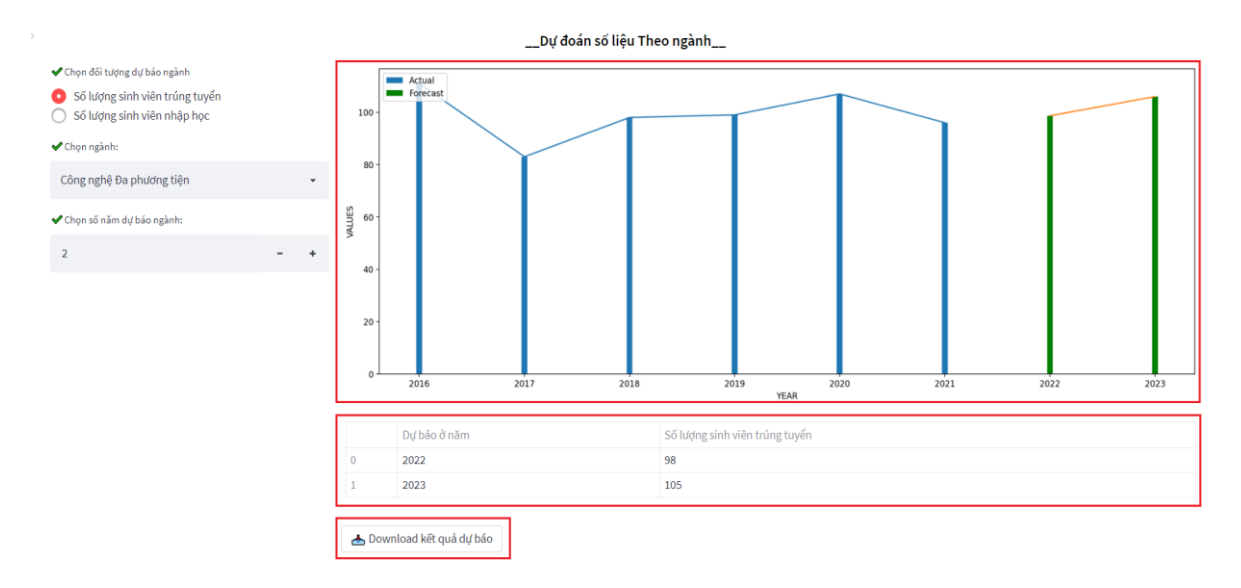

## **Hình 3.2.30: Giao diện kết quả dự báo hai năm tới (2022 và 2023) của đối tượng trúng tuyển theo ngành Công nghệ Đa phương tiện của mục "Xét tuyển dựa vào kết quả thi THPT"**

Ngoài ra người dùng còn có thể tải kết quả dự báo về, khi tải về dữ liệu sẽ được hiển thị trong file excel theo format như hình bên dưới:

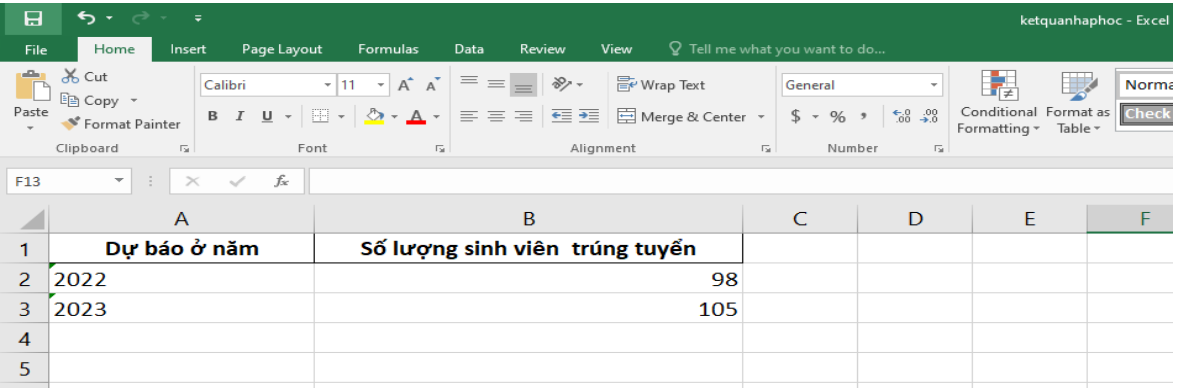

## **Hình 3.2.31: Giao diện format file excel kết quả dự báo khi tải về**

Tiếp theo là mục dự báo "Xét tuyển kết hợp" và "Xét tuyển dựa vào kì thi đánh giá năng lực". Khác với mục "Xét tuyển dựa vào kết quả thi THPT" thì ở hai mục này sẽ giống nhau là đều chỉ cho xem dữ liệu theo một ngành nào đó biểu diễn dưới dạng biểu đồ cột gồm các đối tượng (đăng ký, trúng tuyển, nhập học) và dự báo dữ liệu theo từng đối tượng của một ngành nào đó.

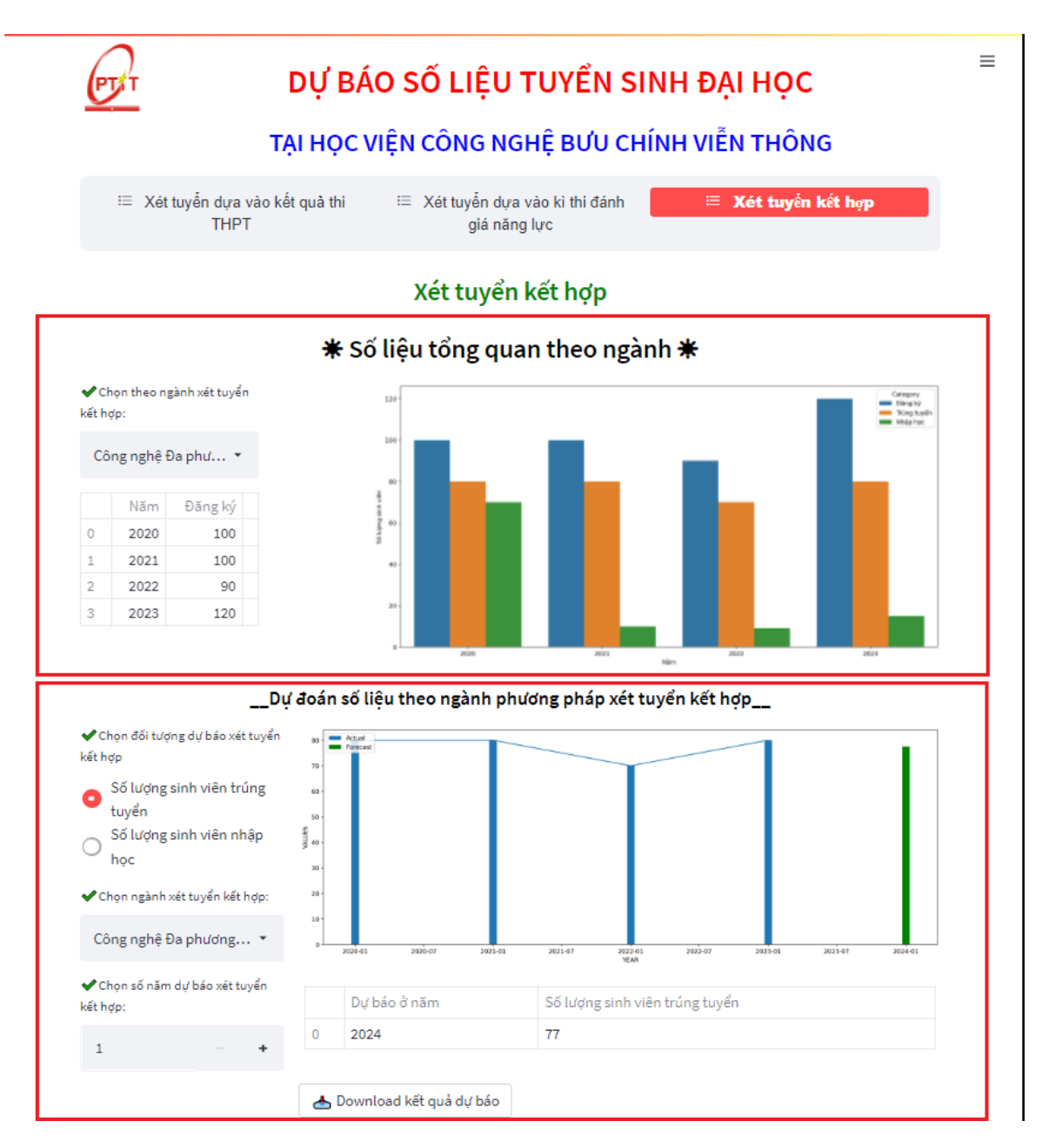

**Hình 3.2.32: Giao diện tổng quan xem dữ liệu và dự báo của mục "Xét tuyển kết hợp"**

Do hai mục này giống nhau nên chỉ trình bày "Xét tuyển kết hợp". Đầu tiên là xem số liệu tổng quan thì người dung phải lựa chọn một ngành trong tất cả các ngành để xem dữ liệu.

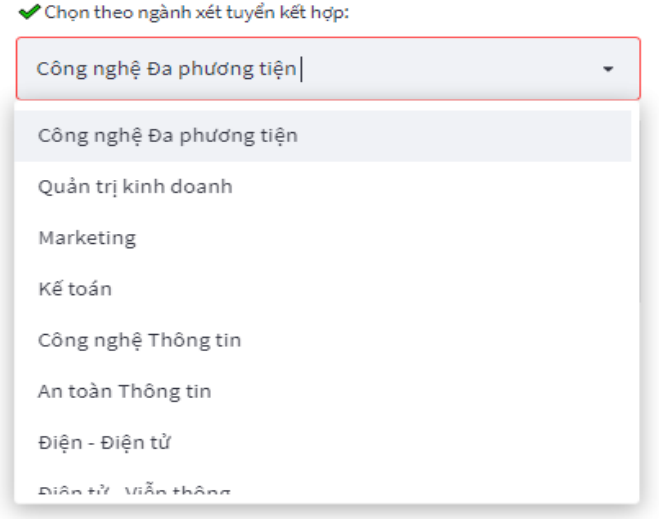

## **Hình 3.2.33: Giao diện chọn một ngành để xem dữ liệu**

Sau đó dữ liệu của ngành được chọn sẽ hiển thị ra ở bảng bên dưới ngành được chọn và biểu diễn bằng biểu đồ cột phía bên phải.

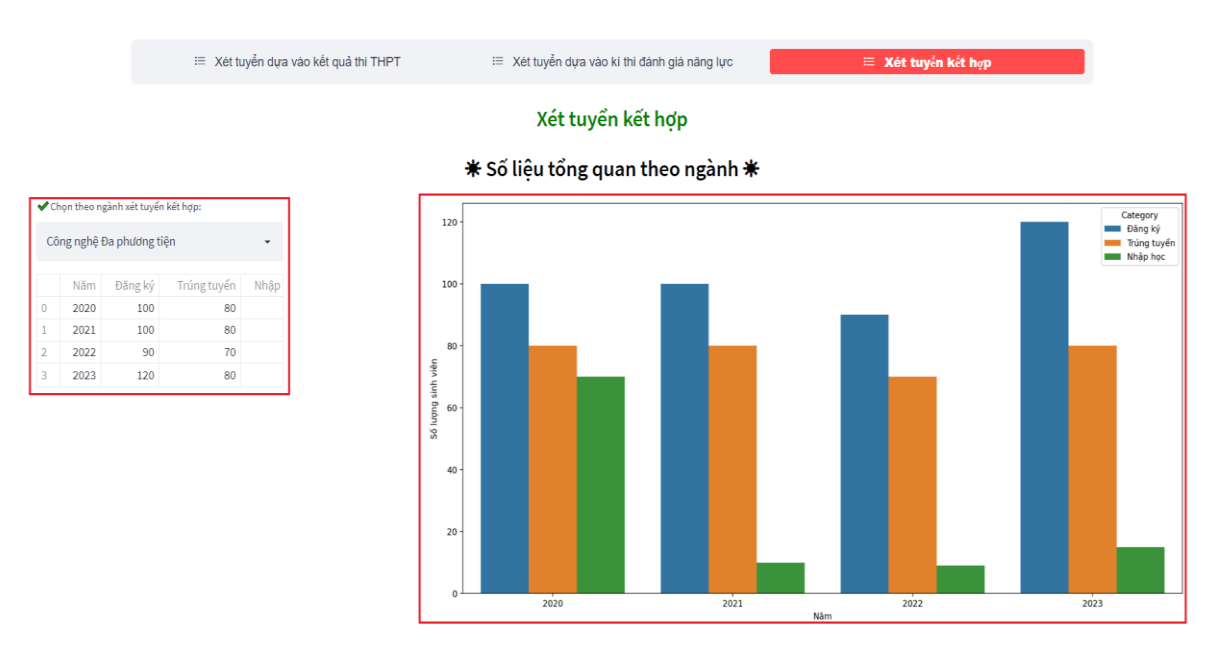

## **Hình 3.2.34: Giao diện số liệu tổng quan theo ngành Công nghệ Đa phương tiện qua các năm của các đối tượng (đăng ký, trúng tuyển, nhập học)**

Tiếp theo phần dự báo cũng giống như mục "Xét tuyển dựa vào kết quả THPT" thì dự báo này cũng cho phép người dùng chọn đối tượng (trúng tuyển, nhập học,...),

chọn tiếp số năm dự báo sắp tới theo một ngành nào đó trong tổng các ngành của trường có tuyển sinh như ngành Công nghệ Đa phương tiện, Quản trị kinh doanh, Marketing,...

Sau khi lựa chọn xong kết quả dự báo sẽ được hiện ra bên phải menu gồm có:

- Biểu đồ thể hiện số liệu và đường tăng trưởng theo dữ liệu thực và dữ liệu dự báo.
- Bảng thống kê số liệu dự báo ở các năm tiếp theo và có thể tải về biểu diễn dưới dạng file excel.

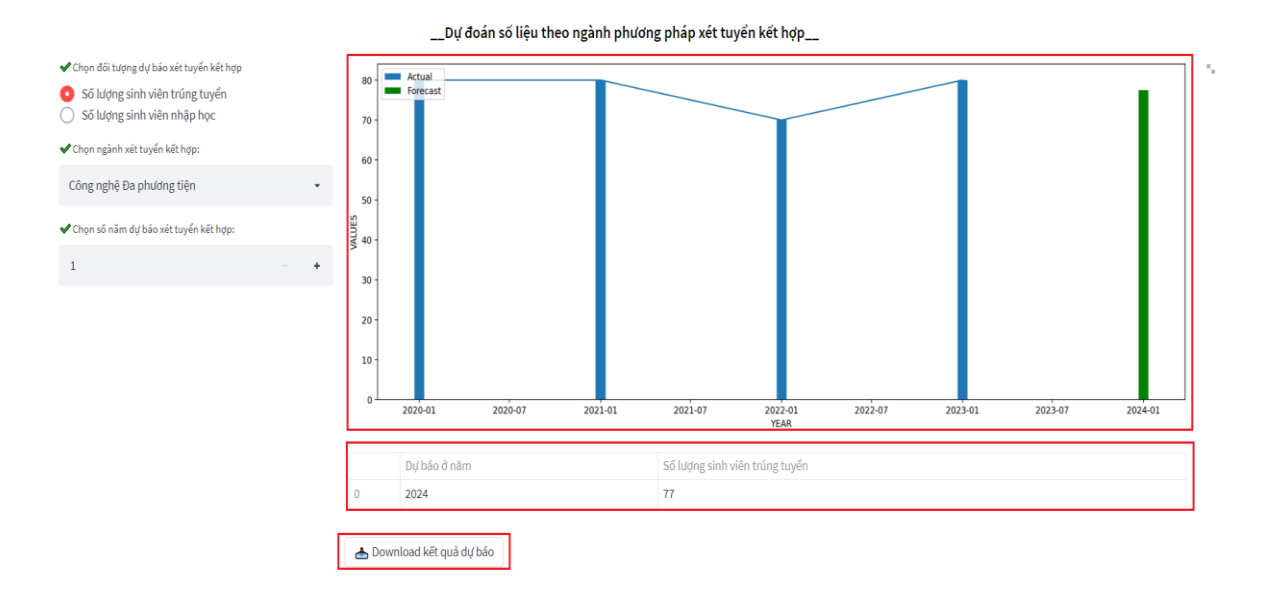

**Hình 3.2.35: Giao diện kết quả dự báo năm tới (2024) của đối tượng trúng tuyển theo ngành Công nghệ Đa phương tiện của mục "Xét tuyển kết hợp"**

# **Chương 4: ĐÁNH GIÁ KẾT QUẢ THỬ NGHIỆM**

## **4.1. Kết quả thực nghiệm**

Phần sau là quá trình kiểm chứng kết quả dự báo khi áp dụng thuật toán Facebook Prophet trên số liệu của ngành Công nghệ đa phương tiện từ năm 2016 đến năm 2021.

Phần phân tích dự báo được xây dựng trên Google Colaboratory. Mục đích của Google Colab đó chính là hỗ trợ chạy code Python trực tiếp thông qua trình duyệt web, một công cụ thích hợp cho việc phân tích dữ liệu, machine learning và giáo dục[13].

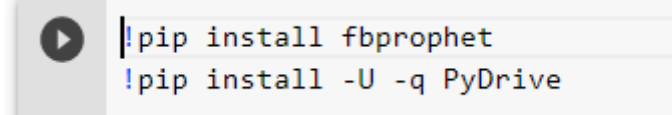

**Hình 4.1.1 : Lệnh cài đặt môi trường**

Hình 4.1.1 là đoạn mã nguồn Python để cài đặt thuật toán Prophet và cài đặt PyDrive để lấy dữ liệu từ googleDrive.

Sau khi cài đặt môi trường và import các thư viện cần thiết. Sau đó tiến hành tạo file có đuôi .CSV để lưu thông tin số lượng sinh viên trúng tuyển của ngành Công nghệ đa phương tiện từ năm 2016 đến năm 2021. File gồm 2 cột ds và y, tương ứng với thời gian và số lượng sinh viên. Việc tiếp theo là upload file lên google drive để đọc data từ Google Colab

```
[16] # 1. đọc file csv từ Google Colab
     auth.authenticate_user()
     gauth = GoogleAuth()
     gauth.credentials = GoogleCredentials.get_application_default()
     drive = GoogleDrive(gauth)
     #https://drive.google.com/file/d/1J2ekt8pa90QXdB0sP8TNlGbHXNmjJvsG/view?usp=sharing
     fileDownloaded = drive.CreateFile({'id':'1J2ekt8pa90QXdB0sP8TNlGbHXNmjJvsG'})
     fileDownloaded.GetContentFile('nganhCNDPT.csv')
     # 2. Lấy dữ liệu từ file csv đưa vào DataFrame
     df = read_csv('nganhCNDPT.csv')
     df['ds'] = to_d (def['ds'])df\overline{\mathscr{O}}^*\mathsf{ds}\mathbf{v}0 2016-01-01 111
      1 2017-01-01
                      83
      2 2018-01-01 98
      3 2019-01-01
                    99
      4 2020-01-01 107
      5 2021-01-01 96
```
#### **Hình 4.1.2: Các lệnh đọc dữ liệu từ google drive**

- Sau khi đọc dữ liệu như hình 4.1.2 và hệ thống sẽ thể hiện số liệu qua các năm dưới dạng đường gấp khúc như hình 4.1.3 bên dưới:

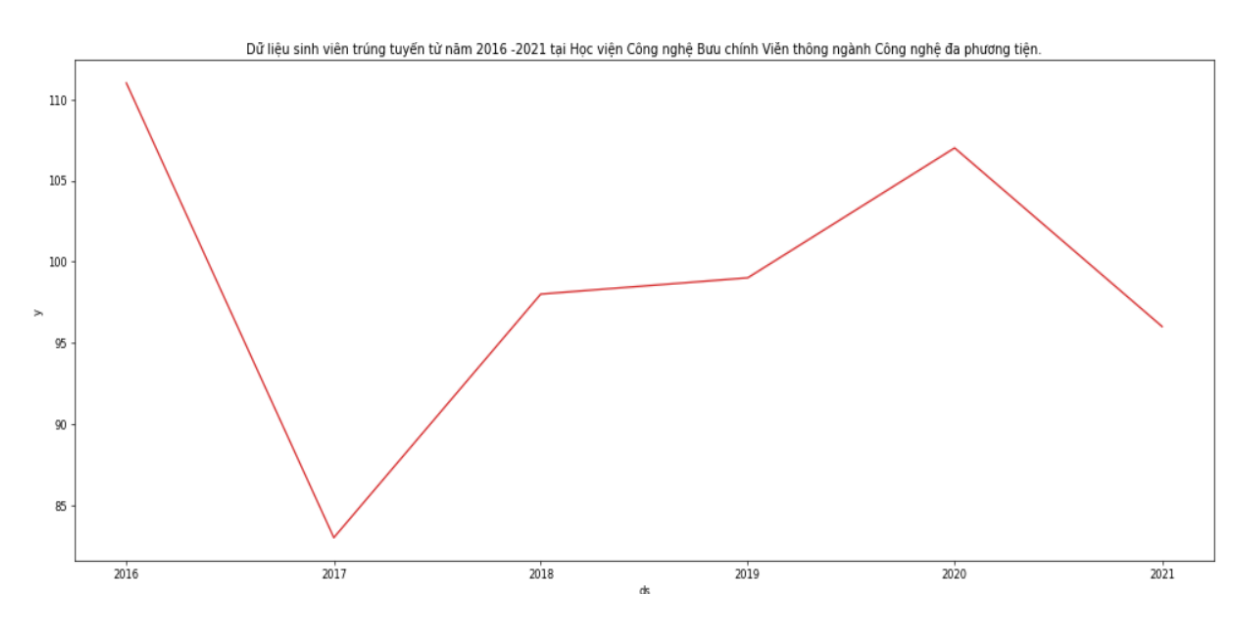

**Hình 4.1.3: Dữ liệu ngành Công nghệ đa phương tiện qua các năm**

Sau đó tiến hành vẽ biểu đồ Trend của dữ liệu bằng Phương pháp Ordinary least square (OLS)[14] như hình 4.1.4 bên dưới:

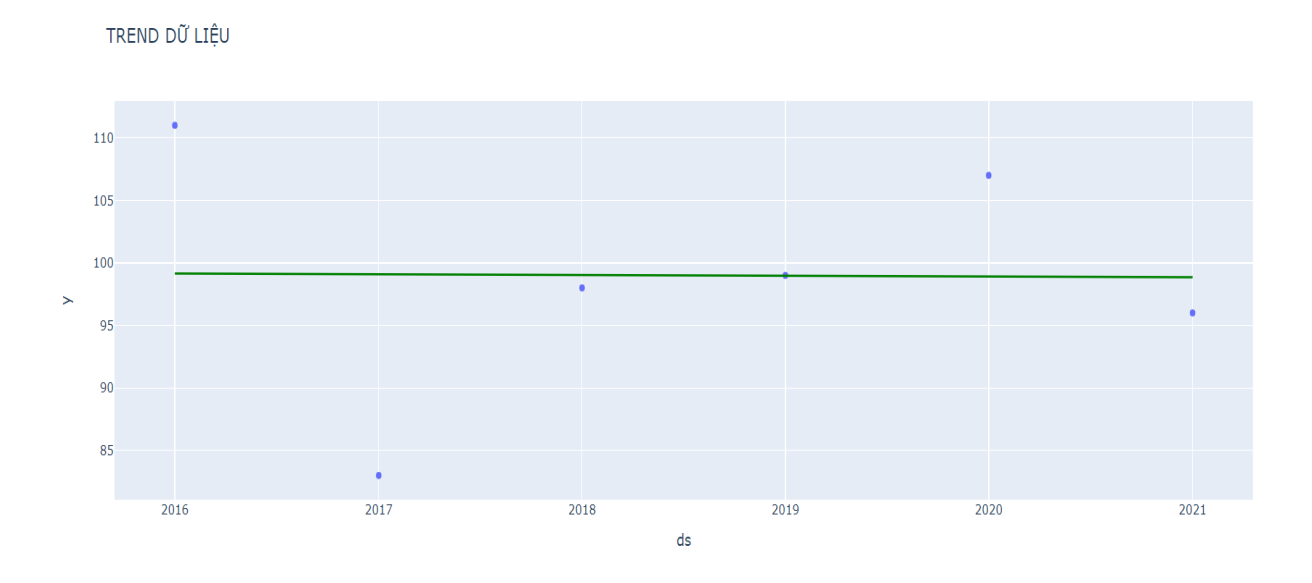

**Hình 4.1.4: Biểu đồtrend dữ liêụ**

**Nhận xét:** Qua biểu đồ Trend, dữ liệu của biểu đồ theo năm (Year) có chiều hướng có giảm nhẹ.

Để đánh giá mức độ hiệu quả của thuật toán cần chia dữ liệu thành 2 phần:

- Phần dữ liệu huấn luyện (tập Train): từ năm 2016 đến năm 2019 (4 năm)
- Phần dữ liêu kiểm thử (tập Test): từ năm 2020 đến năm 2021 (2 năm)

```
# cắt dữ liêu để test
# 2. Lấy dữ liêu từ file csv đưa vào DataFrame
df = read \ csv('nganhCNDPT.csv')split date = '2019-01-01'Cus train = df.locdf.ds <= split date].copy()
Cus test = df.log[df.ds > split date].copy()
```
**Hình 4.1.5: Đoạn mã lệnh chia dữ liệu thành 2 tập Cus\_train và Cus\_test**

Kết quả dữ liệu sau khi chia

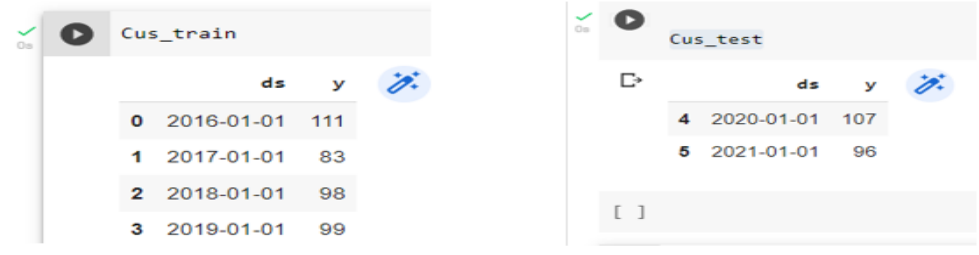

**Hình 4.1.6: Tập Cus\_train và tập Cus\_test sau khi chia dữ liệu**

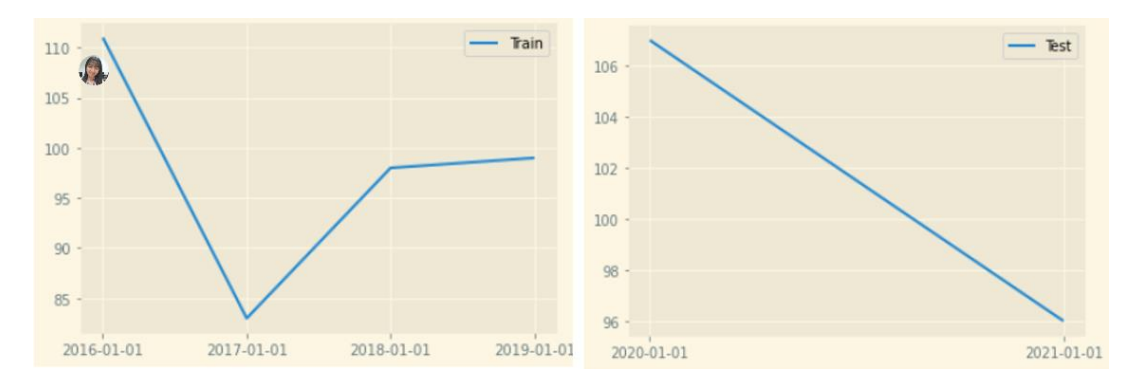

**Hình 4.1.7: Tập Train và tập Test được vẽ ra biểu đồ**

Sau đó áp dụng thuật toán Prophet với mô hình growth='linear' cho tập Train để dự báo phản hồi cho cả tập train và tập test như sau:

```
# Test dự báo bằng mô hình Prophet(growth='linear')
model growthlinear = Prophet(growth='linear')
model growthlinear.fit(Cus_train)
Cus_train_forcast_growth = model_growthlinear.predict(Cus_train)
Cus test forcast growth = model growthlinear.predict(Cus test)
```
## **Hình 4.1.8: Câu lệnh Thuật toán prophet được áp dụng**

Dùng hàm plot để thể hiện kết quả. Hình sau là đoạn mã truy xuất dữ liệu, thực hiện dự báo bằng thuật toán Prophet với mô hình Growth = Linear và cho hiển thị kết quả dự báo trực tiếp trên trình duyệt web.

```
y forecast linear = np.array(Cus train forcast growth['yhat']).reshape(-1)
y_forecast_linear_test = np.array(Cus_test_forcast_growth['yhat']).reshape(-1)
y_cus_test = Cus_test['y'].values
y_cus_train = Cus_train['y'].values
with plt.style.context('Solarize Light2'):
  plt.figure(figsize=(12, 6.5))
  plt.plot(x,y, label='Actual')
  plt.plot(x2, y_forecast_linear, label='Forecast train')
  plt.plot(x1, y forecast linear test, label='Forecast test')
  plt.legend(loc="upper right")
```
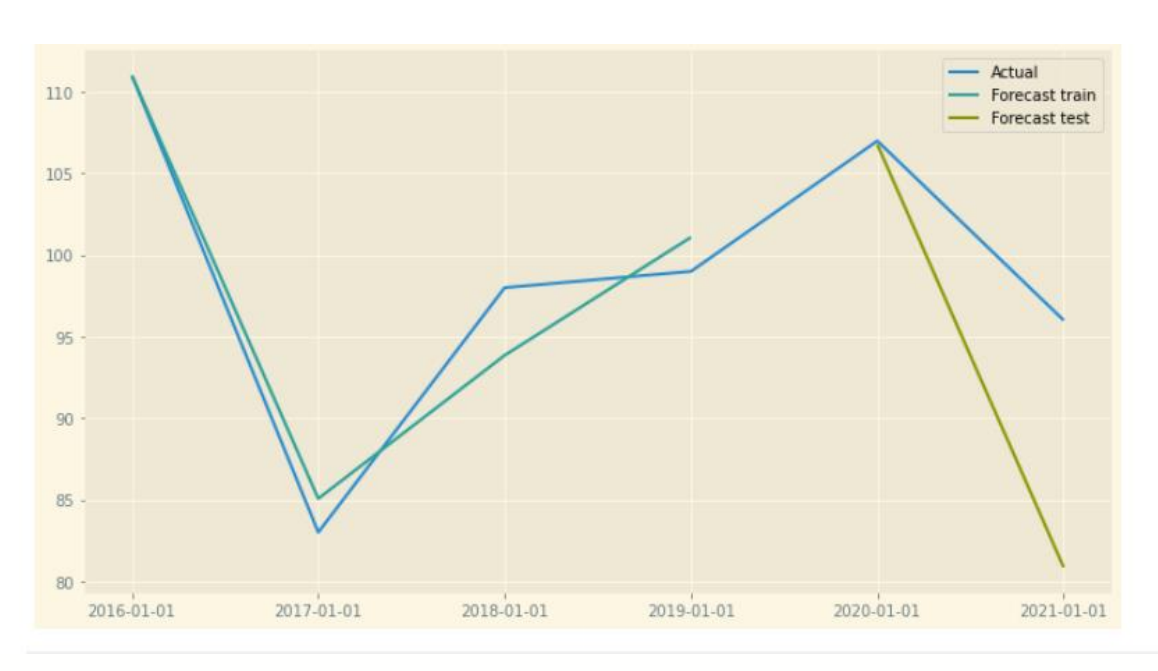

**Hình 4.1.9: Câu lệnh hiển thị kết quả dự báo**

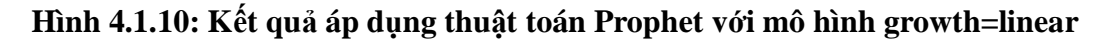

Kết quả thể hiện trên hình gồm 3 biểu đồ:

- Biểu đồ có line là "Actual" màu xanh dương vẽ ra số liệu thực tế từ năm 2016 đến năm 2021
- Biểu đồ có line là "Forecast train" màu xanh lục vẽ ra số liệu khi dùng hàm predict() cho tập Train
- Biểu đồ có line là "Forecast test" màu xanh non vẽ ra số liệu khi dùng hàm predict() cho tập Test

Sai số tuyệt đối trung bình MAE (Mean Absolute Error) của mô hình: + Với predict() cho tập Train

```
mean absolute error (y true=Cus train['y'],
 y pred=Cus train forcast growth['yhat'])
= 2.0784390587289465
```
#### **Hình 4.1.11: Công thức và kết quả MAE tập Train**

+ Với predict() cho tập Test

```
mean_absolute_error(y_true=Cus_test['y'],
 y_pred=Cus_test_forcast_growth['yhat'])
= 7.684307588200809
```
#### **Hình 4.1.12: Công thức và kết quả MAE tập Test**

Tỉ lệ phần trăm trung bình sai số tuyệt đối được tính bằng công thức[15]:

$$
MAPE = \frac{\sum_{t=1}^{n} \left( \frac{|yt - yd|}{|yt|} \right)}{n}
$$
 (4.1)

Trong đó :

yt: giá trị kiểm chứng (test value) yd: giá trị dự báo (yhat) n: tổng thờ i gian dựbáo t: thờ i gian dựbáo

Tỉ lê ̣phần trăm trung bình sai số tuyệt đối MAPE:

+ Với predict() cho tập Train

```
def mean absolute percentage error (y true, y pred) :
    """Calculates MAPE given y true and y pred"""
    y true, y pred = np.array(y true), np.array(y pred)
    return np.mean(np.abs((y_t true - y_p red) / y_t true) * 100
mean absolute percentage error (y true=Cus train['y'],
                   y pred=Cus train forcast growth['yhat'])
= 2.2104851042067954
```
### **Hình 4.1.13: Công thức và kết quả MAPE tập Train**

+ Với predict() cho tập Test

```
def mean absolute percentage error (y true, y pred) :
    """Calculates MAPE given y true and y pred"""
    y true, y pred = np.array(y true), np.array(y pred)
    return np.mean(np.abs((y true - y pred) / y true)) * 100
# tỉ lệ phần trăm sai số tuyệt đối mô hình prophet growth
mean absolute percentage error(y true=Cus test['y'],
                   y pred=Cus test forcast growth['yhat'])
= 7.992689576548176
```
## **Hình 4.1.14: Công thức và kết quả MAPE tập Test**

In ra kết quả giá trị dự báo cho năm 2020 và 2021

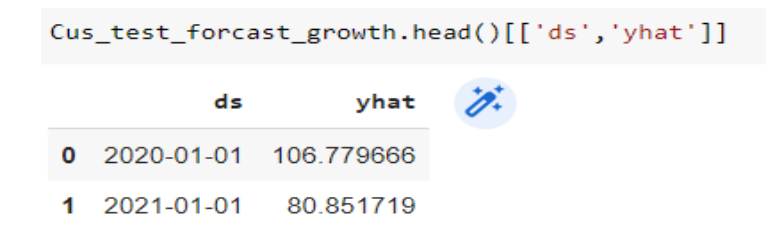

### **Hình 4.1.15: Kết quả dự báo năm 2020 và 2021**

Prophet cho phép điều chỉnh tham số để kết quả dự báo chính xác hơn bằng cách sử dụng Cross-validation để chọn tham số phù hợp cho bộ dữ liệu trên bằng cách thay đổi giá trị cho tham số changepoint prior scale[16].

Trước tiên, cần chọn 1 bộ tham số cho changepoint\_prior\_scale

```
param grid = {
    'changepoint prior scale': [0.00001,0.0001,0.001,
 0.01, 0.1, 0.2, 0.3]
```
### **Hình 4.1.16: Bộ tham số của changepoint\_prior\_scale**

Ứng với mỗi tham số trong bộ tham số trên, tiến hành đi tính giá trị RMSE để chọn ra một tham số tối ưu nhất là tham số có giá trị RMSE nhỏ nhất

```
# Find the best parameters
tuning_results = pd.DataFrame(all_params)
tuning_results['rmse'] = rmses
print(tuning_results)
best_params = all_params[np.argmin(rmses)]
print('Tham số được chọn:')
print(best_params)
  changepoint_prior_scale
                                 rmse0
                   0.00001 33.890352
\mathbf{1}0.00010 8.980455
\overline{2}0.00100 9.960649
3
                   0.01000
                             9.886925
                   0.10000 11.190394
4
                   0.20000 11.099764
5
                   0.30000 11.208809
6
Tham số được chọn:
{'changepoint_prior_scale': 0.0001}
```
#### **Hình 4.1.17: Giá trị RMSE tương ứng với mỗi tham số**

Giá trị tối ưu nhất của RMSE là 8.980455 tương ứng với tham số changepoint\_prior\_scale có giá trị là 0.0001. Sau đó áp dụng lại thuật toán Prophet với changepoint prior scale có giá trị là 0.0001 để đánh giá và so sánh với kết quả khi chưa áp dụng tham số

```
# Test dự báo bằng mô hình growth='logistic', changepoint prior scale=0.0001 trong Prophet
model_linear = Prophet(growth='linear', changepoint_prior_scale=0.0001)
model linear.fit(Cus train)
Cus_test_forcast_linear = model_linear.predict(Cus_test)
y_forecast_linear = np.array(Cus_test_forcast_linear['yhat']).reshape(-1)
y_cus_test = Cus_test['y'].values
plt.figure(figsize=(12, 6.5))
plt.plot(y_forecast_linear, label='Dự đoán')
plt.plot(y_cus_test, label='Thực tế')
plt.legend(loc="upper right")
```
#### **Hình 4.1.18: Thuật toán Prophet với tham số changepoint\_prior\_scale**

Kết quả giá trị dự báo cho năm 2020 và 2021 khi có áp dụng tham số changepoint prior scale=0.0001 như sau:

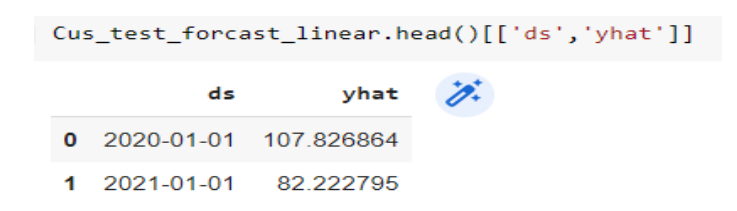

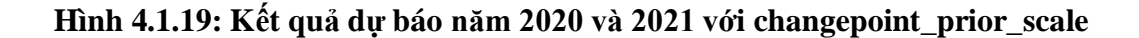

Sai số tuyệt đối trung bình  $MAE = 7.302034465032428$ 

Tỉ lê ̣phần trăm trung bình sai số tuyệt đối MAPE = 7.56201263762127

**Bảng 4.1: So sánh kết quả**

| Giá trị       | Prophet(growth='linear') | Prophet(growth='linear', | Giá trị |
|---------------|--------------------------|--------------------------|---------|
|               |                          | changepoint_prior_scale  | thực tế |
|               |                          | $= 0.0001$               |         |
| yhat $(2020)$ | 106.779666               | 107.826864               | 107     |
| yhat $(2021)$ | 80.851719                | 82.222795                | 96      |
| <b>MAE</b>    | 7.302034465032428        | 7.684307588200809        |         |
| <b>MAPE</b>   | 7.562012637162127        | 7.992689576548176        |         |
So sánh kết quả của 2 đô đo Sai số tuyệt đối trung bình MAE của 2 trường hợp trên. Kết quả cho thấy đối với bộ dữ liệu này, sai số tuyệt đối của mô hình khi có điều chỉnh tham số changepoint prior scale sẽ thấp hơn so với sai số tuyệt đối của mô hình khi không áp dụng tham số. Và tỉ lệ sai số tuyệt đối này là nhỏ.

### **4.2. Nhận xét kết quả thử nghiệm ứng dụng**

Qua kết quả dự báo cho thấy ưu điểm của thuật toán prophet rất linh hoạt, có thể điều chỉnh các tham số cho phù hợp với bộ dữ liệu đầu vào để có được kết quả tối ưu nhất.

Do dữ liệu được lựa chọn để đánh giá là dữ liệu ngành Công nghệ đa phương tiện, nhìn chung bộ dữ liệu này tương đối ổn định, ít biến động, nên cho ra kết quả dự báo khá sát với thực tế. Nhưng đối với bộ dữ liệu khác, có thể có kết quả và sai số lớn hơn, do dữ liệu ít và có sự thay đổi lớn qua các năm.

# **KẾT LUẬN**

Hiện nay có rất nhiều hướng nghiên cứu để triển khai hệ thống quản lý và dự báo tuyển sinh. Luận văn trình bày một hướng tiếp cận nhằm đáp ứng nhu cầu quản lý và dự báo số liệu cho công tác tuyển sinh, đó là nghiên cứu xây dựng hệ thống dự báo số liệu dựa trên phương pháp dự báo chuỗi thời gian dựa trên thuật toán Facebook Prophet. Kết quả thực nghiệm của mô hình dự báo trên dữ liệu phụ thuộc vào dữ liệu đầu vào. Do đặc thù của ngành tuyển sinh thay đổi từng năm, nên để lấy dữ liệu đồng bộ thì chỉ thu thập từ năm 2016 đến nay, dẫn đến dữ liệu ít, và dữ liệu phụ thuộc nhiều vào quy chế, quy định hằng năm của Bộ giáo dục và đào tạo.

Đề tài mở ra hướng phát triển về dự báo trong lĩnh vực giáo dục và đào tạo, góp phần hỗ trợ cán bộ quản lý có cái nhìn tổng quan giúp cho việc lên kế hoạch, chiến lược cụ thể nhằm chủ động trong trong công tác tuyển sinh, giúp công tác tuyển sinh phát triển ngày một tốt hơn.

# **DANH MỤC TÀI LIỆU THAM KHẢO**

### **Tiếng Việt**

[1] HT Thưa, T Hạnh, LNK Thư, HT Trụ, LB Loan, HL Minh, LTK Vân, "Phân tích nhu cầu và dự báo hoạt động đầu tư tại Khu công nghệ cao Thành phố Hồ Chí Minh," 2021.

[3] [https://tuyensinh.ptit.edu.vn.](https://tuyensinh.ptit.edu.vn/) Truy cập ngày 22/04/2021

### **Tiếng Anh**

[2] Laabidi, Nada Almalki1and Maysoon Al-zahrani, năm 2020, "Time series facebook prophet model and python forcovid-19 outbreak prediction"

[4] Sean J. Taylor and Benjamin Letham, "Forecasting at Scale," The American Statistian, vol. 72, no. 1, pp. 37-45, 2018.

[5] Zar Zar Oo and Sabai Phyu, "Time Series Prediction Based on Facebook Prophet: A Case Study, Temperature Forecasting in Myintkyina," International Journal of Applied Mathematics, Electronics and Computers, vol. 8, no. 4, pp. 263-267, 2020.

[6] Emir Žunić, Kemal Korjenić, Kerim Hodžić and Dženana Đonko, "Application of Facebook's Prophet Algorithm for Successful Sales Forcasting Based on Real-World Data," International Journal of Computer Science & Information Technology, vol. 12, no. 2, pp. 23-36, 2020.

[7] https://medium.com/analytics-vidhya/how-does-prophet-work. Truy cập ngày 22/04/2022.

[8] [Surya Srikar Sirigineedi,](https://www.researchgate.net/profile/Surya-Srikar-Sirigineedi?_sg%5B0%5D=FzAnJZWZ_N-slRNDHopod5NcSbYvNeFTQKkVSHMnZRMMLXvjeppMjNoaxsbuxI7OXKwKbuE.WEY0XuiCsQi26cJJU_DuNEWoNh1T2wkuBOMH0J76d59j3hYhUhtrpdnX-U8nbn2OaEyJooRPwQfVYxUlgcdvjA&_sg%5B1%5D=9QZpIX7jYtgWQlqNqEvXGI3DuY7XcRHazfG1TbSfhlOJG93h8GAA92lS1oYqk0UbUQVlBmA.sgYGgfjhuOZAdhoFc_vNI0UO9p1PyqiKkLeavKA-1G4AL9Jb7FmIMK8dC-cxVy2C1pZ8hIDLmxGZafN06Ese8g) "A quick start of time series forecasting : using facebook prophet", pp. 37-45, 2019.

[9] [https://www.jetbrains.com/help/idea/discover-intellij-idea.html.](https://www.jetbrains.com/help/idea/discover-intellij-idea.html) Truy cập ngày 20/05/2021

[10] https://www.javatpoint.com/react-introduction/. Truy cập ngày 20/04/2022

[11] https://dev.mysql.com/doc/refman/8.0/en/introduction.html. Truy cập ngày 20/04/2022

[12] https://streamlit.io/. Truy cập ngày 25/05/2021.

[13] https://www.mygreatlearning.com/blog/google-colab-tutorial/. Truy cập ngày 20/04/2021

[14] [https://www.datarobot.com/blog/ordinary-least-squares-in-python/.](https://www.datarobot.com/blog/ordinary-least-squares-in-python/) Truy cập ngày 20/04/2022

[15] [https://www.statisticshowto.com/mean-absolute-percentage-error-mape/.](https://www.statisticshowto.com/mean-absolute-percentage-error-mape/) Truy cập ngày 20/04/2022

[16] [https://facebook.github.io/prophet/docs/diagnostics.html.](https://facebook.github.io/prophet/docs/diagnostics.html) Truy cập ngày 20/04/2022

# **BẢNG CAM ĐOAN**

Tôi cam đoan đã thực hiện việc kiểm tra mức độ tương đồng nội dung luận văn "**Hệ thống quản lý và dự báo tuyển sinh tại học viện công nghệ bưu chính viễn thông**" qua phần mềm Kiểm Tra Tài Liệu một cách trung thực và đạt kết quả mức độ tương đồng 5% toàn bộ nội dung luận văn. Bản luận văn kiểm tra qua phần mềm là bản cứng luận văn đã nộp để bảo vệ trước hội đồng. Nếu sai tôi xin chịu các hình thức kỷ luật theo quy định hiện hành của Học viện.

*TP.HCM, ngày 16 tháng 07 năm 2022*

**HỌC VIÊN CAO HỌC**

**BÙI THỊ BÉ BA**

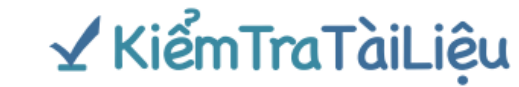

# BÁO CÁO KIỂM TRA TRÙNG LẶP

#### Thông tin tài liệu

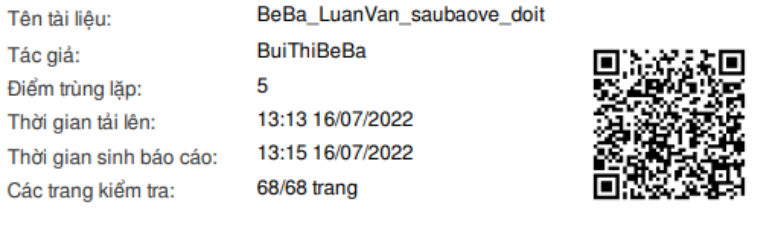

#### Kết quả kiểm tra trùng lặp

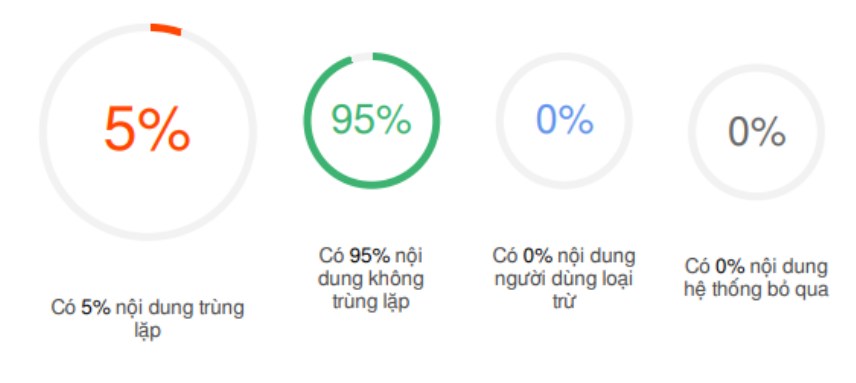

#### Nguồn trùng lặp tiêu biểu

123docz.net tailieu.vn tapchikttv.vn

Báo cáo tao lúc 13:15 16/07/2022 tai https://app.kiemtratailieu.vn

Trang  $1/7$ 

### **HQC VIÊN**

### NGƯỜI HƯỚNG DẦN KHOA HỌC

# BÙI THỊ BẾ BA

### TS. HUYNH TRỌNG THƯA

### **BIÊN BẢN**

### HỌP HỘI ĐỒNG CHÂM LUẬN VĂN THẠC SĨ

Căn cứ quyết định số Quyết định số 712-54/ QĐ-HV ngày 10 tháng 06 năm 2022 của Giám đốc Học viện Công nghệ Bưu chính Viễn thông về việc thành lập Hội đồng chấm luận văn thạc sĩ đợt tháng 07 năm 2022. Hội đồng đã họp vào hồi 11h00-11h45, ngày 02 tháng 07 năm 2022 tại Học viện Công nghệ Bưu chính Viễn thông để chấm luận văn thạc sĩ cho:

Học viên: Bùi Thị Bé Ba

Tên luận văn: Hệ thống quản lý và dự báo tuyển sinh tại Học viện Công nghệ Bưu chính Viễn thông

Chuyên ngành: Hệ thống Thông tin Mã số: 8.48.01.04

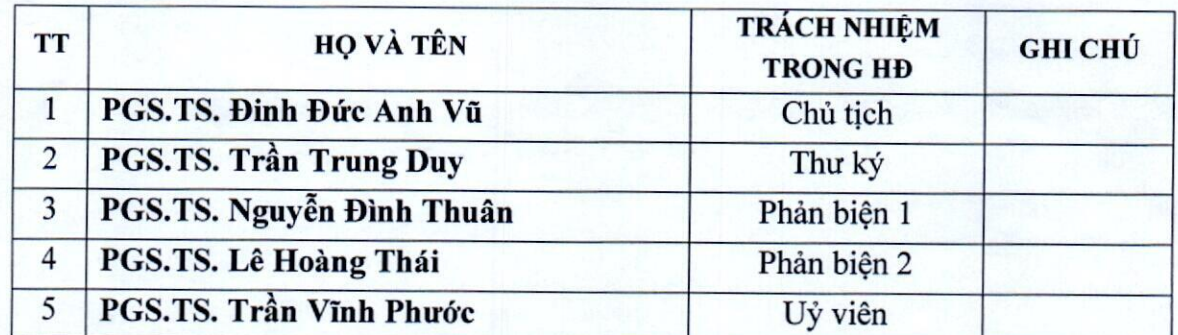

#### Các nội dung thực hiện:

- Chủ tịch Hội đồng điều khiển buổi họp. Công bố quyết định của Giám đốc Học Viên 1. Công nghệ Bưu chính Viễn thông về việc thành lập Hội đồng chấm luận văn thạc sĩ
- $2.$ Người hướng dẫn khoa học hoặc thư ký đọc lý lịch khoa học và các điều kiện bảo vệ luận văn của học viên. (có bản lý lịch khoa học và kết quả các môn học cao học của học viên kèm theo).
- $3.$ Học viên trình bày tóm tắt luân văn.
- $4.$ Phản biện 1 đọc nhận xét (có văn bản kèm theo)
- Phản biện 2 đọc nhận xét (có văn bản kèm theo) 5.
- Các câu hỏi của thành viên Hội đồng: 6.

Can his 1. Nhing Hungt toan não phổ biến? Trí sao thy chos thuật toan trong lugas vas 2 tone plu tuyes va mis vu cua fluga tras? Cay hond: Therat tode co. trap. Ung. you can die bar 7 time de lieu nam 2016 - 2020? Can lus 3. lam so no hunh, du lieu lien teil ?... Can hanver tam rot timb lehon leve ? O VIV fluid, die bas son liesga nie vas fuiz?

### 7. Trả lời của học viên:

Isa là 1. Ly do leve vien clean Hugh toun trong LV. Kwat tran de Treen eelen dat liet aug cas thrat tranca. mindien lui, deux, lelui trien lebeci pleasing fleans pleas are luta, tea ra ti nhiều Tra. It 2. Thereat Form of time muy my fluck lig vo dir lies lies tep 

8. Thư ký đọc nhận xét về quá trình thực hiện luận văn của học viên (có văn bản kèm theo).

9. Hội đồng họp riêng:

- Bầu Ban kiểm phiếu:
	- Trưởng Ban kiểm phiếu:  $1.$
	- $\overline{2}$ . Uỷ viên Ban kiểm phiếu:
	- Uỷ viên Ban kiểm phiếu:  $3.$

PGS TS Nguyễn Dinh Thuân

PGS Is le Houng Thay

- Hội đồng chấm luận văn bằng bỏ phiếu kín.  $\blacksquare$
- Ban kiểm phiếu làm việc:  $\blacksquare$
- Trưởng Ban kiểm phiếu báo cáo kết quả kiểm phiếu (có Biên bản họp Ban kiểm phiếu kèm theo)
- Điểm trung bình của luận văn: 8.4..........  $\blacksquare$

### Kết luận:

1. Các nội dung cần chỉnh sửa, hoàn thiện sau bảo vệ luận văn:

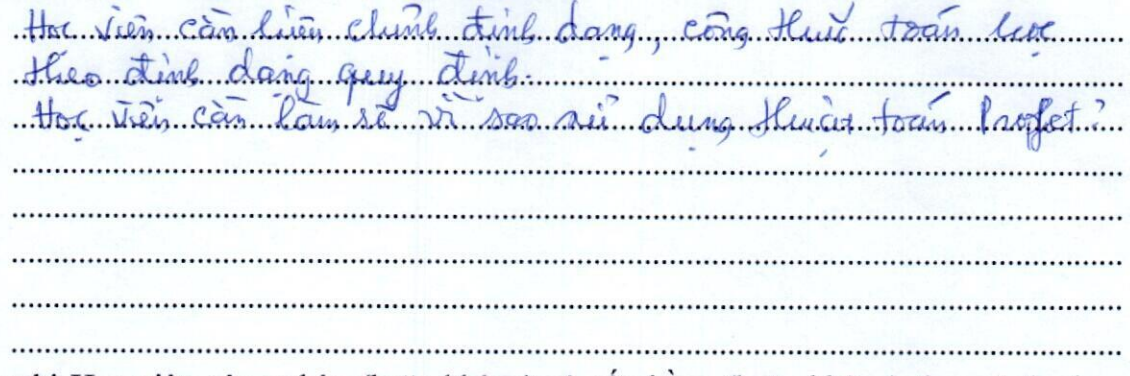

2. Đề nghị Học viện công nhận (hoặc không) và cấp bằng (hoặc không) thạc sĩ cho học viên: Bùi Thị Bé Ba

Buổi làm việc kết thúc vào... 84.4.5. cùng ngày.

Chủ Tịch

PGS.TS. Đinh Đức Anh Vũ

Phản biện 2

PGS.TS. Lê Hoàng Thái

#### Thư ký

Phản biện 1

PGS.TS. Trần Trung Duy

PGS.TS. Nguyễn Đình Thuân

Ủy viên

nhun

PGS.TS. Trần Vĩnh Phước

BỘ THÔNG TIN VÀ TRUYỀN THÔNG HỌC VIỆN CÔNG NGHỆ BƯU CHÍNH VIỄN THỐNG

#### CÔNG HOÀ XÃ HỘI CHỦ NGHĨA VIỆT NAM Độc lập - Tư do - Hanh phúc

### BẢN NHÂN XÉT LUÂN VĂN TỐT NGHIÊP THẠC SĨ (Dùng cho người phản biện)

Tên đề tài luân văn:

#### HỀ THỐNG QUẢN LÝ VÀ DƯ BÁO TUYỂN SINH TAI HỌC VIÊN CỐNG NGHỆ BƯU CHÍNH VIỄN THÔNG

Chuyên ngành: Hệ thống thông tin

Mã số: 8.48.01.04

Tên hoc viên: Bùi Thi Bé Ba

Họ và tên người nhân xét: Lê Hoàng Thái

Học hàm, học vị: Phó giáo sư, Tiến sĩ

Chuyên ngành: Khoa học máy tính

Cơ quan công tác: trường Đại học Khoa học tự nhiên, ĐHQG-HCM.

#### NỘI DUNG NHÂN XẾT

#### I/ Cơ sở khoa học và thực tiễn, tính cấp thiết của đề tài:

Xuất phát từ mục tiêu hỗ trợ cán bộ quản lý tại Học viện Công nghệ Bưu chính Viễn thông trong các công tác tuyển sinh. Cụ thể, làm sao nắm bắt tình hình tuyển sinh (cơ sở vật chất; đội ngũ giảng viên, khả năng tuyển sinh); từ đó, có cái nhìn tổng quan để kip thời đưa ra giải pháp chiến lược về tư vấn tuyển sinh.

Để thực hiện được mục tiêu trên, Luận văn hướng tới việc xây dựng hệ thống để hỗ trợ cho công tác quản lý tuyến sinh với giao diện thân thiện, cho phép xem xét nhanh các số liệu, tránh rủi ro sai sót cho người quản lý.

Nhận thấy: công việc thực hiện trong luận văn là cần thiết và có giá trị thực tiễn cao.

#### II/ Về nội dung, chất lượng của luận văn, các kết quả đã đạt được (so với đề cương đã được duyệt):

Xây dựng được một hệ thống hỗ trợ cho công tác quản lý tuyển sinh với các chức năng:

- 1. Hỗ trợ phục vụ quản lý.
- 2. Truy tìm dữ liêu.

3. Dự báo: Dự báo số lượng sinh viên trúng tuyển và nhập học ứng với từng ngành, vùng, khu vực; trực quan hóa các dự liệu dự báo thông qua đồ thi.

Luận văn đã hoàn thành các kết quả đạt được so với đề cương đã duyệt ban đầu.

### III/ Những vấn đề cần giải thích thêm:

Luân văn thiên về ứng dụng. Làm rõ hơn tính khoa học của luận văn? Cụ thể, Làm rõ hơn: hoạt động của mô hình dự báo chuỗi thời gian Prophet cho dự báo dữ liệu tuyển sinh?

#### IV/Kết luận:

Tôi đồng ý để học viên Bùi Thị Bé Ba được bảo vệ luận văn trước Hội đồng chấm luận văn thạc sĩ

> Ngày 25 tháng 06 năm 2022 NGƯỜI NHẬN XÉT

#### PGS.TS.Lê Hoàng Thái

BỘ THÔNG TIN VÀ TRUYỀN THÔNG HỌC VIỆN CÔNG NGHỆ BƯU CHÍNH VIỄN THỐNG

#### CỘNG HOÀ XÃ HỘI CHỦ NGHĨA VIỆT NAM Độc lập - Tự do - Hạnh phúc

### BẢN NHẬN XÉT LUẬN VĂN TỐT NGHIỆP THẠC SĨ (Dùng cho người phản biên)

Tên đề tài luận văn: Hệ thống quản lý và dự báo tuyển sinh tại Học viện Công nghệ Bưu chính Viễn thông

Chuyên ngành: Hệ thống thông tin Mã số: 60 48 01 04 Tên học viên: Bùi Thị Bé Ba Họ và tên người nhận xét: Nguyễn Đình Thuân Học hàm, học vị: PGS. TS Chuyên ngành: Công nghệ thông tin Cơ quan công tác: Trường Đại học Công nghệ thông tin-ĐHQGTP.HCM

### NỘI DUNG NHẬN XÉT

# I/ Cơ sở khoa học và thực tiễn, tính cấp thiết của đề tài:

Luận văn nghiên cứu và ứng dụng thuật toán Prophet, xây dựng hệ thống quản lý và dự báo các chỉ tiêu về tuyển sinh như số hồ sơ đăng ký, số lượng trúng tuyển, số lượng sinh viên nhập học tại Học viện Công nghệ Bưu chính Viễn thông.

### II/ Về nội dung, chất lượng của luận văn, các kết quả đã đạt được (so với đề cương đã được duyệt):

Luận văn đã cài đặt ứng dụng gồm:

- Chức năng nhập hồ sơ thí sinh.

- Tìm kiếm một số loại thông tin về thí sinh.

- Chức năng dự báo số hồ sơ đăng ký, số lượng trúng tuyển, số lượng sinh viên nhập học.

- Xuất ra một số đồ thị hiển thị dữ liệu trên.

### III/ Những vấn đề cần giải thích thêm:

- Cần làm rõ thêm với tập dữ liệu từ năm 2016 đến 2021, có đủ đáp ứng tính mùa vụ để áp dụng thuật toán Prophet hay không.

- Hiện nay có khá nhiều thuật toán dự báo, vì sao học viện chỉ sử dụng thuật toán Prophet.

#### IV/ Kết luận:

Luận văn đáp ứng các yêu cầu của luận văn thạc sĩ chuyên ngành Hệ thống thông tin.

Tôi đồng ý để học viên Bùi Thị Bé Ba được bảo vệ luận văn trước Hội đồng chấm luận văn thạc sĩ.

Ngày 25 tháng 06 năm 2022 $\,$  NGUỜI NHẬN XÉT

PGS. TS. Nguyễn Đình Thuân

# **BÁO CÁO GIẢI TRÌNH SỬA CHỮA, HOÀN THIỆN LUẬN VĂN THẠC SĨ**

Họ và tên học viên: **Bùi Thị Bé Ba** Chuyên ngành: **Hệ thống thông tin** Khóa: **2020-2022**

Tên đề tài: **Hệ thống quản lý và dự báo tuyển sinh tại Học viện Công nghệ Bưu chính Viễn thông**

Người hướng dẫn khoa học: **TS. Huỳnh Trọng Thưa**

#### Ngày bảo vệ: **02/07/2022**

Các nội dung học viên đã sửa chữa, bổ sung trong luận văn theo ý kiến đóng góp của Hội đồng chấm luận văn:

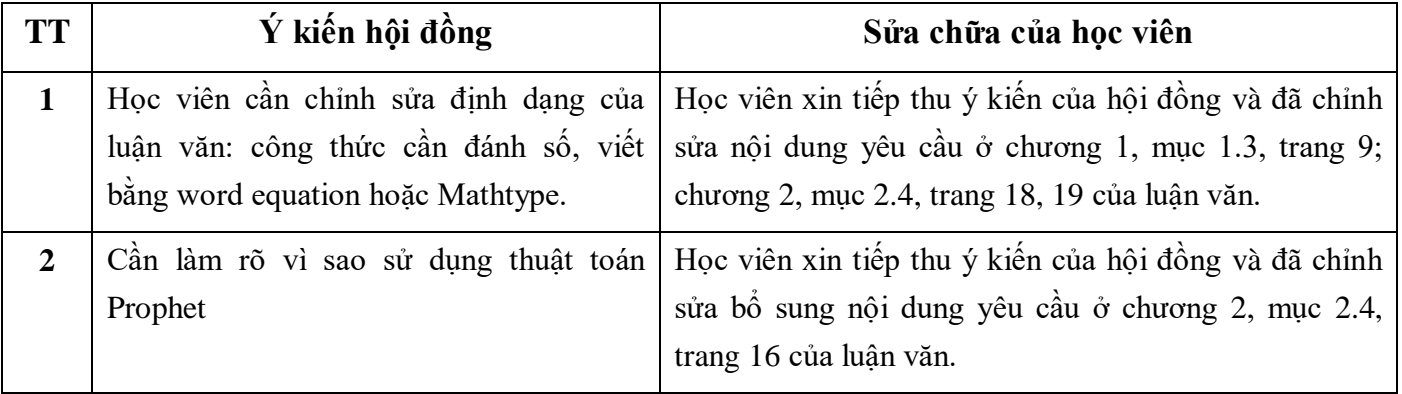

*Tp.HCM, ngày 15 tháng 07 năm 2022*

### **Ký xác nhận của**

**CHỦ TỊCH HỘI ĐỒNG CHẤM LUẬN VĂN**

**THƯ KÝ HỘI ĐỒNG**

**NGƯỜI HƯỚNG DẪN KHOA HỌC**

**HỌC VIÊN**